# **Berichte**

aus der Biologischen Bundesanstalt für Land- und Forstwirtschaft

# Reports

from the Federal Biological Research Centre for Agriculture and Forestry

Heft 23 1997

Einführung in die Biometrie unter Berücksichtigung der Software SAS Teil 1: Grundbegriffe, beschreibende Statistik und Vergleich zweier Mittelwerte

Strategy Paper: Situation and Approach lntroduction to the Biometry in Regard to the Software SAS Part 1: Fundamental Terms and Concepts, Descriptive Statistics, and Comparisons of two Means

> Bearbeitet von compiled by

Eckard Moll

Zentrale EDV-Gruppe, Außenstelle Kleinmachnow Central Warking Group Data Processing, Branch Office Kleinmachnow

Herausgeber Biologische Bundesanstalt für Land- und Forstwirtschaft, Braunschweig, Deutschland

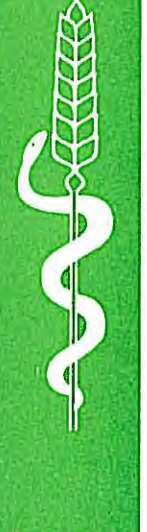

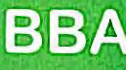

#### **Verlag:**  Eigenverlag

**Vertrieb:**  Saphir-Verlag, Gutsstraße 15, D-38551 Ribbesbüttel Telefon 0 53 74/65 76 Telefax 0 53 74/65 77

**ISSN-Nummer:** 0947-8809

#### **Kontaktadresse:**

Dr. Eckard Moll Biologische Bundesanstalt für Land- und Forstwirtschaft Zentrale EDV-Gruppe, Außenstelle Kleinmachjnow Stahnsdorfer Damm 81 D-14532 Kleinmachnow Telefon +49/(0} 332 48-331 Telefax +49/(0} 33 20 34 84 24

© Biologische Bundesanstalt für Land- und Forstwirtschaft

Das Werk ist urheberrechtlich geschützt. Die dadurch begründeten Rechte, insbesondere die der Übersendung, des Nachdrucks, des Vortrages, der Entnahme von Abbildungen, der Funksendung, der Wiedergabe auf fotomechanischem oder ähnlichem Wege und der Speicherung in Datenverarbeitungsanlagen, bleiben, auch bei nur auszugsweiser Verwertung, vorbehalten.

# $\mathbb{R}^3$

# **Vorwort**

Für die Planung und Auswertung von Experimenten mit biologischem Material sind biometrische Kenntnisse eine wichtige Grundlage. Mit diesem Heft wird ein Begleitmaterial für Kurse zur Thematik "Einführung in die Biometrie unter Berücksichtigung der Software SAS" vorgelegt. Es ist so aufgebaut, daß es unabhängig von einer Kursteilnahme das selbständige Erarbeiten biometrischen Grundwissens gestattet. Diesem Anliegen wird mit der Darlegung der Statistiken und biometrischen Verfahren anhand konkreter Beispiele sowie der Möglichkeit, im Text zusätzlich formulierte Aufgaben zur Überprüfung des Wissens zu lösen, Rechnung getragen. Da die Verfahren weitestgehend ohne Querverweise erarbeitet werden, ermöglicht es der Heftaufbau biometrisch Interessierten, bestimmte Verfahren auszuwählen und nachzulesen.

Die Beispiele werden nachvollziehbar durchgerechnet. Darüber hinaus wird die Software SAS genutzt, die vor allem für anspruchsvollere Verfahren die Standardsoftware sein soll. Da auch Microsoft Excel eine Reihe statistischer Funktionen einhält und diese Software vielfach zur Dokumentation des Datenmaterials und einfachen Analyse herangezogen wird, wird auch deren Handhabung für verschiedene Einsatzfälle aufgezeigt.

Mehr als 24 Jahre guter Zusammenarbeit auf biometrischem Gebiet sollen auch Anlaß sein, Frau W. Polichronow Dank zu sagen.

Bedanken möchte ich mich besonders bei Herrn Dr. Tuchscherer aus dem Forschungsinstitut für die Biologie landwirtschaftlicher Nutztiere in Dummerstort für die fachlich, kritische Durchsicht und bei Herrn Dr. Krüger, Lehr- und Versuchsinstitut für Integrierten Pflanzenbau Güterfelde für seine Anregungen und Hinweise.

Die Erarbeitungszeit bringt es mit sich, daß der gesamte Komplex zur Einführung in die Biometrie in mehreren Teilen erstellt wird. Der vorliegende erste Teil beinhaltet die Erläuterung grundlegender Begriffe, die elementare Datenaufbereitung und den parameterfreien und parametrischen Vergleich von bis zu zwei Mittelwerten.

 $\hat{\mathcal{A}}$ 

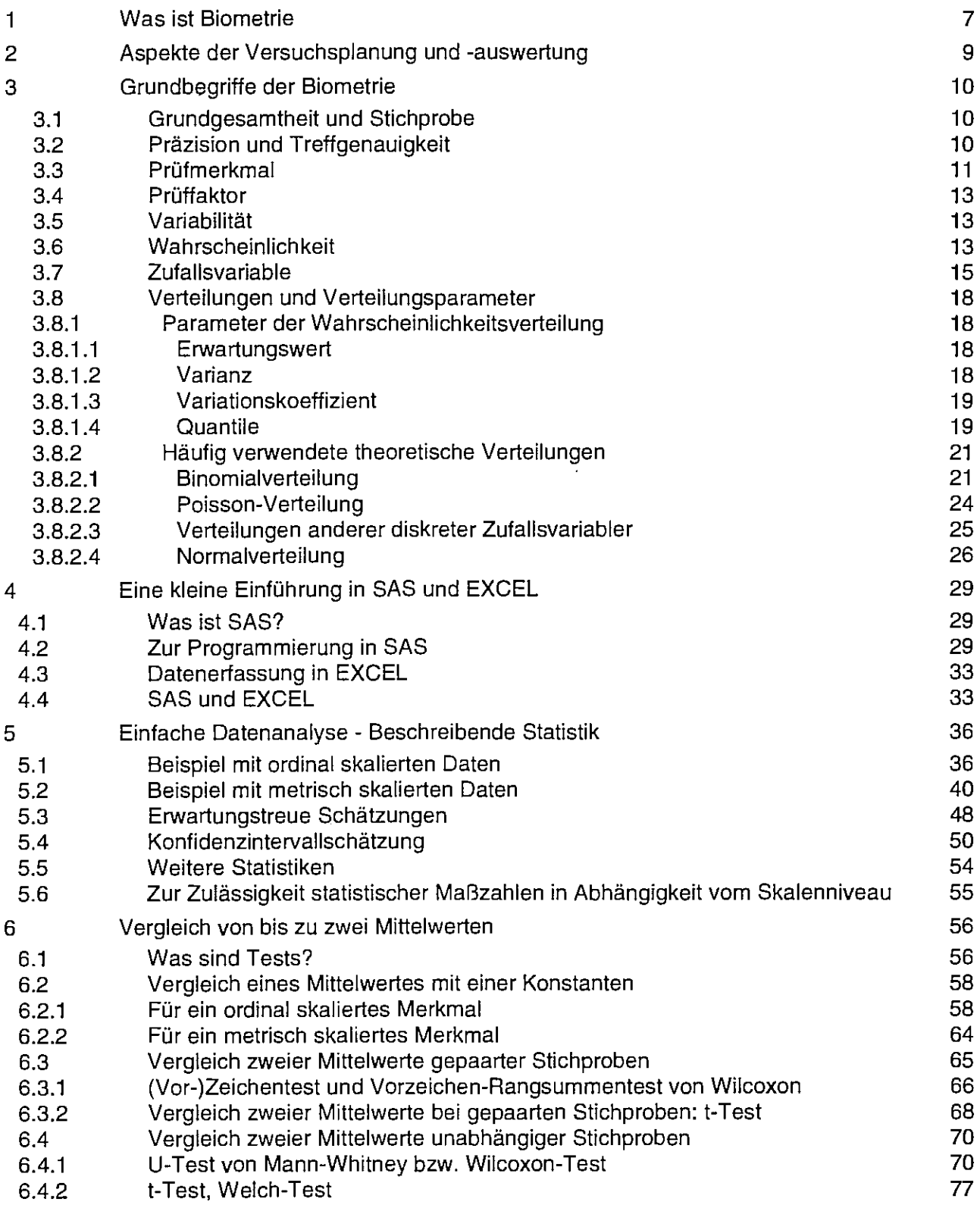

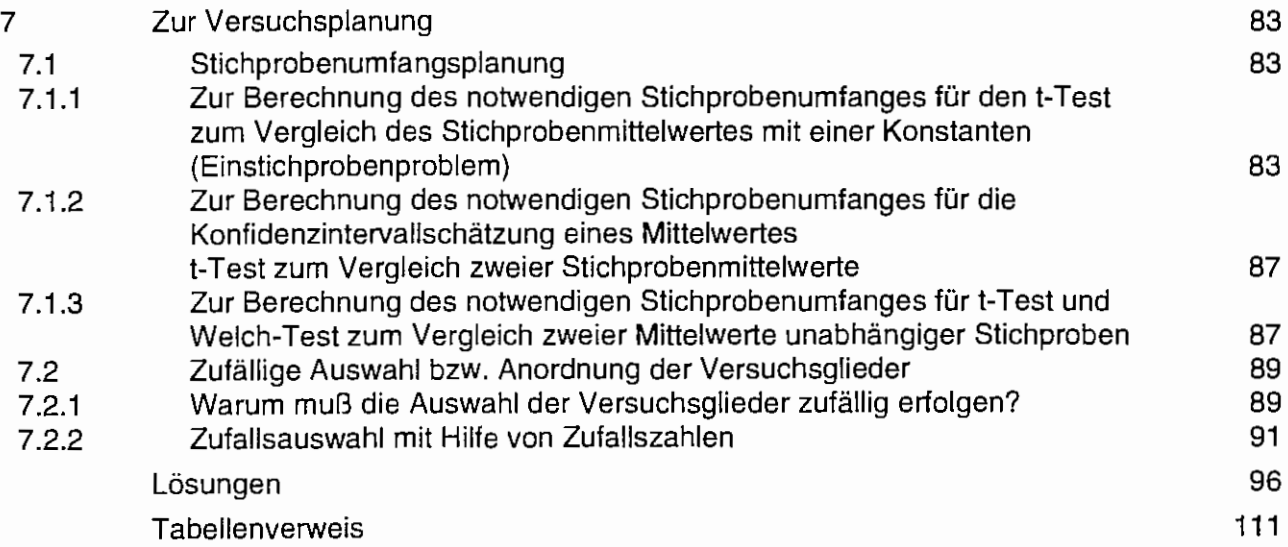

# **1 Was ist Biometrie?**

Stellen Sie sich einmal vor, Sie sollten jemandem plausibel machen, was beispielsweise Biologie oder Mathematik ist. Was würden Sie antworten? ...

Ähnlich steht es mit der Biometrie. Der Begriff "Biometrie" wird hier nicht definiert, sondern es werden inhaltliche Erläuterungen gegeben. Heinrich SPOERL läßt den Lehrer Bömmel die bekannten Sätze sprechen:

Also wat is en Dampfmaschin? Da stelle mer uns janz dumm. Und da sage mer so: En Dampfmaschin, dat is ene jroße schwarze Raum, der hat hinten un vorn e Loch. Dat eine Loch, dat is de Feuerung. Und dat andre Loch, dat kriege mer später.

Die Dampfmaschine ist "ein weites Feld" - die Biometrie auch. Deshalb soll sie schrittweise erarbeitet werden. Ein Blick in die Literatur:

Im Biometrischen Wörterbuch<sup>1</sup> ist zu lesen:

### **Biometrie**

B. heißt die Anwendung der Methoden der Mathematik, insbesondere der *mathematischen Statistik* i, in den biologischen und ihnen verwandten Wissenschaften (Biologie, Landwirtschaftswissenschaften, Medizin, Pharmakologie usw.). Da die Variabilität der Lebewesen und die durch sie entstehende Formenmannigfaltigkeit nur selten eine Beschreibung biologischer Zusammenhänge durch streng funktionale Beziehungen zulassen, sind die untersuchten Merkmale bzw. Eigenschaften fast immer zufallsbedingt Zu ihrer Beschreibung müssen deshalb Zufallsvariable <sup> $\uparrow$ </sup> herangezogen werden, und es ist die Untersuchung ihrer Gesetzmäßigkeiten notwendig. Viele Methoden der mathematischen Statistik sind auf Grund biologischer Fragestellungen entwickelt worden.

In derB. werden die allgemeinen mathematisch-statistischen Methoden im Zusammenhang mit der biologischen Fragestellung betrachtet. Die B. beginnt bereits bei der Formulierung der Fragestellung, umfaßt die Gewinnung und Auswertung der Daten und reicht bis zur Interpretation der Ergebnisse. Da mit Hilfe der B. Antwort auf biologische Fragen gegeben werden soll, müssen das biologische Element und die mathematisch-statistischen Methoden eine Einheit bilden. In den biologischen und ihnen verwandten Forschungsgebieten hat die B. eine wachsende Bedeutung gewonnen.

Durch die B. wird es erst möglich, rationell und mit bekannten *Fehlerwahrscheinlichkeiten* i bzw. *Risiken* i Schlußfolgerungen aus biologischen Daten zu ziehen.

Mitunter wird B. eingeengt als Synonym für Biostatistik verwendet, während die nichtstatistischen Verfahren der Biologie und die B. gemeinsam als *Biomathematik* 1 bezeichnet werden. Der Sprachgebrauch ist in dieser Hinsicht nicht einheitlich.

Für Biomathematik steht dort:

### **Biomathematik**

B. wird als Synonym für *Biometrie* <sup> $\uparrow$ </sup> verwendet, um besonders zu betonen, daß in diesem Fachgebiet auch nichtstatistische mathematische Methoden angewendet werden. Zur B. gehören u. a. folgende Teilgebiete:

| Biologische Prüfung  | Quantitative Genetik | Populationsgenetik      |
|----------------------|----------------------|-------------------------|
| Statistische Genetik | Genetische Algebra   | Versicherungsmathematik |

RASCH, D. (Herausgeber): Biometrisches Wörterbuch. Erläuterungen VEB Deutscher Landwirtschaftsverlag Berlin, 3. Auflage, 1987, S. 77/78

Populationsmathematik (darunter Bevölkerungsmathematik)

Die gleichen Eläuterungen - allerdings in englisch - sind auch bei RASCH, TIKU und SUMPF<sup>2</sup> zu finden. Hier sind die Teilbereiche der Biometrie/Biomathematik noch um die mathematische Ökologie erweitert aufgeführt.

LORENZ<sup>3</sup> vermerkt knapp: "Unter dem Begriff der Biometrie werden die vielfältigen Anwendungen der Mathematik. insbesondere der mathematischen Statistik, in den biologischen und ihnen verwandten Wissenschaften zusammengefaßt."

WIEMANN<sup>4</sup> hebt hervor, daß die Biometrie in Planung, Durchführung und Auswertung von Experimenten Entscheidungshilfen für Fragen nach der Wahl der Meßvariablen, des Stichprobenumfangs und der Analysenmethode gibt. Er betont, daß die Biometrie jedoch nicht als eine Wissenschaft verstanden werden kann, mit deren Hilfe "Signifikanzen" geprüft werden können, sondern allgemein als ein Entscheidungsverfahren, das dem experimentierenden Wissenschaftler objektivierbare Entscheidungskriterien liefert.

'Die Biometrie wird nicht an den mathematischen Ergebnissen gemessen, sondern an ihrem Beitrag zur Lösung praktischer Probleme', so R. A. Fisher.

Was lehrt uns das?

- Biometrie/Biomathematik ist eine Wissenschaft mit vielen Teilbereichen.
- Biometrie/Biomathematik ist (im wesentlichen) eine an konkreten praktischen Aufgabenstellungen orientierte Wissenschaft.
- Biometrie ist sehr stark mit der mathematischen Statistik, d. h. genauer mit den Anwendungen der mathematischen Statistik verknüpft. Biomathematik greift nicht nur auf die mathematische Statistik, sondern auch auf andere Teilgebiete der Mathematik zurück.
- Biometrie/Biomathematik verknüpft Fachwissen mit der angewandten Mathematik.

Biometer sind also nicht zwangsläufig Mathematiker, sondern ebenso Biologen, Landwirte, Mediziner ···. Die angewandte Wissenschaft ist mit der Mathematik, besonders der mathematischen Statistik zu verbinden. Es muß also schon mehr als nur Interesse für beide Seiten, die Fachwissenschaft und die angewandte Mathematik, gegeben sein.

Ähnlich wie die Biometrie entwickelte und entwickelt sich durch das Zusammengehen der angewandten Mathematik mit technischen Wissenschaften die Technometrie und mit wirtschaftlichen Betrachtungen die Ökonometrie.

<sup>&</sup>lt;sup>2</sup> RASCH, D., M.L. TIKU und D. SUMPF: Elsevier's Dictionary of Biometrie Elsevier, Amsterdam London New York Tokyo, 1994, p. 58/59

<sup>&</sup>lt;sup>3</sup> Lorenz, R. J.: Grundbegriffe der Biometrie Gustav Fischer Verlag, Stuttgart Jena New York, 3. Auflage, 1992, S. 1

<sup>4</sup> Wiemann, H.: Bemerkungen zur Trennschärfe Landwirtschaftliche Forschung 25 (1972)3, S. 241 -246

# **2 Aspekte der Versuchsplanung und -auswertung**

Bei der experimentellen Arbeit haben wir es in der Regel mit mehreren Stufen zu tun. Das erste und wichtigste Problem ist die Formulierung der fachlichen Aufgabenstellung, auf die sich das fachliche Modell begründet (Abb. 2.1). Bereits an dieser Stelle muß geklärt werden, was man wie genau über welchen Bereich aussagen will. Damit sind auch schon die biometrischen Grundfragen zur Präzisierung der Versuchsfrage formuliert:

- Was will ich wissen?
- Wie genau will ich es wissen?
- Für welche Grundgesamtheit will ich es wissen?

Es sollen Aussagen über einen Bereich getroffen werden, den man insgesamt nicht messen will oder kann. Sollen beispielsweise der Ertrag einer Sorte oder die Wirkung eines Pflanzenschutzmittels eingeschätzt werden, dann soll die Aussage möglichst allgemeingültig und doch mit vertretbarem, der Aufgabenstellung entsprechenden Aufwand vorgenommen werden. Sie wird auf der Grundlage einer oder mehrerer Stichproben gewonnen. Zur Präzisierung der Versuchsfrage gehören auch die Festlegungen zur Anzahl der zu untersuchenden Merkmale, zur Beschreibung ihrer Ausprägungen und zum Aussagebereich, d. h. zur Grundgesamtheit Im Versuchsplan werden die Prüffaktoren, Prüfglieder, konstante Faktoren sowie die Versuchsanlage (einschließlich des Lageplanes) aufgeführt.

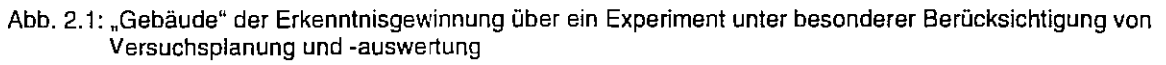

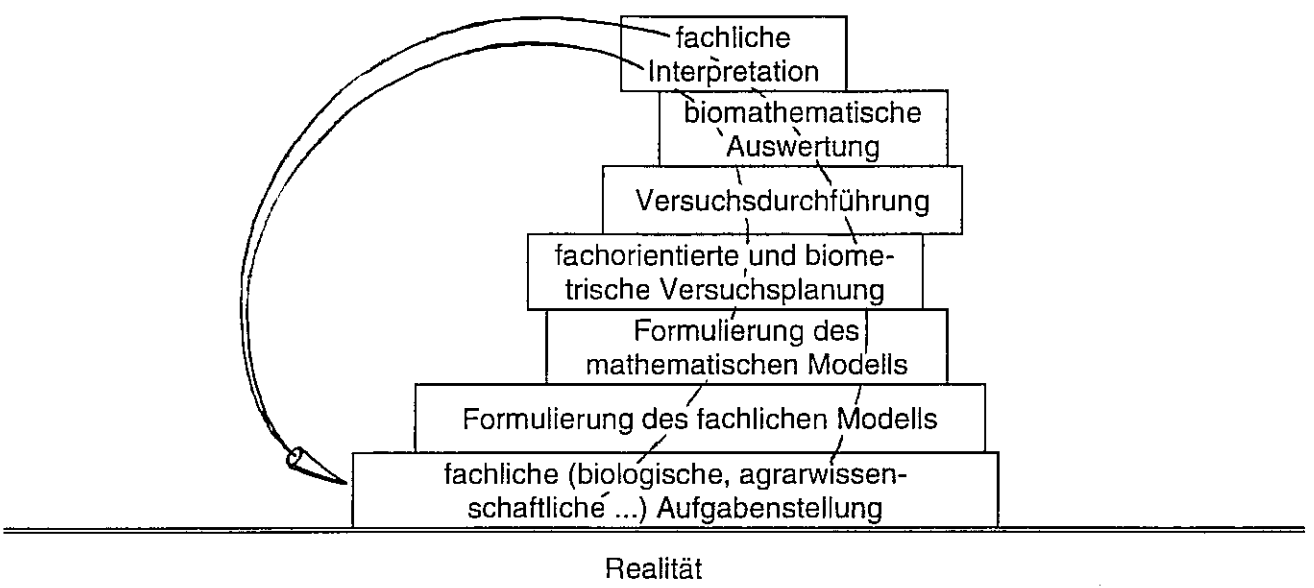

Angenommen, die Lufttemperatur oder -feuchtigkeit wird zu einem Zeitpunkt mehrfach gemessen. Die Einzelwerte unterscheiden sich nicht, es sei denn Meß- und Gerätefehler sind aufgetreten. Im Gegensatz zu diesen physikalischen Merkmalen variiert die biologische Merkmalsausprägung bereits von Natur aus. Das macht eine Biowissenschaft reizvoll und muß bei einer Auswertung berücksichtigt werden. Aus dem fachlichen Modell ist das mathematische Modell mit den statistischen Risiken zu formulieren. Im Einklang zwischen fachlichem und mathematischem Modell wird die Versuchsplanung vorgenommen, um ein repräsentatives und zuverlässiges, d. h. präzises und treffgenaues Versuchsergebnis zu erzielen.

Bei der Versuchsdurchführung müssen alle konstanten Faktoren, störende Einflüsse und Unregelmäßigkeiten dokumentiert werden, da sie nicht nur Einfluß auf das Versuchsergebnis haben, sondern u. U. auch auf das gewählte mathematische Modell. Mit der Auswertung der Versuchsergebnisse und deren Interpretation wird die Beziehung zur fachlichen Versuchsfrage wieder hergestellt.

Es muß also jeder neue "Baustein" (s. Abb. 2.1) zu dem darunter liegenden passen, ansonsten kann das ganze Gebäude der Gewinnung neuer Erkenntnisse zusammenfallen.

# **3 Grundbegriffe der Biometrie**

# **3.1 Grundgesamtheit und Stichprobe**

Die Frucht einer Kastanie wiegt 23 g.

Das ist eine Aussage, die auf eine ganz bestimmte Frucht zutrifft. Bei einer Verallgemeinerung, wenn nicht mehr von einer ganz bestimmten Kastanienfrucht ausgegangen wird, wird stillschweigend vorausgesetzt, daß es sich um einen Mittelwert handelt: eine Kastanie wiegt (im Mittel) 23 g. Angenommen, dieses mittlere Kastanien-Gewicht wäre aus den Einzelgewichten aller Kastanienfrüchte eines bestimmten Gebietes (beispielsweise aller Kastanien am Eingang zum Park von Sanssouci) zu einem bestimmten Zeitraum (beispielsweise Oktober 1996) gebildet worden. Das wäre dann der Mittelwert einer Vollerhebung aller Kastanienfrüchte dieses Gebietes in dem betrachteten Zeitraum. Für diese genau begrenzte, eindeutig definierte Menge, die Grundgesamtheit (bezüglich der Prüfmerkmale [Gewicht] und der zu untersuchenden Objekte [Kastanienfrüchte]), ist dieser Mittelwert ein Parameter. Aufgrund der Vollerhebung können keine Kastanien hinzukommen oder weggenommen werden, die den Wert des Parameters "mittieres Gewicht" verändern würden. Dieser Wert steht für die definierte Grundgesamtheit fest! Für diesen Parameterwert des mittleren Gewichtes einer Kastanienfrucht verwendet man auch den Begriff Erwartungswert.

Eine Vollerhebung ist selten möglich und wirtschaftlich kaum vertretbar. Deshalb werden aus der definierten Grundgesamtheit Stichproben genommen. Das Ziel ist, die Ergebnisse der Stichprobe auf die Grundgesamtheit zu übertragen. Das bedeutet aber, daß zuerst die Grundgesamtheit, das heißt die Menge bzw. der Bereich, über den eine Aussage getroffen werden soll, festgelegt werden muß. Und für die Stichprobe heißt das, daß sie weitestgehend der Struktur der Grundgesamtheit entsprechen muß, daß sie im Sinne der Aufgabenstellung mit ihren wesentlichen Eigenschaften für die Grundgesamtheit stehen kann. Stichprobenwerte sind folglich Schätzwerte für den Parameter.

Es gilt also die Stichprobe so auszuwählen, daß ihre Werte die Grundgesamtheit (weitestgehend) repräsentieren. Repräsentativ sind Versuchsergebnisse, beispielsweise Feldversuchsergebnisse, wenn sie für ein bestimmtes Anbaugebiet (Klima, Boden) bei bestimmten agrotechnischen Bedingungen (Bodenvorbereitung, Anbautechnologie, Pflegemaßnahmen) unter der gleichen Versuchsfrage und den damit verbundenen speziellen Behandlungen (bis zu einem bestimmten Grad) verallgemeinerungsfähig sind. Aufgrund der biologischen Variabilität sind die wichtigsten Grundprinzipien: Wiederholung der Beobachtung/Messung und zufällige Auswahl der Versuchsobjekte. Eine sorgfältige Auswahl der Elemente einer Stichprobe ist auch für das Ausschalten systematischer Fehler notwendig. Systematische Einflüsse verzerren das Ergebnis. Sie sind nichtzufällige Fehler. Ihre Ursachen können sein: keine zufällige Auswahl und/oder Anordnung der Versuchselemente bzw. Benutzung ungeeichter bzw. fehlerhaft geeichter Meßinstrumente. Für das Gewicht der Kastanienfrucht heißt das, daß in dem bestimmten Gebiet m e h r e r e Kastanien z u f ä I I i g ausgewählt und gewogen werden. Der Mittelwert ist dann der Schätzwert für den Parameter "mittleres Kastaniengewicht" im vorgegebenen Areal zum betrachteten Zeitpunkt.

# 3.2 **Präzision und Treffgenauigkeit**

Präzision (Wiederholungsgenauigkeit) und Treffgenauigkeit bestimmen beide die Genauigkeit eines Schätzwertes. Die Präzision entspricht dem Zufallsfehler, die Treffgenauigkeit dem systematischen Fehler. Eine hohe Präzision bedeutet, daß die Schätzwerte wiederheiter Schätzungen nahe beieinander liegen (deshalb auch Wiederholungsgenauigkeit). Von einer hohen Treffgenauigkeit spricht man, wenn die Schätzwerte wiederheiter Schätzungen den Parameterwert möglichst gut treffen. Besser als mit vielen Worten lassen sich die beiden Begriffe grafisch in Analogie mit einer Schießscheibe veranschaulichen, wobei deren Mittelpunkt den Wert des Parameters ( Erwartungswert der Grundgesamtheit) symbolisiert (Abb. 3.1 ).

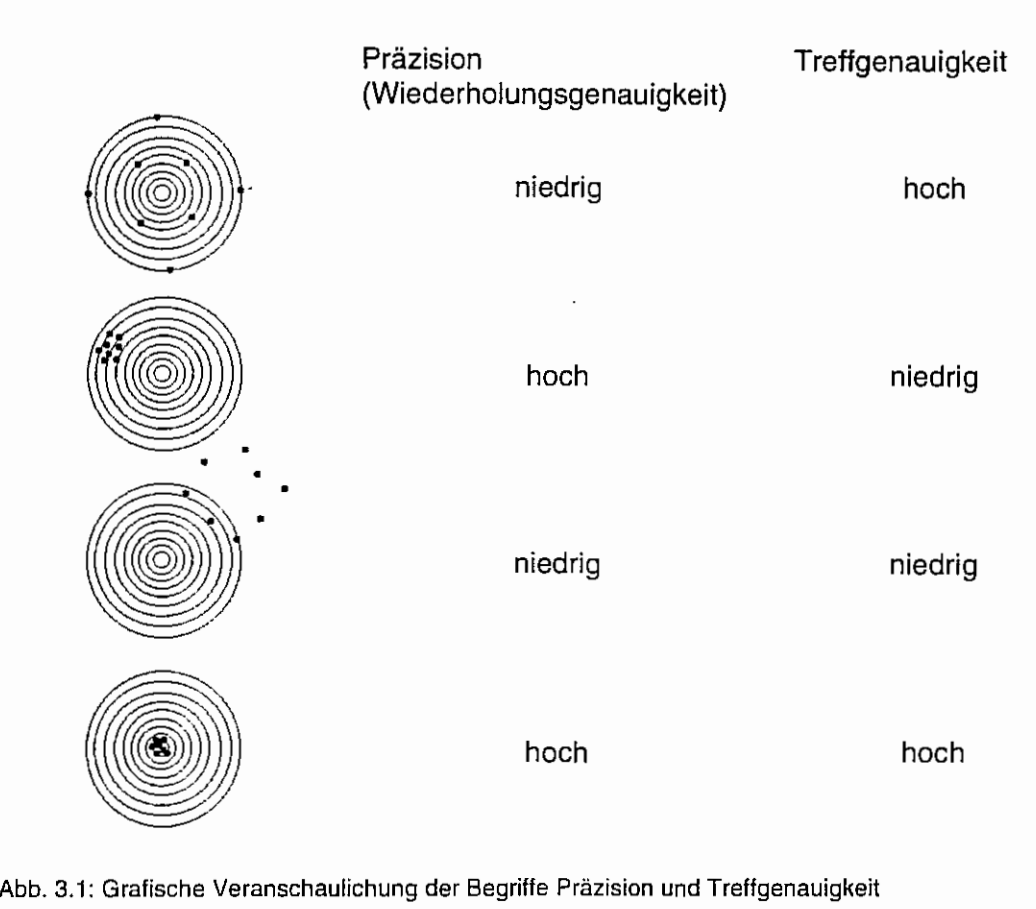

Die Treffgenauigkeit läßt sich durch eine geeignete Versuchsanlage, zufällige Auswahl der Versuchsobiekte und exakte Versuchsdurchführung beeinflussen. Ein Maß für die Präzision ist die mittlere quadratische Abweichung der einzelnen Schätzungen vom Erwartungswert.

### 3.3 **Prüfmerkmal**

Versuchsobjekte sind Objekte, auf die die Einflußgrößen einwirken. Pflanzen, Pflanzenteile, der Pflanzenbestand, der Boden, Rinder einer Herde können z. B. Versuchsobjekte sein. Die Wirkung bestimmter Maßnahmen wird an bestimmten Eigenschaften dieser Versuchsobjekte, die als Prüfmerkmale bezeichnet werden, ermittelt. (Prüf-)Merkmale sind also die zu untersuchenden Charakteristika der Versuchsobjekte. Sie müssen mit einem vertretbaren Aufwand zu beobachten und für den in der Versuchsfrage festgelegten Aussagebereich repräsentativ sein. Beim Weizen sind Prüfmerkmale z. B. der Kornertrag, die Tausendkornmasse oder die Wuchshöhe.

Der im englischen Sprachraum gebräuchliche Begriff "endpoint" sollte nur dort angewendet werden, da "Prüfmerkmal" wesentlich besser das Anliegen verdeutlicht.

(Prüf-)Merkmale können an den Versuchsobjekten in verschiedenen Ausprägungen beobachtet werden. Je nachdem, wie sie beschrieben werden, unterscheidet man quantitative und qualitative Merkmale. Die zugrunde gelegte Skalierung für die Erfassung der Merkmalsausprägungen ist entscheidend dafür, ob ein quantitatives, qualitatives oder alternatives Merkmal betrachtet wird.

### alternative Merkmale

Wird nur zwischen zwei Merkmalsausprägungen (beispielsweise ja - nein, männlich - weiblich, Schaden - kein Schaden) unterschieden, dann werden diese Prüfmerkmale alternative Merkmale genannt. Alternative Merkmale sind spezielle qualitative Merkmale.

### qualitative Merkmale

Merkmale werden qualitativ genannt, wenn ihre Ausprägungen bestimmten, zwei oder mehreren qualitativ verschiedenen Kategorien (z. B. Blütenfarbe: rot - rosa - weiß ; Ertrag: gut - mittel schlecht) zugeordnet werden können.

### quantitative Merkmale

Merkmale, deren Ausprägungen durch Messen oder Zählen erfaßt werden, heißen quantitativ. Quantitative Merkmale werden auch metrische Merkmale genannt. Solche Merkmale sind beispielsweise der Ernteertrag in Kilogramm, Blütenfarbe in Wellenlängen oder die Anzahl Körner einer Ähre. Auch Indexzahlen wie beispielsweise der Längen-Breiten-Index von Blättern oder Früchten werden zu den quantitativen (metrischen) Merkmalen gezählt.

Wie die Ausprägung eines Merkmals erfaßt-wird - qualitativ oder quantitativ - wird durch die Versuchsfrage, besonders durch die Zielstellung des Versuches, das Versuchsobjekt und nicht zuletzt durch das Verhältnis von gewünschter Genauigkeit und notwendigem Aufwand bestimmt. Wie bereits betont, spielt die zum Erfassen der Merkmalsausprägung zugrundegelegte Skala eine wesentliche Rolle. Unterschieden werden die Skalenniveaus Nominal-, Ordinal-, Intervall- und Absolut- bzw. Verhältnisskala (s. Tab. 3.1 ).

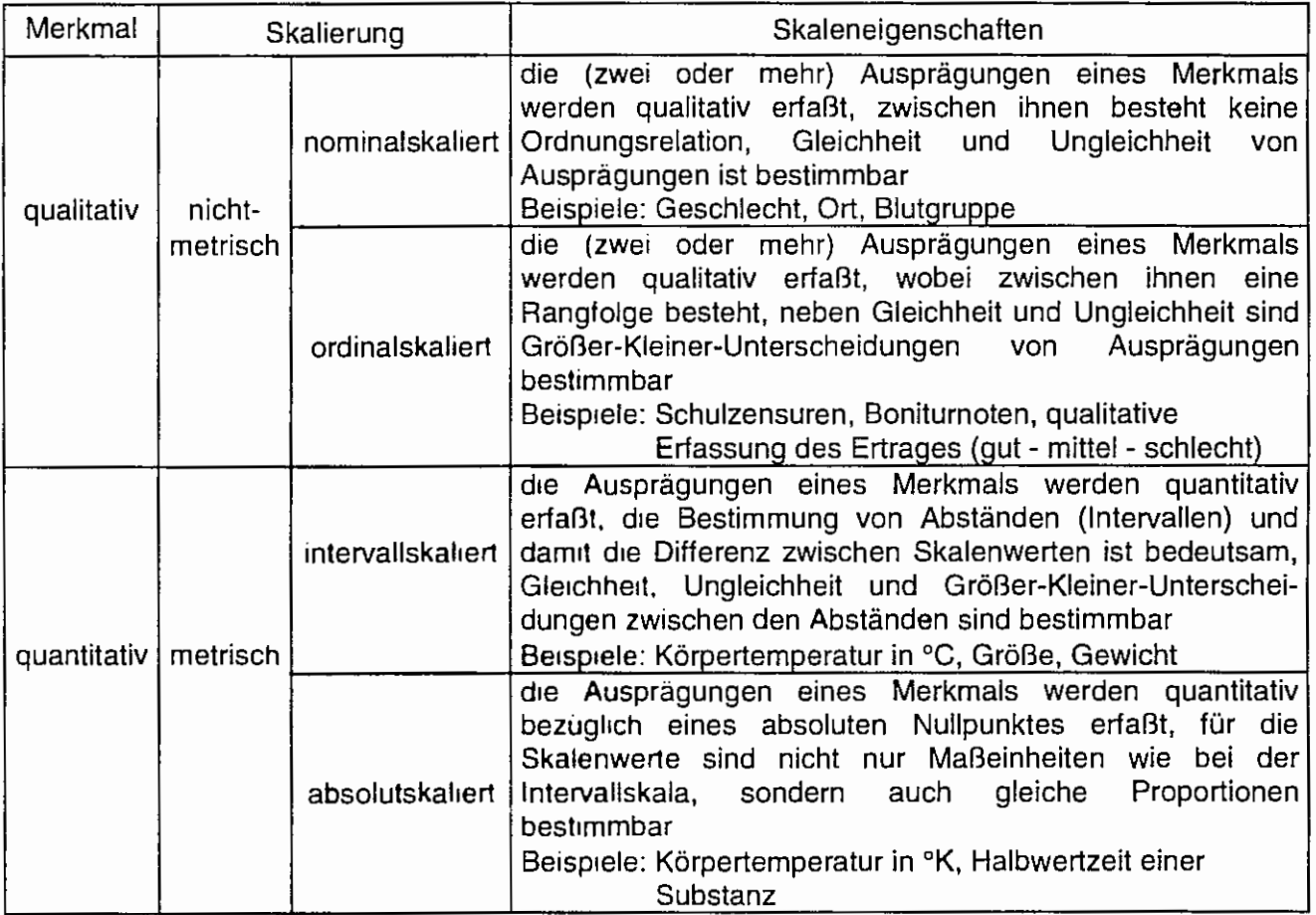

Tabelle 3.1: Die verschiedenen Skalentypen

Ordinal-, intervall-und absolutskaherte Merkmale werden auch kardinale Merkmale genannt.

Nichtmetrisch skalierte Merkmale werden in der Regel mit parameterfreien Verfahren ausgewertet.

### **3.4 Prüffaktor**

Einflußgrößen, die auf Prüfmerkmale (zu untersuchende Merkmale) einwirken, heißen Faktoren.

Es soll z. B. die Wirkung eines Wirkstoffes bei halber, einfacher und doppelter Konzentration untersucht werden. Der Prüffaktor (zu untersuchender Faktor) könnte 'Konzentration' heißen. Die drei Stufen des Prüffaktors sind dann: halbe, einfache und doppelte Wirkstoffkonzentration. Prüfmerkmale können beispielsweise der Ertrag und der phytotoxische Schaden sein.

Es gibt qualitativ, wie beispielsweise die Bodenbehandlung mit verschiedenen Techniken oder unterschiedliche Sorten, und quantitativ abgestufte Prüffaktoren, beispielsweise unterschiedliche Wassergaben oder Stickstoffmengen je ha.

# 3.5 **Variabilität**

Die Merkmalsausprägung ist bei den Elementen einer Stichprobe unterschiedlich. Die Formenmannigfaltigkeit ist ein Ausdruck der Variabilität in der Biologie. Die Variation eines Merkmals in der Biologie und Landwirtschaft ist in einem Versuch anhand verschiedener Merkmalsausprägungen zu beobachten. Die biologische Variabilität ist viel mehr als ein Meßfehler, der beispielsweise beim (gleichzeitigen) wiederholten Beobachten der Ausprägung eines Prüfmerkmals an einem biologischen Objekt oder beim wiederholten Messen einer physikalischen Größe (Temperatur) auftritt. Die Variabilität findet ihre Berücksichtigung in der festzulegenden Anzahl der Wiederholungen der Versuchsglieder, natürlich unter Beachtung ihrer zufälligen Auswahl.

### 3.6 **Wahrscheinlichkeit**

Ereignisse, die unter gegebenen Umständen eintreten können - aber nicht eintreten müssen werden zufällige Ereignisse genannt.

Ein Versuch ist eine unter gewissen Bedingungen ablaufende wiederholbare Handlung.

Ein Versuch, dessen Ergebnis im Rahmen verschiedener Möglichkeiten vom Zufall abhängt, heißt statistischer Versuch, zufälliger Versuch oder Zufallsexperiment. Ein solches Zufallsexperiment wird hier mit dem Symbol E gekennzeichnet.

Beispiel: Das Würfeln ist ein Zufallsexperiment

Die Menge der zufälligen Ereignisse ist  $M = \{1, 2, 3, 4, 5, 6\}$ .

• Die Wahrscheinlichkeit für das Eintreten eines unmöglichen Ereignisses U ist Null:  $P(E = U) = P(U) = 0.$ 

Beispiel: Beim Würfeln (mit einem Würfel) kann die Ziffer 7 nicht auftreten:  $P(E = 7) = 0$ .

• Die Wahrscheinlichkeit des Auftretens eines sicheren Ereignisses S ist 1:  $P(E = S) = P(S) = 1$ .

Beispiel: Beim Würfeln ist M = {1, 2, 3, 4, 5, 6}, dann gilt:  $P(E \in M) = 1$ .

• Die Wahrscheinlichkeit für das Auftreten eines bestimmten Ereignisses A ist folglich:  $0 \le P(E = A) = P(A) \le 1$ .

Beispiel: Die Wahrscheinlichkeit, daß eine 6 gewürfelt wird, ist 1/6.  $P(E = 1) = P(E = 2) = P(E = 3) = P(E = 4) = P(E = 5) = P(E = 6) = 1/6$ .

### Grundbegriffe der Biometrie

Allgemein gilt: P(A+B) = P(A) + P(B) - P(AB). Die Analogie zur Mengenlehre wird in der Abb. 3.2 verdeutlicht. Sind zwei zufällige Ereignisse A und B miteinander unvereinbar, d. h. sie können nicht gleichzeitig auftreten, dann ist  $P(AB) = 0$  (der Durchschnitt beider Mengen ist leer) und es gilt:  $P(A+B) = P(A) + P(B)$ .

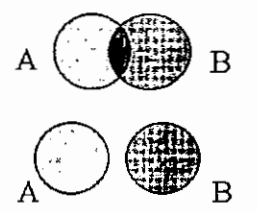

Der Durchschnitt beider Mengen A und B ist nicht leer: AOB≠Ø

Der Durchschnitt beider Mengen A und B ist leer: AOB=Ø

Abb. 3.2: Analogie zur Mengenlehre

Beispiel: Die Wahrscheinlichkeit des Würfelns der Augenzahl 2 oder 4 ist:  $P(E = 2 \text{ oder } 4) = P(E = 2) + P(E = 4) = 1/6 + 1/6 = 1/3$ .

• Sei P(A) die Wahrscheinlichkeit für das Eintreffen des Ereignisses A, dann ist P( $\overline{A}$ ) die Wahrscheinlichkeit für das Nichteintreffen dieses Ereignisses A, also die Wahrscheinlichkeit für das Eintreffen des Komplementärereignisses A von A. Es gilt  $P(\overline{A}) = 1 - P(A)$ , weil  $P(A) + P(\overline{A}) = P(S) = 1$ .

Beispiel: A sei das Ereignis 2.

Dann sind  $\overline{A}$  alle Ereignisse, die nicht 2 sind: 1, 3, 4, 5 und 6.  $P(2) = 1/6$  $P(\overline{2}) = P(1) + P(3) + P(4) + P(5) + P(6) = 5/6$ .

Die gewürfelte Zahl sei gerade. Dann ist  $P(A) = 3/6 = 1/2$  die Wahrscheinlichkeit für das Würfeln einer geraden Augenzahl und folglich  $P(\overline{A}) = 1 - \frac{1}{2} = \frac{1}{2}$  die Wahrscheinlichkeit für das Würfeln einer ungerade Augenzahl.

- Die zufälligen Ereignisse A und B zweier Versuche sind unabhängig voneinander, wenn  $P(AB) = P(A) * P(B)$ .
	- Beispiel: Es wird zweimal hintereinander oder einmal mit zwei (sich nicht beeinflussenden) Würfeln gewürfelt. E<sub>1</sub> sei das Zufallsexperiment mit dem ersten und E<sub>2</sub> das mit dem zweiten Würfel. Wie groß ist die Wahrscheinlichkeit dafür, daß mit dem ersten Würfel eine 2 und mit dem zweiten eine 4 gewürfelt wird?

$$
P(\underline{E}_1 = 2 \text{ und } \underline{E}_2 = 4) = P(\underline{E}_1 = 2) * P(\underline{E}_2 = 4) = 1/6 * 1/6 = 1/36 = 0.027777
$$
.

Eine Schätzung für die Wahrscheinlichkeit ist die relative Häufigkeit. Wenn ein Ereignis in n Versuchen, die unabhängig voneinander sind, k mal auftritt, dann ist der Quotient aus k und n die Schätzung für die Wahrscheinlichkeit des Auftretens dieses Ereignisses.

### *3.T* **Zufallsvariable**

Eine Variable wird zufällig oder Zufallsvariable genannt, wenn sie ihre Werte abhängig vom Zufall annimmt. Der Zufall korrespondiert noch mit einer Gesetzmäßigkeit, mit der die Werte zufällig angenommen werden können. Zur Erinnerung: jeder der Augenzahlen eines Würfels kann (bei einem regulären Würfel) mit einer bestimmten Wahrscheinlichkeit auftreten. Die Variable "Augenzahl eines Würfels" ist eine Zufallsvariable; ihre Werte werden durch eine bestimmte Verteilung der Wahrscheinlichkeiten bestimmt. Die Wahrscheinlichkeitsverteilung ist also die Gesetzmäßigkeit, mit der eine Variable zufällig ihre Werte annehmen kann. Wenn eine Zufallsvariable einen bestimmten Wert angenommen hat, dann ist dieser Wert eine Realisierung der Zufallsvariablen.

Um eine Variable sichtbar als zufällig zu kennzeichnen, hat es sich eingebürgert, diese zu unterstreichen:

- y für eine beliebige Verteilung
- u für die Normalverteilung
- ! für die t~Verteilung
- $\epsilon_{ii}$  normalverteilte Zufallsvariable, Fehlerterm eines additiven linearen Modells.

Die Wahrscheinlichkeitsfunktion kann häufig durch die Verteilungsfunktion eindeutig und damit auch die Zufallsvariable beschrieben werden. Allerdings wird die Verteilungsfunktion noch vom Charakter der Zufallsvariablen bestimmt: es werden diskrete und stetige Zufallsvariable unterschieden.

### diskrete Zufallsvariable

Eine Zufallsvariable, die endliche oder abzählbar unendlich viele Werte annehmen kann, heißt diskret. Beispielsweise ist die "Augenzahl eines (regulären) Würfels" eine diskrete Zufallsvariable, weil nur die Augenzahlen 1, 2, 3, 4, 5 und 6 eintreten können. Die Wahrscheinlichkeitsfunktion eines regulären oder idealen Würfels ist in der Abb. 3.2 a und die Verteilungsfunktion in der Abb. 3.2 b dargestellt.

Die Wahrscheinlichkeitsfunktion  $p_v$  wird bestimmt durch

 $p_y = P(y = y) = P(y) = 1/6$ , wobei y = 1, 2, 3, 4, 5, 6.

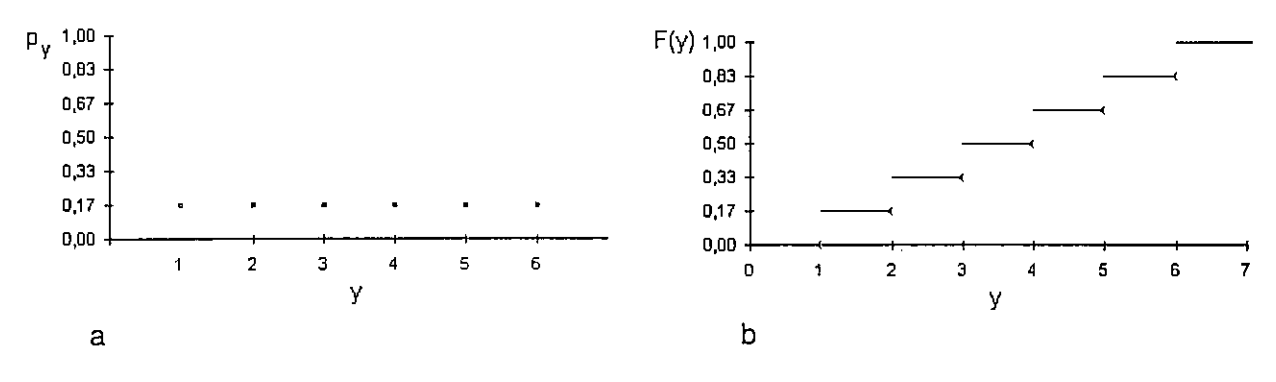

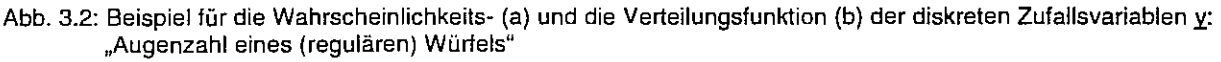

#### **Grundbegriffe der Biometrie**

Oie Begründung für die Verteilungsfunktion (s. · Abb. 3.2 b) liefern die Erkenntnisse über Wahrscheinlichkeiten (s. o.):

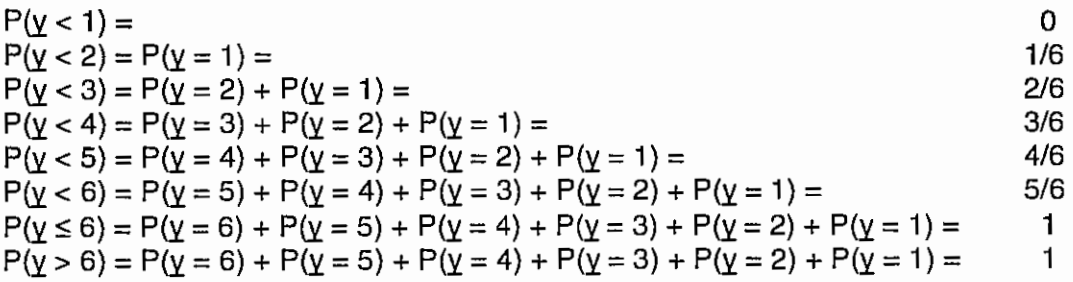

Die Verteilungsfunktion F(y) einer diskreten Zufallsvariablen y ist ihre Summenwahrscheinlichkeit  $F(y) = \sum P(y < y)$ .

### stetige Zufallsvariable

Eine Zufallsvariable wird stetig oder kontinuierlich genannt, wenn sie (innerhalb eines gegebenen Intervalls) alle Werte annehmen kann. Analog zur Wahrscheinlichkeitsfunktion einer diskreten Zufallsvariable kann es für eine stetige Zufallsvariable y die Dichtefunktion f(y) geben. Die Dichtefunktion ist die erste Ableitung der Verteilungsfunktion F(y) einer stetigen Zufallsvariable (Abb. 3.3). Damit wird klar, daß es eine Dichtefunktion nur geben kann, wenn die Verteilungsfunktion F(y) differenzierbar ist. Es gilt nicht allgemein, daß die Dichtefunktion- wie in der Abb. 3.3 am Beispiel dargestellt - symmetrisch zu sein hat. Die F- und  $\chi^2$ -Verteilung sind z. B. nicht symmetrische Verteilungen.

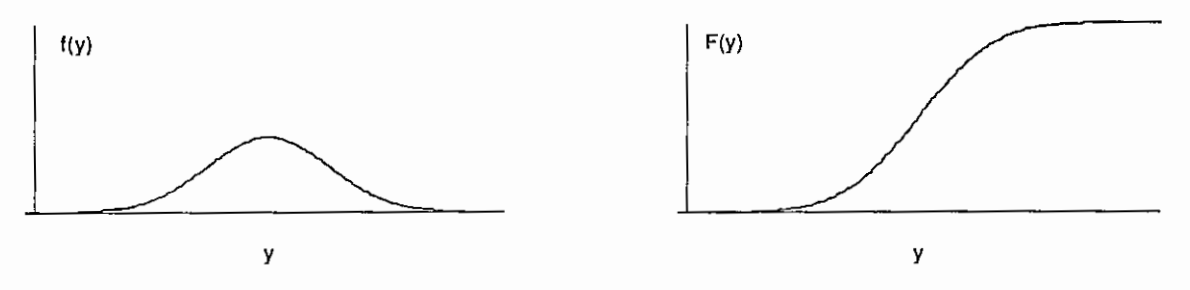

Abb. 3.3: Beispiel für eine Dichtefunktion f(y) und Verteilungsfunktion F(y) einer stetigen Zufallsvariable y\_

F(y) nimmt wie die Wahrscheinlichkeiten Werte zwischen 0 und 1 an:

 $F(-\infty) = P(\gamma < -\infty) = 0$ ,  $F(+\infty) = P(\gamma < +\infty) = 1$ .

Desweiteren gilt für die monoton wachsende Verteilungsfunktion:  $F(y_1) \leq F(y_2)$  für  $y_1 < y_2$ . Die Verteilungsfunktion einer diskreten Zufallsvariable ist eine Summenwahrscheinlichkeit (s. o.). Analog dazu ist die Verteilungsfunktion F(y) einer stetigen Zufallsvariable y das Integral über die Dichtefunktion f(y):

$$
F(y) = \int_{-\infty}^{x} f(t) dt
$$

Mit Unterstützung der Abbildungen 3.4 und  $3.5$  soll ein Zusammenhang zwischen der  $\left| \right|^{f(y)}$ Fläche unter der Dichtefunktion und den Wahrscheinlichkeiten aufgezeigt werden.

Die schraffierte Fläche (Abb. 3.4) unter der Dichtefunktion f(y) einer stetigen Zufallsvariablen y\_ ist die Wahrscheinlichkeit dafür, daß die Zufallsvariable y\_ Werte im Intervall  $-\infty < y < y_{p}$  annimmt:

$$
\mathsf{P}(\text{-}\infty < \underline{\nu} < y_p) = \mathsf{P}(y_p)
$$

Abb. 3.4: Im Intervall - $\infty$  < y< yp ist die Fläche unter der Dichtefunktion gleich der Wahrscheinlichkeit  $P(y_p)$ 

Die schraffierte Fläche (Abb. 3.5) unter der Dichtefunktion f(y) einer stetigen Zufallsvariablen y\_ ist die Wahrscheinlichkeit dafür, daß die Zufallsvariable y\_ Werte im Intervall  $y_1 \le y < y_2$  annimmt:

$$
P(y_1 \leq \underline{y} < y_2)
$$

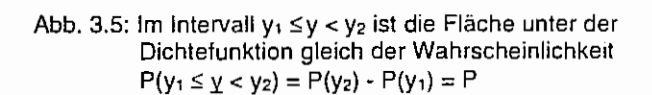

Die Verteilungsfunktion F(y) weist aus: die Wahrscheinlichkeit, daß die stetige Zufallsvariable y\_ Werte im Intervall  $y_1 \le y < y_2$  annimmt, ist  $F(y_2) - F(y_1)$ . Es gilt:

 $F(y_1) = P(y < y_1) = P(y_1)$  $F(y_2) = P(y < y_2) = P(y_2)$ 

und folglich

$$
F(y_2) - F(y_1) = P(y < y_2) - P(y < y_1) = P(y_1 \le y < y_2) = \int_{y_1}^{y_2} f(t) dt
$$

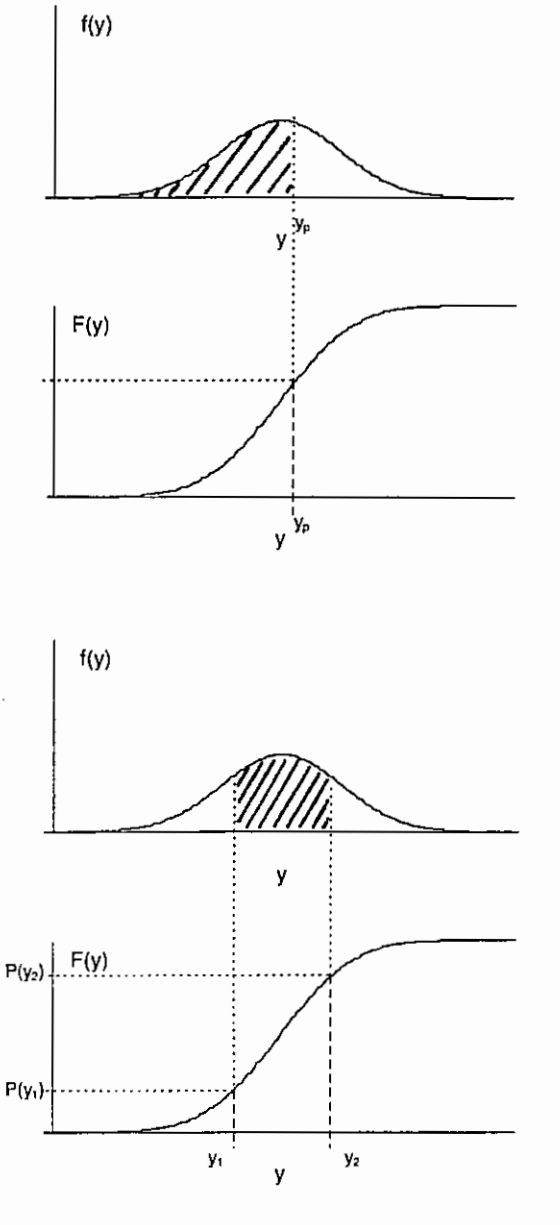

#### Grundbegriffe der Biometrie

### 3.8 Verteilungen und Verteilungsparameter

### 3.8.1 Parameter der Wahrscheinlichkeitsverteilung

### 3.8.1.1 Erwartungswert

Eine Verteilung der Grundgesamtheit, eine theoretische Verteilung, wird durch eine oder mehrere Parameter beschrieben. Ein Parameter, der die Lage einer Verteilung kennzeichnet, ist der Erwartungswert u. der Mittelwert der Grundgesamtheit. Für eine diskrete Zufallsvariable ist er die Summe der Produkte aus allen Werten, die die Zufallsvariable annehmen kann, und den Wahrscheinlichkeiten. Im Falle einer stetigen Zufallsvariable ist der Erwartungswert das entsprechende Integral.

y: diskrete Zufallsvariable  $\mu = E(\underline{y}) = \sum_{i} y_i * p(y_i)$ 

 $\underline{y}$ : stetige Zufallsvariable  $\qquad \mu = E(\underline{y}) = \int \overline{y} * f(y) \, dy \quad ,$ 

wobei f(y) die Dichtefunktion ist, wenn sie existiert.

### 3.8.1.2 Varianz

Die Varianz o<sup>2</sup> einer Zufallsvariable y ist der Erwartungswert ihrer quadratischen Abweichung vom Erwartungswert u:

 $VAR(y) = \sigma^2 = E[(y - \mu)^2] = E(y - \mu)^2$ .

Unter Verwendung obiger Zusammenhänge für den Erwartungswert µ gilt

y : diskrete Zufallsvariable

$$
\mathsf{VAR}(\underline{v}) = \sigma^2 = \mathsf{E}(\underline{v} \cdot \mu)^2 = \sum_i (y_i - \mu)^2 \cdot p(y_i)
$$

y : stetige Zufallsvariable

VAR(y) = 
$$
\sigma^2 = E(y - \mu)^2 = \int_{-\infty}^{\infty} (y - \mu)^2 \cdot f(y) dy
$$

Die Varianz  $\sigma^2$  ist eine Maßzahl der Streuung. d. h. der Variabilität in der Grundgesamtheit letztlich ein Skalenparameter. M1t der quadratischen Abweichung der Zufallsvariablen vom Erwartungswert µ entspricht die Vananz o' dem zentralen Moment 2-ter Ordnung einer Verteilung. An dieser Stelle soll nur auf die Verteilungsparameter Schiefe y<sub>1</sub>, dem zentralen Moment 3-ter Ordnung, und *Exzeß*  $\gamma_2$ , dem zentralen Moment 4-ter Ordnung hingewiesen werden:

$$
\gamma_1 = \frac{\mu_3}{\sqrt{\mu_2^3}} \qquad \qquad \gamma_2 = \frac{\mu_4}{\mu_2^2} - 3
$$

wobei  $\mu_k$  das zentrale Moment k-ter Ordnung  $\mu_k = E[(\underline{V} - \mu)^k]$  (k =1, 2, 3, ...), mit  $\mu_1 = 0$ ,  $\mu_2 = \sigma^2$  ist.

### 3.8~1.3 **Variationskoeffizient** .

Der Variationskoeffizient o% ist eine bezüglich des Erwartungswertes u relativierte Maßzahl der Streuung:

$$
\sigma\% = \frac{\sigma}{\mu} * 100
$$

mit  $\sigma = \sqrt{\sigma^2}$ , der Standardabweichung STD(y) =  $\sigma$  einer Zufallsvariablen y.

### **3.8.1.4 Quantile**

Quantile sind Maßzahlen der Lage, die die Wahrscheinlichkeitsfunktion einer Zufallsvariable kennzeichnen. Wird der Variationsbereich einer Zufallsvariablen in k Abschnitte (k > 1) unterteilt, dann heißen die k-1 Teilpunkte k-Quantile, wenn die Wahrscheinlichkeit für das Auftreten von Werten der Zufallsvariablen 1/k ist. Entsprechend der Teilung werden verschiedene Quantile unterschieden. ln der Tabelle 3.2 sind spezielle Quantile aufgeführt, wobei zur Veranschaulichung sowohl eine symmetrische als auch eine schiefe stetige Verteilung gewählt wurde.

Bei Wahrscheinlichkeitsverteilungen von diskreten Zufallsvariablen kann nur von Quantilen gesprochen werden, wenn eine derartige Teilung sinnvoll ist. Kann beispielsweise eine diskrete Zufallsvariable nur zwei Werte annehmen, ist beispielsweise eine Angabe von Quartilen unsinnig.

Für stetige Verteilungen wird allgemein vom p-Quantil gesprochen. Der Wert  $y_p$  (0 < p < 1) wird p-Quantil genannt (Abb. 3.6), wenn  $P(y < y_0) = F(y_0) = p$ .

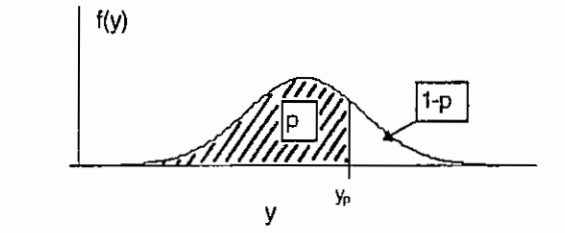

Abb. 3.6: p-Quantil

Die Fläche unter der Dichtefunktion f(y) für  $-\infty < y < y_p$  (Abb. 3.6) nimmt gerade die Wahrscheinlichkeit p an. Da die Fläche unter der Dichtefunktion maximal 1 ist, ist der Anteil des verbleibenen Flächenstückes 1 - p . Die Beziehung zur Verteilungsfunktion F(y) ist in den Abbildungen 3.4 und 3.5 ersichtlich. Spezielle Quantile wie beispielsweise das 0.95-Quantil von Prüfverteilungen (z. B. t-, F- oder  $\gamma^2$ -Verteilung) werden für statistische Tests herangezogen.

# **Grundbegriffe der Biometrie**

# Tabelle 3.2: k-Quantile

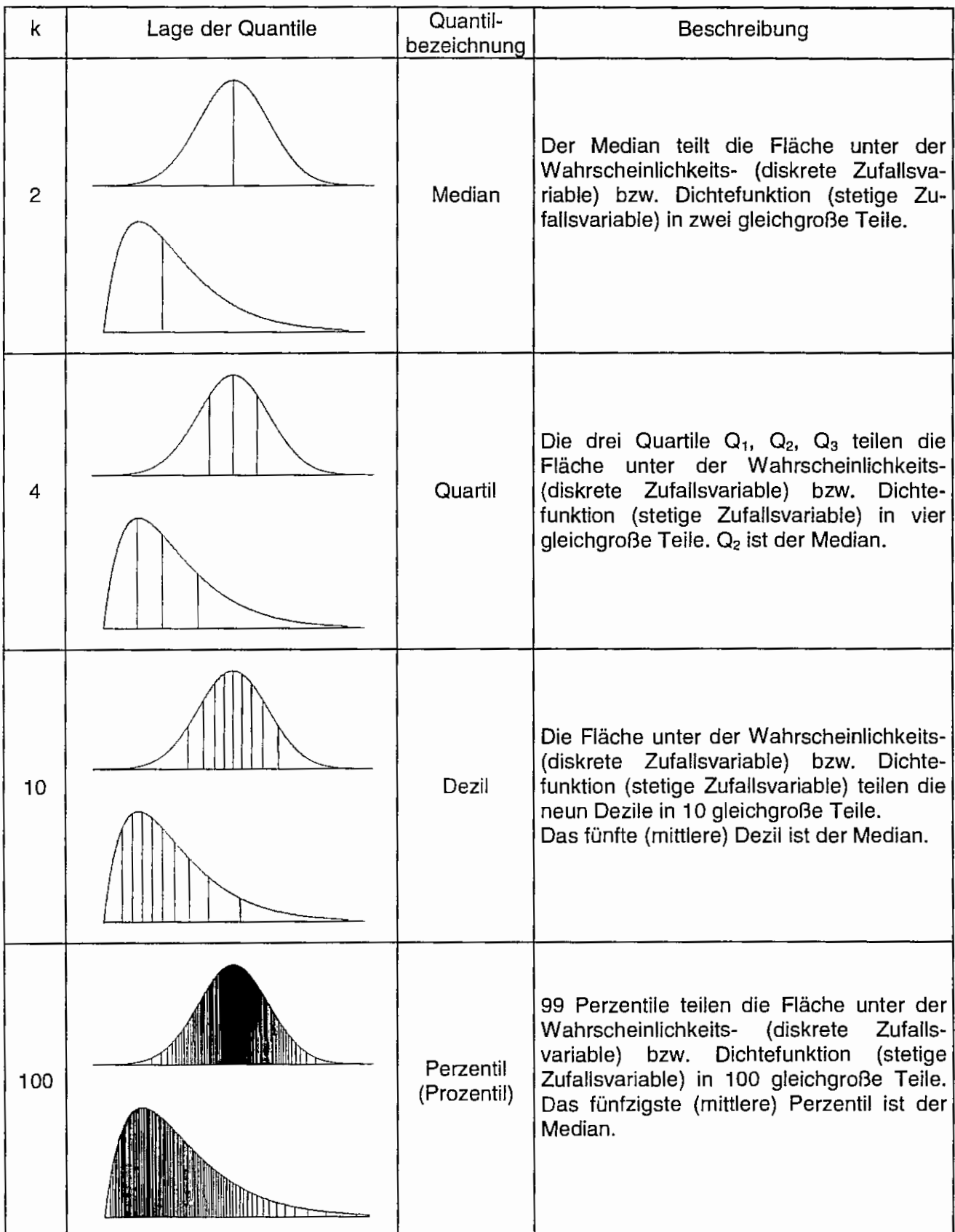

### **3.8:2 Häufig verwendete theoretische Verteilungen**

### **3.8.2.1 Binomialverteilung**

Betrachtet wird die diskrete Zufallsvariable eines alternativen Merkmals. Es gibt folglich nur zwei Merkmalsausprägungen, die allgemein lauten:

- das Ereignis tritt ein  $\rightarrow$  A oder
- das Ereignis tritt nicht ein  $\rightarrow \overline{A}$ .

Das Zufallsexperiment mit den Wahrscheinlichkeiten

$$
P(A) = p
$$
 und  $P(\overline{A}) = 1-p$ 

wird n-mal wiederholt. Die Wahrscheinlichkeitsverteilung, die die Wahrscheinlichkeit dafür angibt, daß das Ereignis A bei den gegebenen Parametern p und n genau k-mal eintrifft, wird Binomialverteilung b(n, p) genannt. Festzuhalten bleibt, daß die Binomialverteilung die beiden Parameter p, die Wahrscheinlichkeit für das Eintreffen eines Ereignisses, und n , die Anzahl der Wiederholungen der Alternatiwersuche, hat. Die Wahrscheinlichkeitsfunktion einer binomialverteilten Zufallsvariable y wird charakterisiert durch

$$
P(\underline{v} = k) = p_k^{(n)} = {n \choose k} p^k (1-p)^{n-k} \qquad (k = 0, 1, 2, ..., n) .
$$

Der Term  $\binom{n}{k}$  wird Binomialkoeffizient genannt und

ist definiert:  $\binom{n}{n} = \frac{n(n-1)(n-2)...(n-k+1)}{n} = \frac{n!}{(n-1)(n-1)!}$ , wobei k! = 1+2+3+ ... + k k  $\int_{0}^{2\pi}$  k! (n-k)!

Für großen geht die Binomialverteilung in die Normalverteilung (s. 3.8.2.4) über.

### Beispiel 3. 1:

Die Wahrscheinlichkeit für die Geburt eines Jungen sei 0.515. Wie groß ist die Wahrscheinlichkeit dafür, daß unter 12 zufällig aus einem nicht zu kleinen Zeitraum ausgewählten Geburten 7 Jungen sind? Als erfüllt angesehen werden soll die Unabhängigkeit der Geburten.

Ergebnis:

Die gesuchte Wahrscheinlichkeit folgt einer Binomialverteilung<sup>5</sup>:

 $p = 0.515$  $n = 12$  $k=7$ 

```
5 
  SAS-Programm 
   options nocenter nodate nonumber; title; 
   data binomial; 
     p = 0.515;
     n = 12;k = 7;prob = GAMMA(n+1) / (GAMMA(k+1)*GAMA(n-k+1)) * p**k * (1-p)*k (n-k);proc print data=binomial noobs; 
   run; 
   Ergebnis: 
       p 
     0.515 
                N 
               12 
                      K PROB 
                      7 0.204 21 
                                                                                a! \rightarrow GAMMA(a+1)
```
**Grundbegriffe der Biometrie** 

$$
P(\underline{k} = 7) = p_7^{(12)} = {12 \choose 7} 0.515^7 * (1 - 0.515)^{(12-7)} = \frac{12!}{7! \, 5!} 0.515^7 * (1 - 0.515)^{(12-7)} = 0.2042
$$

Damit ist ein Punkt der Wahrscheinlichkeitsverteilung für obiges Beispiel 3.1 berechnet. Der gesamte Verlauf der Wahrscheinlichkeitsfunktion P(k) (Abb. 3.7a) und damit auch der der Verteilungsfunktion F(k) (Abb. 3.7b) für die diskrete binomialverteilte Zufallsvariable k bei p=0.515 und n=12 ergibt sich für alle  $k = 0, 1, 2, ...$ , 12:

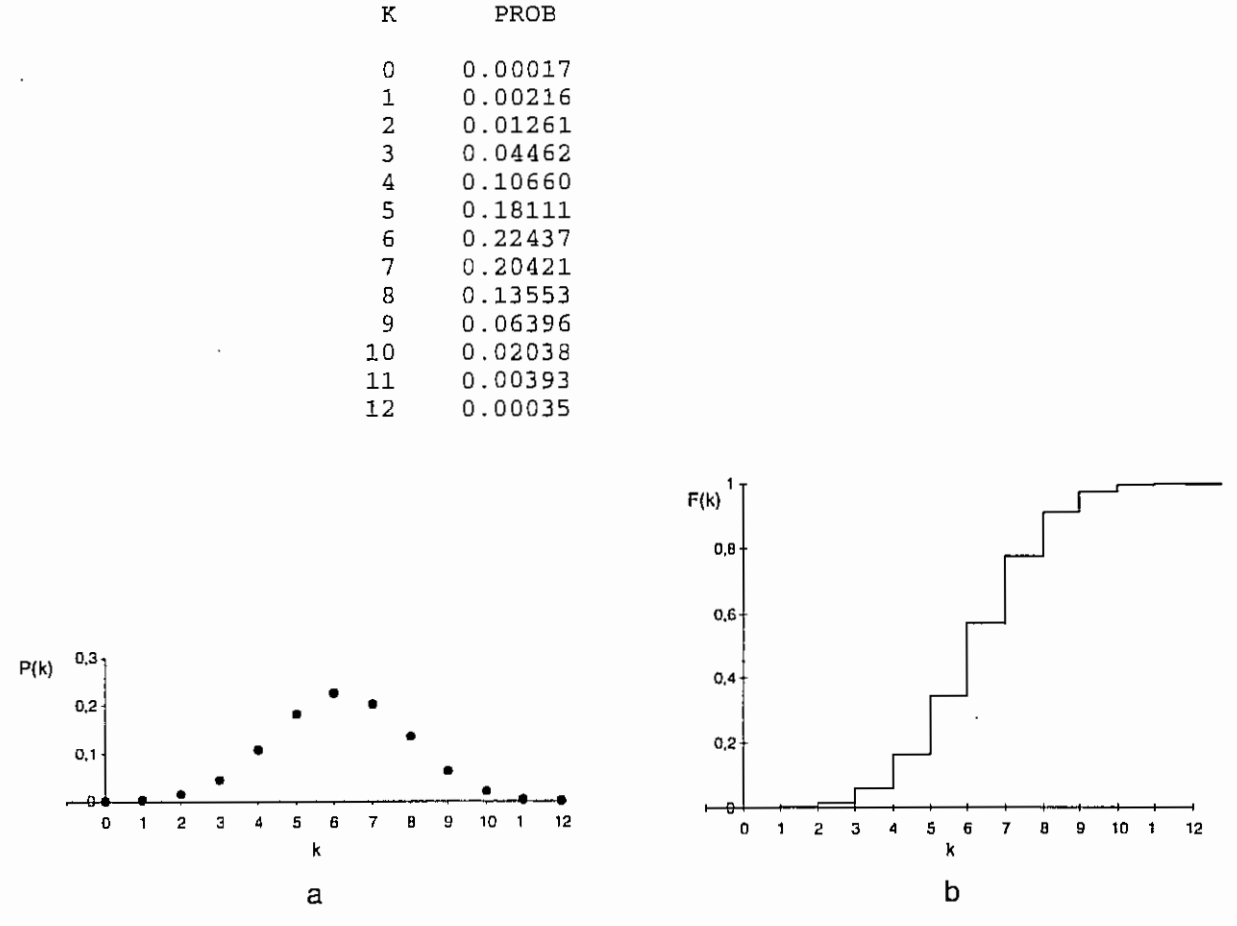

Abb. 3.7: Wahrscheinlichkeitsfunktion (a) und Verteilungsfunktion (b) einer binomialverteilten Zufallsvariable k

### Beispiel 3.2:

"Kreuzt man zwei reine Linien mit den Genotypen AA bzw. aa bezüglich eines bestimmten Genlocus, so treten in der F2-Generation bei den Hybriden die Genotypen AA, Aa und aa im Verhältnis 1 : 2 : **1** auf. Die Wahrscheinlichkeit für das Auftreten von aa ist folglich p = 1/4, die für das Auftreten eines anderen Genotypes (Aa oder AA)  $q = 3/4$ . Gesucht ist die Wahrscheinlichkeits- und Verteilungsfunktion für die Anzahl der aa-Genotypen unter 10 Kreuzungsnachkommen aus Zufallspaarungen."<sup>6</sup>

 $6$  entnommen dem Beispiel 1.4 aus:

Rasch, D., G. Enderlein und G. Herrendörfer: Biometrie. Veriahren, Tabellen, Angewandte Statistik VEB Deutscher Landwirtschaftsverlag, Berlin, 1973, 8.21 f

Ergebnis:

Die gesuchte Wahrscheinlichkeit folgt einer Binomialverteilung <sup>7</sup>:

$$
P = 0.25
$$
  
\nn = 10  
\nk = 0, 1, 2, ..., 10  
\nP(k) = p<sub>k</sub><sup>(10)</sup> =  $\binom{10}{k}$  0.25<sup>k</sup> \* (1-0.25)<sup>(10-k)</sup>  
\n1 0.18771 0.24403  
\n2 0.28157 0.52559  
\n3 0.25028 0.77588  
\n4 0.14600 0.92187  
\n5 0.05840 0.98027  
\n6 0.01622 0.99649  
\n7 0.00309 0.99958  
\n8 0.00039 0.99958  
\n9 0.00003 1.00000  
\n10 0.00000 1.00000  
\n10 0.00000 1.00000

Die Wahrscheinlichkeits- und Verteilungsfunktion für das Auftreten der aa-Genotypen (Beispiel 3.2) mit der Binomialverteilung b(10, 0.25) sind in der Abb. 3.8 dargestellt.

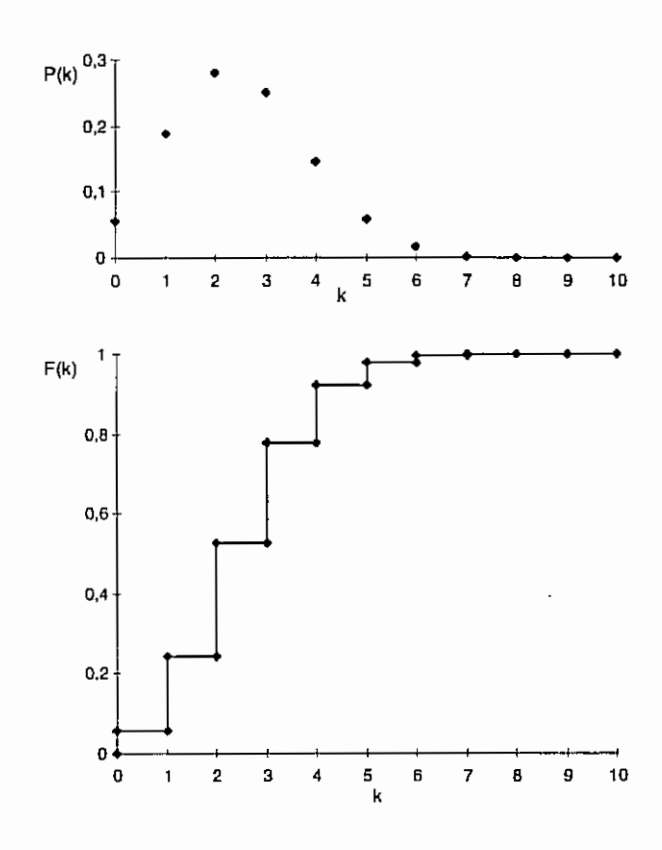

Abb 3.8: Wahrscheinlichkeits- P(k) und Verteilungslunktion F(k) für das Auftreten der aa-Genotypen

7 SAS-Programm: options nocenter nodate nonumber; title; data bsp32;<br>p = 0.2  $p = 0.25;$ <br>  $n = 10;$  $= 10;$ do k=O to 10; prob = GAMMA(n+1)/(GAMMA(k+1)\*GAMMA(n-k+1)) \* p\*\*k \* (1-p)\*\*(n-k);  $f + prob;$ OUtput; end; proc print data=bsp32 noobs label;  $Table 1 k = "k" prob = "P(k)" f = "F(k)"  
var k prob f;$ run;

### Grundbegriffe der Biometrie

Der Erwartungswert μ und die Varianz σ<sup>2</sup> einer binomialverteilten Zufallsvariable werden berechnet nach:

$$
\mu = n * p
$$
  

$$
\sigma^2 = n * p * (1 - p)
$$

Für die beiden Beispiele sind die so berechneten Werte für den Erwartungswert µ und die Varianz  $\sigma^2$  in der Tabelle 3.3 zusammengestellt.

Tabelle 3.3: Erwartungswert µ und Varianz  $\sigma^2$  für die Beispiel 3.1 und 3.2:

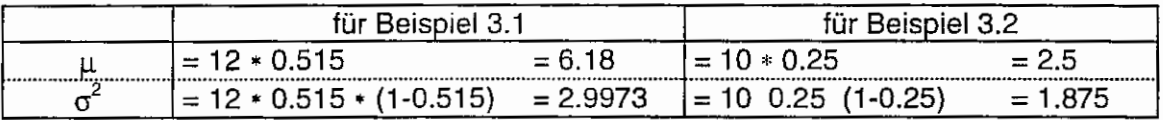

### 3.8.2.2 Poisson-Verteilung

Die Poisson-Verteilung ist ein Grenzfall einer Binomialverteilung, für die die Wahrscheinlichkeit p gegen Null strebt. Deshalb spricht man bei der Poisson-Verteilung auch von der Wahrscheinlichkeitsfunktion für das Auftreten seltener Ereignisse.

Da  $p \rightarrow 0$ , gilt für die Poisson-Verteilung n  $\rightarrow \infty$ , wenn n  $p = \lambda =$  const.

Das Produkt der beiden von der Binomialverteilung bekannten Parameter n und p strebt also gegen eine Konstante  $\lambda$ . die der Parameter der Poisson-Verteilung P( $\lambda$ ) ist.

Die Wahrscheinlichkeitsfunktion einer poissonverteilten diskreten Zufallsvariable y wird angegeben durch

$$
P(\underline{y} = k) = p_{\lambda, k} = \frac{\lambda^k}{k!} e^{-\lambda} \quad (\lambda > 0)
$$

Der Erwartungswert μ und die Varianz σ<sup>2</sup> einer poissonverteilten Zufallsvariable ergeben sich mit:

$$
\mu = \lambda
$$
  

$$
\sigma^2 = \lambda
$$
.

Auch für die Poisson-Verteilung ist die Normalverteilung (s. 3.8.2.4) ein Grenzfall, wenn  $\lambda \to \infty$ .

# Beispiel 3.3:

Bei 1 000 Fahrzeugen wird die Anzahl der Reifenpannen auf 100 000 km Fahrstrecke gezählt. Die Wahrscheinlichkeit für eine Reifenpanne sei 0.001 und damit sehr gering. Mit diesen beiden Werten sind die Schätzwerte fur die Parameter einer Binomialverteilung bekannt. Sie sollen Anhaltspunkt für die Wahl des Parameters  $\lambda = 1$  der Poissonverteilung sein, da n p =  $\lambda$  für p  $\rightarrow 0$ und n → ∞. Wie groß ist die Wahrscheinlichkeit für zwei Reifenpannen auf 100 000 km?

Ergebnis:

Die gesuchte Wahrscheinlichkeit soll einer Poissonverteilung folgen:

 $\lambda = 1$  $k=2$ 

$$
P(\underline{k} = 2) = p_2 = \frac{\lambda^k}{k!} e^{-\lambda} = \frac{\lambda^2}{2!} e^{-\lambda} = 0.18394^8
$$

Die Wahrscheinlichkeit für das Eintreten von 2 Reifenpannen auf 100 000 km ist 0.18 bei  $\lambda = 1$ .

Das ist natürlich wieder nur ein Punkt der Wahrscheinlichkeitsverteilung für obiges Beispiel 3.3. Der gesamte Verlauf der Wahrscheinlichkeitsfunktion P{k) einer diskreten poissonverteilten Zufallsvariable mit  $\lambda = 1$  ist in der Abb. 3.9 vorgestellt.

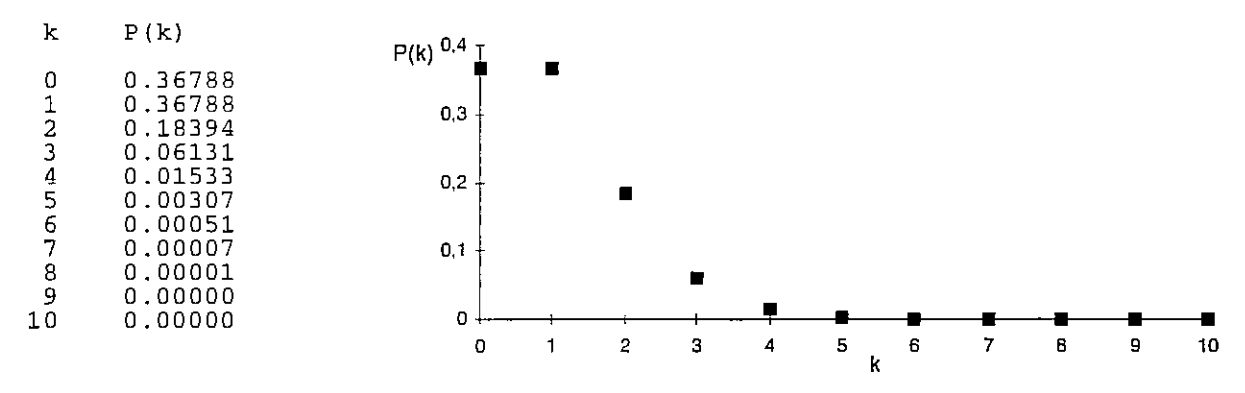

Abb 3.9: Wahrscheinlichkeitsverteilung einer poissonverteilten Zufallsvariable mit  $\lambda = 1$ 

Für eine poissonverteilte Zufallsvariable mit  $\lambda = 1$  haben auch der Erwartungswert  $\mu$  und die Varianz  $\sigma^2$  den Wert 1 (s. o.).

### **3.8.2.3 Verteilungen anderer diskreter Zufallsvariabler**

Es gibt ohne Zweifel noch eine Reihe interessanter Verteilungen diskreter Zufallsvariabler wie beispielsweise die hypergeometrische Verteilung, die negative Binomialverteilung, die Pascalverteilung oder die geometrische Verteilung. Ihre und die Eigenschaften weiterer sind ausführlich von PATIL und JOSHI (1968)<sup>9</sup> zusammengetragen worden. Für die genannten Verteilungen sind die wichtigsten Eigenschaften und die grafische Darstellung der Wahrscheinlichkeitsfunktionen auch bei RASCH u. a. (1996)<sup>10</sup> zu finden.

```
8 
   SAS-Programm: 
   options nocenter nodate nonumber; title;
    data bps<sub>3</sub>;\begin{array}{rcl} \texttt{lambda} & = & 1; \\ \texttt{k} & = & 2: \end{array}= 2;p = (lambda**k / gamma(k+1) ) * exp(-lambda);proc print data=bsp33 noobs;
    run;
```
- 9 PATIL, G. P., S. W. JOSHI: A Dictionary and Bibliography of discrete distributions, Oliver & Boyd Edinburgh, 1968
- <sup>10</sup> RASCH, D., G. HERRENDÖRFER, J. BOCK, N. VICTOR und V. GUIARD: Verfahrensbibliothek Versuchsplanung und -auswertung, Band I, R. Oldenbourg Verlag, München Wien, 1996

### **3.8.2.4 Normalverteilung**

 $\bar{z}$ 

Die Normalverteilung ist die Verteilungsfunktion einer stetigen Zufallsvariable. Aufgrund ihrer Eigenschaften ist die Normalverteilung die interessanteste (weil theoretisch am einfachsten zu handhabende) stetige Verteilung. Die Verteilungsfunktion einer stetigen, reellen Zufallsvariable y\_ ist die Normalverteilung, wenn ihre Dichtefunktion gegeben ist durch

$$
f(y) = \frac{1}{\sqrt{2\pi} \sigma} e^{-\frac{(y-\mu)^2}{2\sigma^2}}
$$

Das Kurzzeichen der Normalverteilung ist N( $\mu$ ; $\sigma^2$ ), wobei die Parameter der Erwartungswert  $\mu$  : E(y) =  $\mu$  und die Varianz  $\sigma^2$ : VAR(y) =  $\sigma^2$  sind. Die Normalverteilung ist eine symmetrische Verteilung (s. Abb. 3.10), die je nach Größe ihrer beiden Parameter sehr unterschiedlich aussehen kann. Aus diesem Grunde wird die standardisierte Normalverteilung mit  $\mu = 0$  und  $\sigma^2 = 1$ betrachtet, auf die alle anderen Fälle zurückgeführt werden können. Und im Unterschied zum allgemeinen Symbol einer mit N( $\mu$ ; $\sigma^2$ )-verteilten Zufallsvariablen y hat sich für die standardisierte N(0 : 1)-verteilte Zufallsvariable u eingebürgert. Es gelten die in der Tabelle 3.4 zusammengestellten Beziehungen.

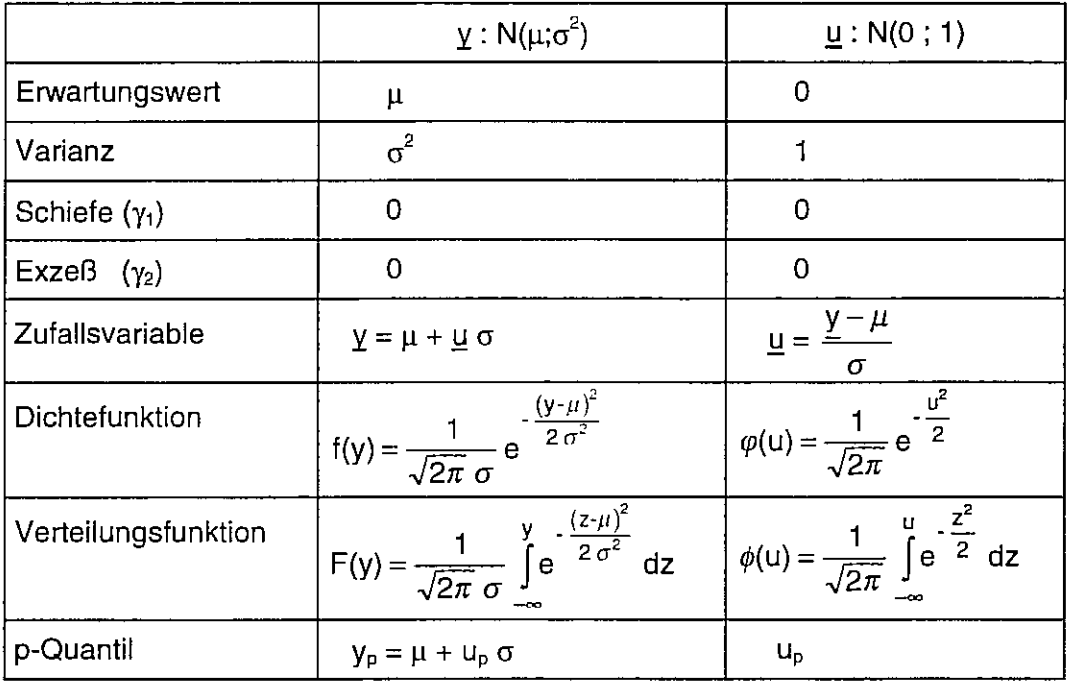

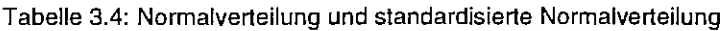

Die Wendepunkte liegen, wie Abb. 3.10 zeigt, bei  $y_{w_1} = \mu - \sigma$  und  $y_{w_2} = \mu + \sigma$ .

Tabelliert sind in der Regel die p-Quantile der standardisierten Normalverteilung. Die Wahrscheinlichkeit dafür (vgl. auch Kapitel 3.7), daß eine normalverteilte Zufallsvariable y Werte im Intervall  $-\infty \le y < \mu-\sigma$  annimmt, ist P(y =  $\mu-\sigma$ ) = 0.15866. Für Werte im Intervall  $-\infty \le y < \mu+\sigma$  ist P(y  $= \mu + \sigma$ ) = 0.84134.

Dafür, daß Werte einer normalverteilte Zufallsvariable y im Intervall  $\mu$ - $\sigma \le \gamma < \mu$ + $\sigma$  liegen, ist die Wahrscheinlichkeit P(ly -  $\mu$ l <  $\sigma$ ) = 0.84134 - 0.15866 = 0.683. Das heißt im Bereich  $\mu$ - $\sigma$   $\leq$  y <  $\mu$ + $\sigma$ befinden sich 63,3 % aller Werte.

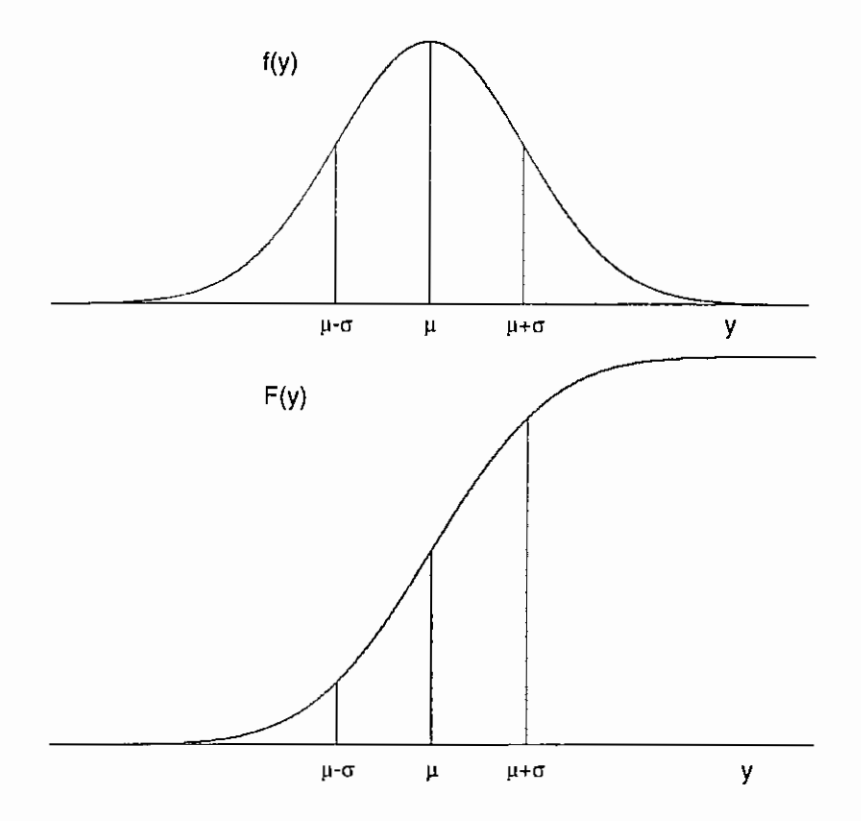

Abb. 3.10: Dichte- und Verteilungsfunktion einer Normalverteilung mit Lage der Wendepunkte

Für einige Bereiche um den Erwartungswert µ sind die Wahrscheinlichkeiten:

 $\mathbf{r}$ 

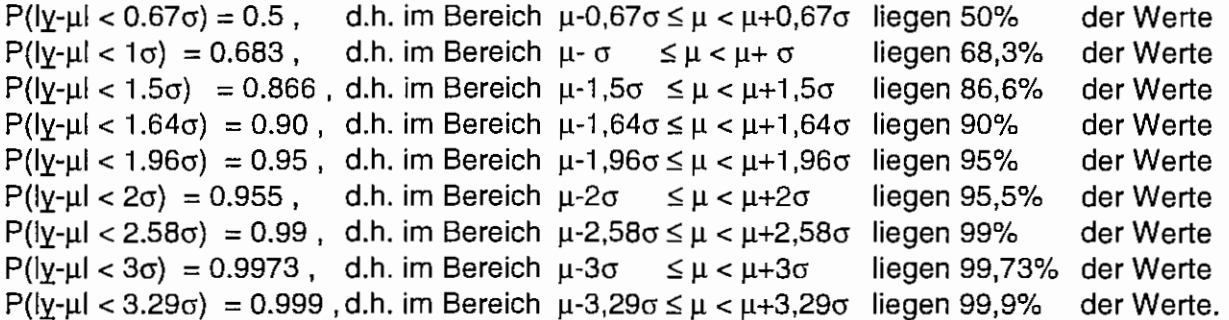

ln der Abb. 3.11 sind die Bereiche um den Erwartungswert einer normalverteilten Zufallsvariable, in die 50, 90, 95 bzw. 99 % aller Werte fallen, veranschaulicht. Die aufgeführten Wahrscheinlichkeilen verdeutlichen wie auch die Abb. 3.11, warum zum Aufspüren eventueller Ausreißer die Drei-Sigma-Regel als einfachste Rechenvorschrift Verwendung findet: im Intervall von 3  $\sigma$  um den Erwartungswert  $\mu$  liegen mehr als 99,7 % aller Werte.

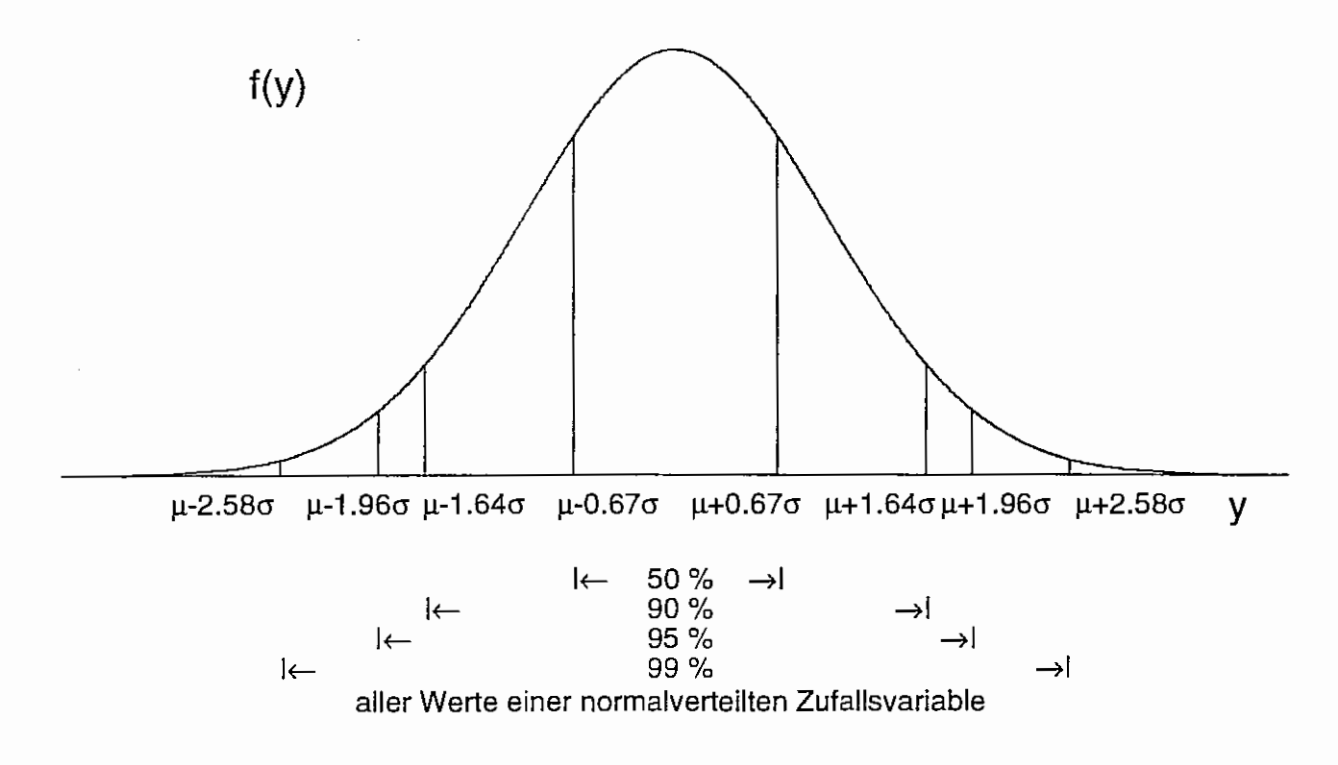

Abb. 3.11: Eigenschaften der Normalverteilung

Beispiel 3.4:

Bei der Messung eines stetigen Merkmals entstehen Meßfehler, die zufällig sind. Ihre Verteilung folgt in der Regel einer Normalverteilung.

Für viele praktische Fälle ist es hinreichend, für stetige Merkmale die Normalverteilung anzunehmen.

# 4 Eine kleine Einführung in SAS und EXCEL

# 4.1 Was ist SAS?

SAS® ist ein eingetragenes Warenzeichen von SAS Institute lnc., Cary, NC, USA. Diese Software wurde Ende der 60er Jahre in den USA an der North Carolina University als Werkzeug für statistische Analysen (Statistical Analysis System) entwickelt. Damalige Hauptnutzer waren Anwender statistischer Verfahren: Biometriker, Soziologen, Mediziner, Volks- und Betriebswirte und Statistiker. Inzwischen gibt es weltweit Vertretungen für den Vertrieb und die ständige Weiterentwicklung von SAS.

Die SAS Software geht heute weit über eine Statistiksoftware hinaus und realisiert Anwendungen in den Bereichen Projekt- und Unternehmungsplanung, Controlling, Statistik, Marktforschung, Qualitätssicherung und Führungsinformationssysteme.

Der Vorteil der SAS Software besteht in der

- hohen Leistungsfähigkeit des Systems,
- Architektur des Systems, die alle Hardwareplattformen und Herstellerstandards integriert,
- Verarbeitung großer Datenmengen,
- Programmierung in einer Programmiersprache der 4. Generation und in der
- Möglichkeit, Programme bzw. Programmsysteme mit eigener Oberfläche zu entwickeln, die ohne SAS-Kenntnisse abgearbeitet werden können.

Die Nachteile der SAS Software liegen in der

- Programmierung, die eine gewisse Einarbeitung erfordert und
- im (hohen) Preis.

# 4.2 Zur Programmierung in SAS

Der "normale" Nutzer von SAS kommt im allgemeinen mit vier Fenstern in Berührung:

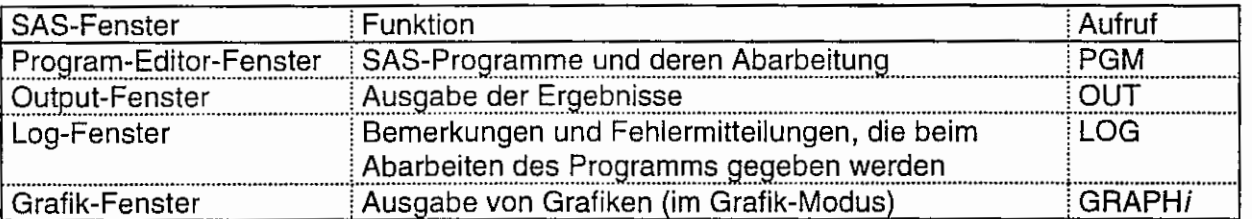

Tabelle 4.1 : Die vier wichtigsten SAS-Fenster

Das, was ausgeführt werden soll, wird in das Programm-Editor-Fenster geschrieben. Kommentare und eventuelle Fehlermitteilungen werden seitens SAS im LOG-Fenster ausgegeben. Die Ergebnisse erscheinen im OUTPUT -Fenster. Für Grafiken gibt es ein spezielles Grafik-Fenster. Ein Wechseln der Fenster kann erfogen durch

- Windows im Puii-Down-Menü (Puii-Down-Menü-Leiste oder rechte Maustaste)
- Funktionstasten
- pgm, out, log oder graphi in die Command-Line unterhalb der Puii-Down-Menü-Leiste

Für das Zurückholen eines bereits abgearbeiteten Programms in das Programm-Editor-Fenster ist die Anweisung recall in der Command-Line {oder Funktionstaste, ... ) wichtig, weil es notwendig sein kann, ein fehlerhaftes oder unvollständiges Programm zu korrigieren oder zu ergänzen.

Weitere Bemerkungen zur SAS-Oberfläche sollen nicht Gegenstand dieser Darlegung sein.

### **Eine kleine Einführung in SAS und EXCEL**

ln SAS werden unterschieden:

- DataSets (Daten-Eingabe und deren Verknüpfung),
- Prozeduren (Daten-Ausgabe einschließlich der Ergebnislisten spezieller Auswertungen),
- Run-Befehle.

Die Befehle werden mit "; " abgeschlossen.

DataSets und Proc Print

```
data DATEN1; 
  A = 3;B = 4;
  C = A \cdot B;proc print data=DATEN1; 
run; 
                                         im Pfad SASWORK wird eine temporäre SAS-Datei 
                                         DATEN1 .SD2 angelegt, 
                                         sie wird mit dem Seenden der SAS-Sitzung gelöscht!
```
Ergebnis:

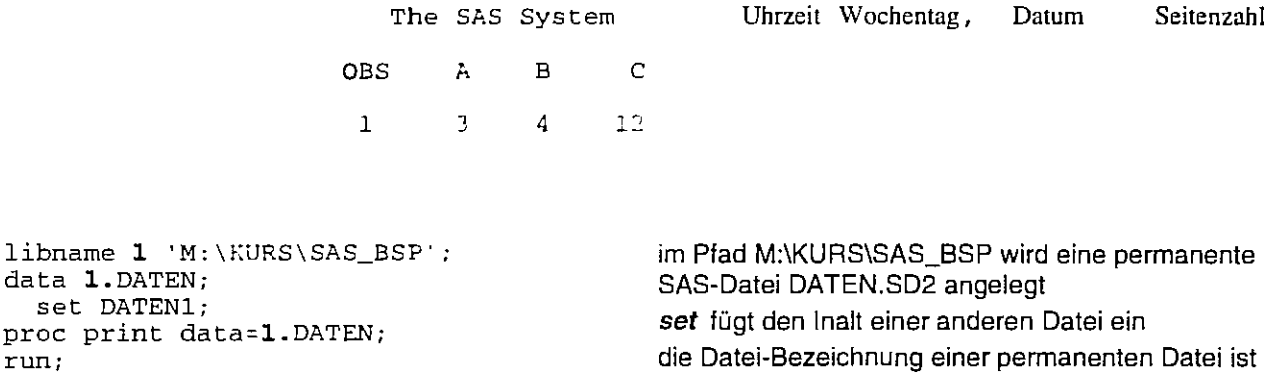

zweistufig

Die Ergebnisliste stimmt (natürlich) mit obiger überein.

```
data DATEN2 ; 
  input SORTE $ ERTRAG;
cards; 
 Sorte1 12 
 Sorte1 14 
 Sorte1 13 
 Sorte1 11 
 Sorte1 13 
 Sorte1 12 
 Sorte2 15 
 Sorte2 13 
 Sorte2 17 
 Sorte2 14 
 Sorte2 12
 Sorte2 16 
proc print data=DATEN2;
run; 
                                                  Vorgabe der Reihenfolge der Zuordnung der Daten 
                                                 zu den Variablen; die Variable SORTE wird durch das 
                                                 S·Zeichen als Zeichenkette (der Länge 8) definiert
```
Seitenzahl

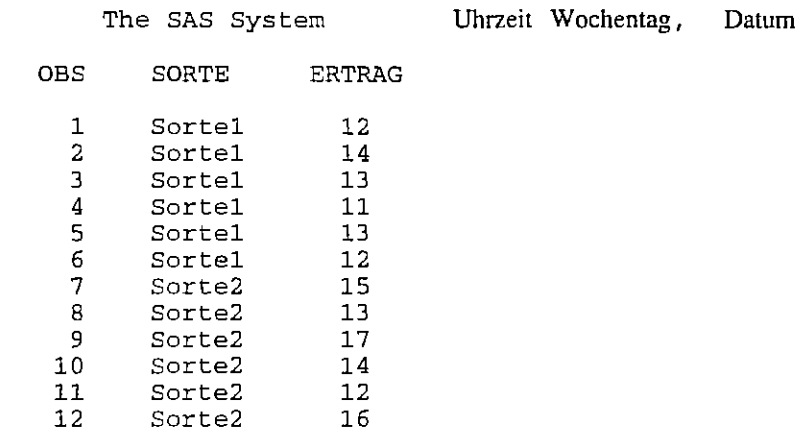

Folgende Einstellungen verändern die Form der Ausgabe:

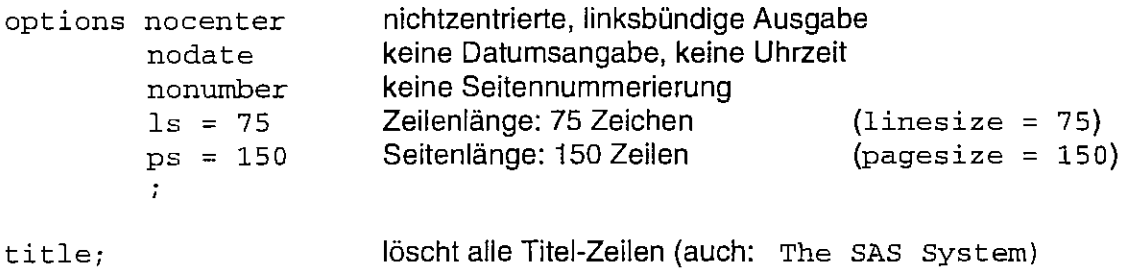

Die ASCII-Datei ERTRAG.DAT hat folgenden Inhalt:

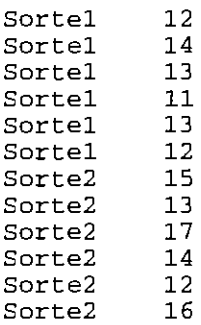

Diese Rohdaten-Datei wird in SAS wie folgt eingelesen:

```
options nocenter nodate nonumber; title;
data DATEN3; 
  infile 'M:\KURS\SAS_BSP\ERTRAG.DAT'; 
  input SORTE $ ERTRAG; 
proc print data=DATEN3; 
                                                mit infile wird die Verbindung zur 
                                                Rohdaten-Datei hergestellt 
run;
```
Die Ausgabe stimmt mit der von DATEN2 überein. Nur hat sich aufgrund der gesetzten Optionen die Form etwas verändert:

#### **Eine kleine Einführung in SAS und EXCEL**

Ergebnis:

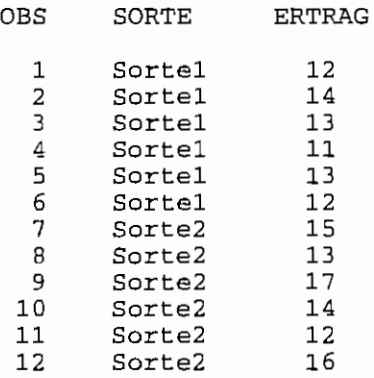

Bei allen Ausgaben fällt auf, daß eine weitere, nutzerseitig nicht definierte Variable OBS auftritt. OBS wie Observations. Sie gibt die Anzahl der Variablenwerte an. Diese Variable kann mit der Option noobs in der Print-Prozedur unterdrückt werden:

proc print data=DATEN3 *noobs;* run;

Die Operationen mit einer Variablen werden für alle OBServations durchgeführt, sei denn, es sind ausschließende Bedingungen formuliert.

#### Bedingte und unbedingte Verknüpfungen

```
options nocenter nodate nonumber; title;
data BEISPIEL; 
   input ZZZ X Y; 
   Q = Y/X*100;if ZZZ>2 then DIFF=X-Y; 
   if X < = 90 then NEU = X;
                 else NEU = Y*10-X/10;
cards;<br>1 87
 1 87 14 
 1 94 12 
 \begin{array}{ccc} 1 & 73 & 11 \\ 2 & 88 & 15 \end{array}2 88 15 
 \begin{array}{ccccc}\n2 & 92 & 17 \\
3 & 102 & 22\n\end{array}\begin{array}{cc} 3 & 102 \\ 3 & 93 \end{array}3 93 23 
 3 95<br>3 97
             19
proc print data=BEISPIEL; 
run; 
                                                                                       unbedingte Anweisung 
                                                                if ... then ... : bedingte Anweisung 
                                                                if ... then ... eise : bedingte Anweisung
```
Ergebnis:

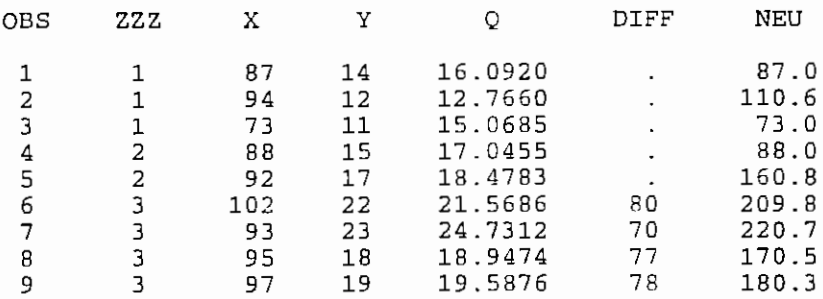

Der Wert für Q wird für alle OBServations berechnet, die Differenz DIFF nur, wenn ZZZ größer als 2 ist. ln diesem Falle werden einige der OBServations der Variablen DIFF als fehlende Werte ausgewiesen. Die Variable NEU hat eine geteilte Zuweisung:

$$
NEU = \begin{cases} X & \text{für } X < 90 \\ Y*10 - X/10 & \text{für } X \ge 90 \end{cases}
$$

Zur ersten Einführung in die SAS-Programmierung soll das genügen. Weitere Ausführungen, besonders zur Anwendung verschiedener Prozeduren sind im Kompendium MOLL: "Zur Umsetzung biometrischer Verfahren in SAS mit Beispielen aus dem Pflanzenschutz", Berichte aus der Biologischen Bundesanstalt für Land- und Forstwirtschaft, Heft 10, 1996 zu finden.

### 4.3 Datenerfassung in EXCEL

Microsoft Excel ist ein leistungsfähiges Tabellenkalkulationsprogramm mit vielen grafischen und statistischen Möglichkeiten. ln einer Arbeitsmappe im Fenster von Microsoft Excel können verbale Variablenkennzeichnungen, die Daten und auch zusätzliche Informationen abgelegt werden. Der Zugang zu den Daten soll hier vorrangig interessieren. Er ist eindeutig über die Spalten- (Buchstaben-) und Zeilenkennzeichnung (Ziffern) innerhalb der Tabelle beschreibbar. Daten, die zusammenhängend stehen, werden getrennt durch ":" durch die Position des ersten und des letzten einzubeziehenden Wertes erfaßt. Die Daten auf den Positionen

> B2 B<sub>3</sub> B4 B5 **B6**

können in eine gemeinsame Analyse mit 82:86 einbezogen werden. Dasselbe gilt auch für die Anordnung der Daten in Matrixform. Für nachstehende Positionen wäre das B2:D6 .

> 82 C2 D2 83 C3 D3 B4 C4 D4 85 C5 D5 86 C6 D6

### 4.4 SAS und EXCEL

Drei Wege sollen hier vorgestellt werden, Daten aus einer Excei-Datei zu übernehmen, um sie in SAS weiter zu bearbeiten.

Als Beispiel mögen Daten zu Blutdruck und Puls dienen. Sie sind in Excel in der Anordnung und Formatierung der Abb. 4.1 erfaßt.

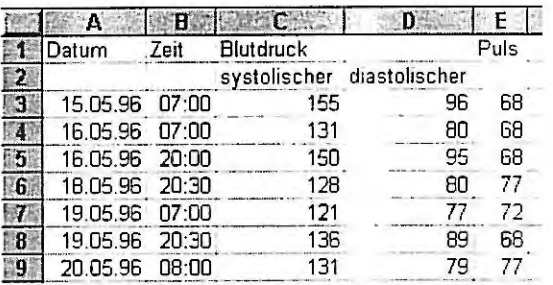

Abb. 4.1 ln Microsoft Excel abgespeicherte Daten

#### **Eine kleine Einführung in SAS und EXCEL**

• Die Daten der Datei werden als Text-Datei [Text (Tabs getrennt) , Text (OS2 oder MS-DOS)] abgespeichert. Anschließend sind mit einem Textverarbeitungsprogramm - wenn erforderlich die Kommata durch Dezimalpunkte und die Tabulatoren durch Leerzeichen (mindestens ein Leerzeichen) zu ersetzen. ln diesem Fall kommt noch der Austausch der Doppelpunkte in den Werten der Variablen zeit durch Dezimalpunkte hinzu. Der SAS-Aufruf wäre dann:

```
data rr; 
  infile 'c:\b1ut.dat';input datum ddmmyy8. zeit sys dia puls;
```
• Bei geöffneter Excei-Datei (!) wird der Block der mit SAS auszuwertenden Daten markiert und in die Zwischenablage kopiert. Es können auch Spalten dabei sein, die nicht ausgewertet werden sollen, wobei auch denen in SAS ein Variablenname zugewiesen werden muß. ln SAS wird dann mit der Anweisung cards gearbeitet, nach der die Daten aus der Zwischenablage übernommen werden. Sie müssen in der darauffolgenden Zeile der SAS-Anweisungen mit einem Semikolon aufgeschlossen werden. Bei der Datenübernahme können Spalten zusammenrutschen, was eine Kontrolle zwingend macht.

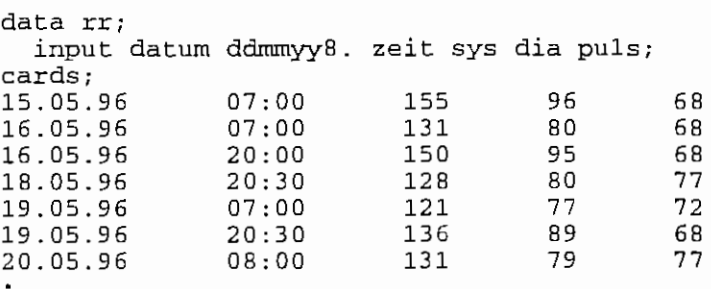

Der Doppelpunkt in der Werten der Variablen zeit ist eine Fehlerquelle in SAS. Entweder wird in Excel das Datenformat geändert oder in SAS. ln SAS wird dazu in die Command-Line geschrieben:

change ': ' '. ' all (oder c ': ' '. ' all ) Die Doppelpunkte (alle) werden durch Dezimalpunkte ersetzt.

• Bei geöffneter Excei-Datei (!) wird das Excei-Arbeitsblatt mittels ODE-Kommunikation direkt angesprochen.

filename f dde 'excel | c: \blut.xls !z3s1:z9s5'; data rr; infile f; z3s1: Zeile 3, Spalte  $1 \rightarrow A3$ z9s5: Zeile 9, Spalte  $5 \rightarrow E9$ input datum ddmmyy8. zeit sys dia puls;

in diesem Fall müssen vorher in Excel die Doppelpunkte durch Dezimalpunkte ersetzt werden.

Die Datenausgabe in SAS mit proc print; run; hätte folgendes Aussehen:

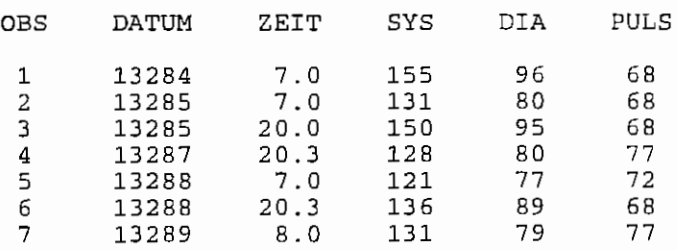

Der Grund liegt in der internen Datumsumrechnung bezüglich des 1. Januar 1960. Um die Daten lesbar zu machen, müssen sie formatiert ausgegeben werden, z. B.

```
proc print; 
  forrnat daturn ddrnrnyy 8 . i
run;
```
 $\ddot{\phantom{a}}$ 

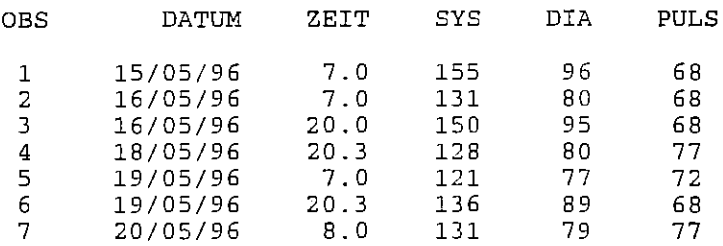

 $\bar{\epsilon}$ 

oder (bei veränderter Ausgabereihenfolge der Variablen)

```
proc print noobs; 
  format datum date7.;
  var datum zeit puls dia sys; 
run;
```
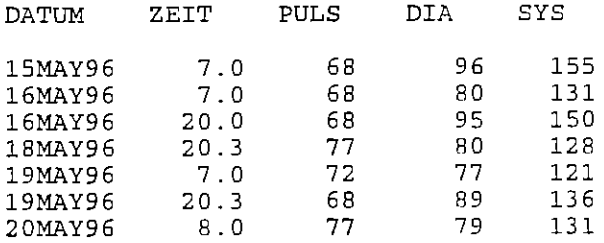

### Einfache Datenanalyse - Beschreibende Statistik

# 5 Einfache Datenanalyse - Beschreibende Statistik

# 5.1 Beispiel mit ordinal skalierten Daten

Im ersten Beispiel werden Schulnoten (Zensuren) von 1 bis 6 betrachtet. Das Merkmal "Schulnote" ist ein diskretes Merkmal, da beliebige Zwischenwerte zwischen zwei benachbarten Schulnoten nicht vergeben werden.

### Beispiel 5. 1:

In einer 5. Klasse einer Realschule<sup>11</sup> werden für eine Mathematikarbeit folgende Zensuren vergeben:

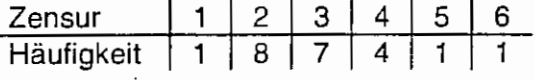

Interessant ist, wie diese Arbeit insgesamt zu bewerten ist.

Ergebnis:

Zuerst sollte man sich die Daten sehr genau anzusehen. Dabei ist eine grafische Methode häufig am instruktivsten. ln der Abb. 5.1 ist die Häufigkeitsverteilung für die Daten des Beispiels 5.1 dargestellt. Zu erkennen ist, daß die meisten Schüler die Note 2 oder 3 erreicht haben. Der arithmetische Mittelwert wird zur Charakterisierung des Klassenarbeit gern genommen. Er ist aber aufgrund des diskreten Merkmals unzulässig. Es gilt also, andere Maßzahlen heranzuziehen.

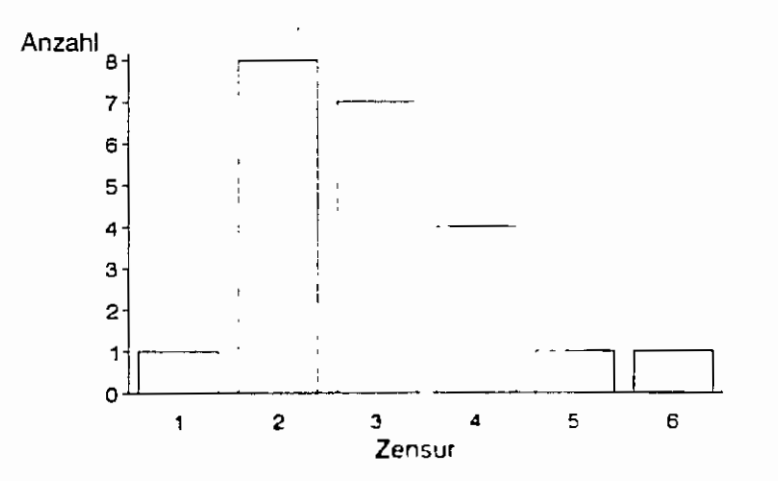

Abb. 5.1: Häufigkeitsverteilung der Zensuren (Beispiel 5.1)

Bevor besprochen wird, wie etwas berechnet wird, muß geklärt werden, was berechnet wird. Eine Frage ist, ob für genau diese Klasse und d1ese Mathematikarbeit Parameter berechnet oder geschätzt werden. Da es sich um eine Vollerhebung handelt, werden die Parameterwerte, die Statistiken der Grundgesamtheit "Mathematikarbeit dieser Klasse", berechnet und nicht aufgrund von Stichprobenwerten geschätzt.

<sup>&</sup>lt;sup>11</sup> Herrn Dr. Bassüner, Realschule Fnedland, Land Mecklenburg-Vorpommern, wird für die Überlassung der Daten gedankt.

### Geeignet sind:

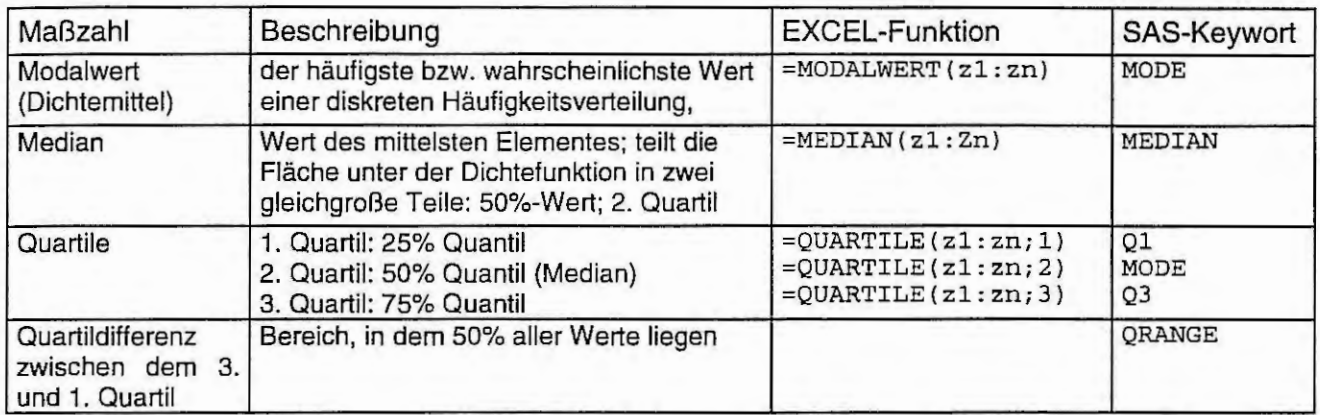

Tabelle 5.1: Geeignete statistische Maßzahlen für eine diskrete Verteilung

### Papier und Bleistift

Aus der Häufigkeitsverteilung (Abb. 5.1) läßt sich der Modalwert sofort ablesen: 2 .

Zum Auffinden des Medianwertes werden alle Zensuren der Größe nach geordnet und mit ihrer Position versehen:

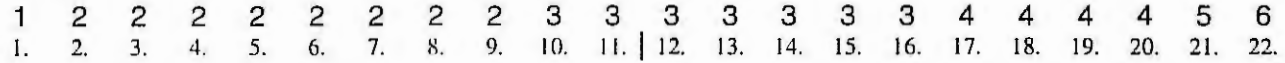

Das mittlere (markierte) Element liegt zwischen den Zensuren mit den Positionsnummern 11 und 12, da die Anzahl der Zensuren eine gerade ist. Bei einer ungeraden Anzahl wäre der Medianwert genau die mittlere Zensur in der Aufreihung. Da sowohl die 11 . als auch die 12. Zensur eine 3 sind, ist der Median 3. Und damit steht das 50%-0uantil oder 2. Ouartil fest.

Das 25%-0uantil oder 1. Ouartil halbiert den Bereich von der kleinsten Zensur bis zum Median. Das führt zur Zensur mit der Positionsnummer 6. Dasselbe gilt für das 3. Ouartil für die 17. Zensur in der geordneter Reihe. Somit erhält man  $Q1 = 2$  und  $Q3 = 4$ . Das heißt in den Bereich der Zensuren 2 bis 4 fallen (mindestens) 50% aller (Zensur-)Bewertungen dieser Klassenarbeit. Die Quartildifferenz ist  $Q3 - Q1 = 2$ .

### **EXCEL**

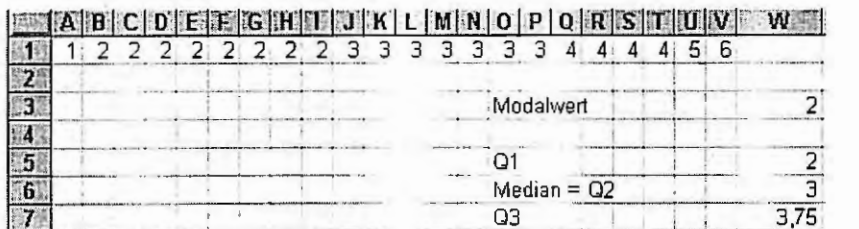

Abb. 5.2: EXCEL-Mappe zur Berechnung der Statistiken

EXCEL berechnet Zwischenwerte ( Funktionsaufrufe s. Tab. 5.1 ), was am Wert für das 3. Ouartil sichtbar wird. Ein Blick auf die der Größe nach geordnete Zensurenreihe zeigt, daß das 3. Ouartil zwischen den Zensuren der Position 16 und 17, nahe 17, liegen müßte, da der Median aufgrund der geraden Anzahl Werte zwischen die Zensuren auf den Positionen 11 und 12 fällt. 03 wird mit 3.75 festgehalten. Und damit ist die Quartilsdifferenz:  $Q3 - Q1 = 3.75 - 2 = 1.75$ .
SAS-Programm: data bsp51; input zensur @@; cards;<br>1 2 1 2 2 2 2  $\begin{array}{ccc} 2 & 2 \\ 3 & 3 \end{array}$ 2 2 3 3 3 3 3 3 3 6 4 4 4 4 5  $\ddot{\phantom{a}}$ proc univariate data=bsp51 noprint; var zensur; output out=aus  $n = n$ Anzahl der Werte  $mean = mean$ arithmetischer Mittelwert (zum Vergleich) mode mode Modalwert q1 =  $q1$ 01 median =  $q2$ <br> $q3$  =  $q3$ 02 (Median)  $= q3$ Q3 qrange =  $q3_q1$ Ouartilabstand: 03 - 01 proc print data=aus noobs; var n mean mode ql q2 q3 g3\_ql; run;

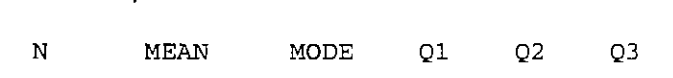

22 2.95455 2 2 3

SAS-Output:

Der Modalwert liegt bei der Schulnote 2; es ist die Schulnote mit der größten Häufigkeit. Der Median (50%-Wert) ist 3. In den Bereich der Schulnoten von 2  $(Q_1)$  bis 4  $(Q_3)$  fallen (mindestens) 50% aller Werte. Das nicht heranzuziehende arithmetische Mittel hat einen Wert von 2.95 und ist für dieses Beispiel dem Median sehr nahe.

Q3\_Ql 2

4

Besonders in den höheren Klassen wird verstärkt mit einer Plus- und Minusbenotung gearbeitet, hinter der sich im allgemeinen eine bestimmte Punktezahl verbirgt. Auch in diesem Beispiel war es so. Die Verteilung der Punkte war wie folgt:

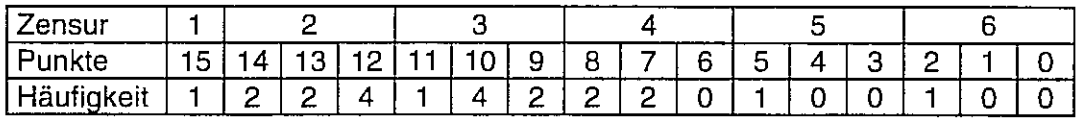

Die Darstellung (Abb. 5.3) zeigt gegenüber den Schulnoten ein differenzierteres Bild.

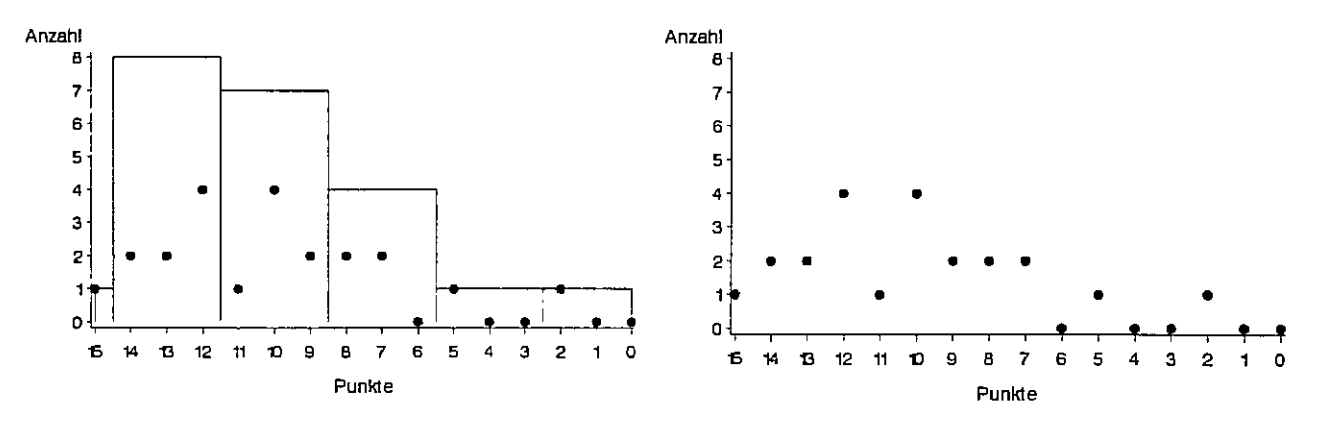

Abb. 5.3: Häufigkeitsverteilung der Punkte mit und ohne Vergleich zu den Schulnoten

Aufgabe 5.1: Berechnen Sie mit Papier und Bleistift und EXCEL für die Punkte-Bewertung der Klassenarbeit der 5. Klasse (Beispiel 5.1) den Modalwert und die Quartile der Häufigkeitsverteilung.

```
SAS-Programm:
```

```
data bsp51p; 
  input punkte @@; 
cards; 
15 14 14 13 13 12 12 12 12 
\begin{array}{ccccccccc}\n 11 & 10 & 10 & 10 & 10 & 9 \\
 8 & 8 & 7 & 7 & 5 & 6\n \end{array}8 8
I 
proc univariate data=bsp51p noprint;
  var punkte;
  output out=aus 
          n=n mean=mean mode=mode q1=q1 median=q2 q3=q3 qrange=q3_q1 
proc print data=aus noobs; 
  var n mean mode q1 q2 q3 q3_q1;
r\ln;
```
#### SAS-Output:

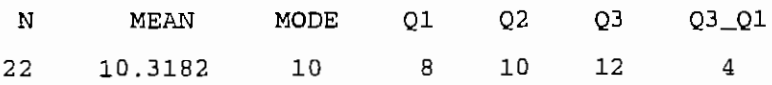

Zu erkennen ist, daß sich der Medianwert stark dem nicht zu verwendenden arithmetischen Mittelwert von 10.3 genähert hat. Im Bewertungsbereich von 8 bis 12 Punkte liegen (mindestens) 50% aller Schüler; in diesem Fall 13 von 22. Mit weiterer Differenzierung, also von einer sechser über eine sechszehner (0...15) zu beispielsweise einer 100-er Skalierung, nähert sich der Median stärker dem arithmetischen Mittelwert und das neue diskrete Merkmal nimmt Eigenschaften stetiger Merkmale an.

Wenn sich für die Schule trotzdem das arithmetische Mittel eingebürgert hat - wie für eine Reihe von Boniturskalen auch - so kann das keine allgemeine Schlußfolgerung für beliebige diskrete Merkmale sein. Wenn man allerdings den arithmetischen Mittelwert für diskrete Merkmale verwendet, dann sollte die Angabe von einer Dezimalstelle hinreichend sein und nicht noch mit vielen Stellen nach dem Komma eine unzulässige "Genauigkeit" demonstriert werden.

Aufgabe 5.2: Die Klausur im Fach Mathematik einer 13. Klasse<sup>12</sup> wurde wie folgt bewertet.

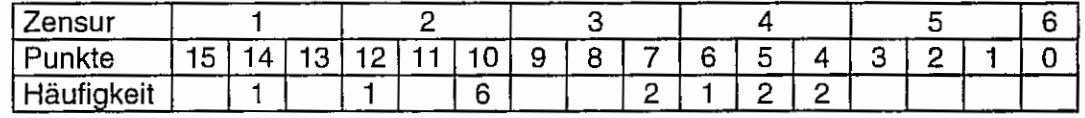

Zeichnen Sie die Häufigkeitsverteilungen der Zensuren und der Punkte und charakterisieren Sie sie mit geeigneten statistischen Maßzahlen.

<sup>&</sup>lt;sup>12</sup> Frau Bicher, Gymnasium Teltow, Land Brandenburg, stellte freundlicher Weise die Daten zur Verfügung

# **5.2 Beispiel mit metrisch skalierten Daten**

# Beispiel 5.2:

Das Prüfmerkmal Ertrag von Winterweizen wurde in dt/ha in einem bestimmten Territorium und Jahr wiederholt gemessen. Diese 200 Daten<sup>13</sup> sind in der Tabelle 5.2 aufgeführt. An den Einzelwerten wird sichtbar, warum das Merkmal Ertrag von Winterweizen zu den stetigen Merkmalen zählt. Ziel ist, diese Meßwerte mit geeigneten statistischen Maßzahlen zu beschreiben.

Tabelle 5.2: Winterweizenerträge eines bestimmten Territoriums und Jahres in dVha

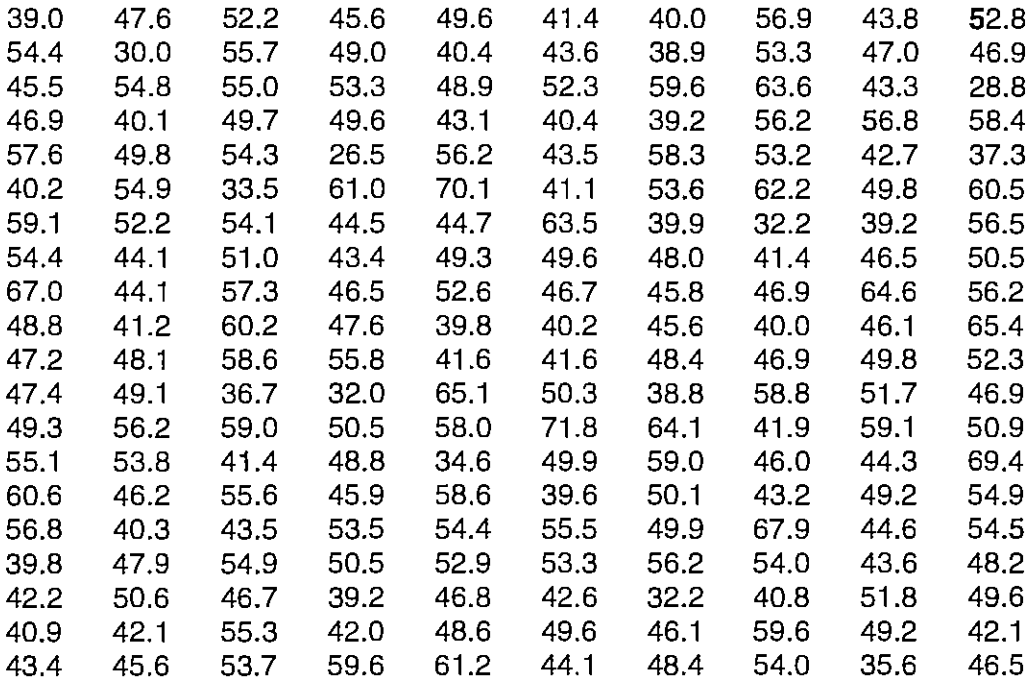

## 1. Genaues Ansehen der Daten, Häufigkeitsverteilung, grafische Darstellung

Die in der Urliste stehenden Einzelwerte weisen keine Ordnung auf. Eine Struktur ist nicht erkennbar. Deshalb wird zunächst der minimale und den maximale Ertrag der Stichproberwerte gesucht.

# Papier und Bleistift

Mit der Methode "scharfes Hinsehen" findet man den gerinsten Ertragswert in der Tab. 5.2 in der 4. Spalte, 5.Zeile (26.5 dt/ha) und den höchsten (71.8 dt/ha) in der 6. Spalte, 8. Zeile von unten.

# **EXCEL**

ln EXCEL können diese beiden Werte, wenn die Daten analog zur Auflistung in der Tab. 5.2 in der Matrix A1 :J20 der EXCEL-Tabelle vorliegen mit den Funktionsaufrufen

| Minimum            | $=MIN(A1:J20)$ | 26.5 |
|--------------------|----------------|------|
| Maximum            | =MAX(A1:J20)   | 71.8 |
| realisiert werden. |                |      |

<sup>&</sup>lt;sup>13</sup> aus: RASCH, D. (Federführung): Probleme der angewandten Statistik, Sonderheft 1: Biometrie-Lehrgangsmaterial für den Grundkurs, Akademie der Landwirtschaftswissenschaften der DDR, Forschungszentrum für Tierproduktion Dummerstorf-Rostock, 1986, S.12

SAS-Programm:

```
data bsp52;<br>infile 'W_ERTRAG.DAT';
                                  Meßwerte (s. Tab. 5.2) sind in der ASCII-Datei W_ERTRAG.DAT gespeichert
  input ertrag @@; 
proc means data=bsp52 n min max; 
  var ertrag;
run;
```
 $\ddot{\phantom{0}}$ 

 $\overline{a}$ 

SAS-Output:

Analysis Variable : ERTRAG

N Minimum Maximum 200 26.5000000 71.8000000

Da diese beiden Extremwerte noch kein Gefühl für die Daten liefern können, sollte eine Häufigkeitsverteilung aufgestellt werden. Mit Hilfe einer zusätzlichen Variablen beliebigen Wertes läßt sich eine der Auftragung auf dem Zahlenstrahl vergleichbare Darstellung (Abb. 5.4) mit Hilfe von SAS-Anweisungen realisieren.

SAS-Programm:

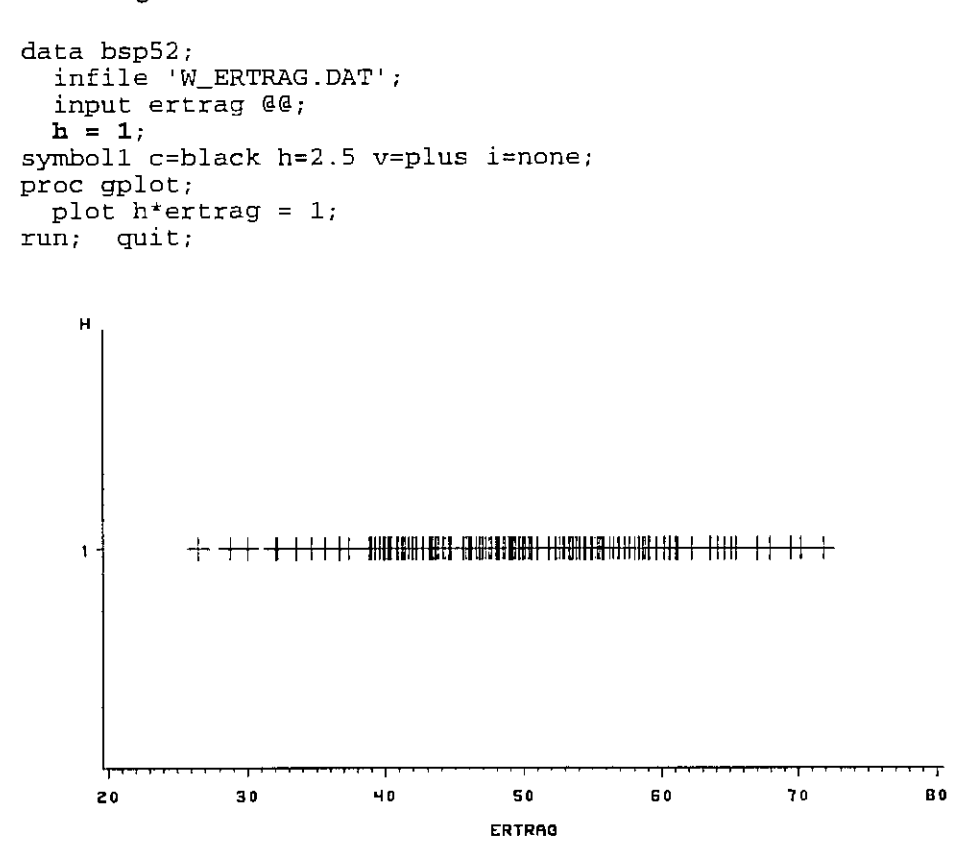

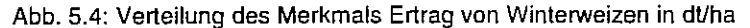

Im mittleren Ertragsbereich fällt in der Abb. 5.4 eine stärkere Dichte der Werte auf, eine Form der Häufigkeitsverteilung ist nicht erkennbar. Bei stetigen Merkmale bedient man sich deshalb einer Klasseneinteilung. Als Richtwert für eine Klassenanzahl k geben RASCH u. a. (1996)<sup>14</sup> an:

```
k = Gr\ddot{o}BteGanzeZahl [5 lg(n)].
```
Für  $n = 200$  ergibt sich eine orientierende Klassenanzahl  $k = 11$ . Das heißt, daß der Bereich vom niedrigsten zum größten Ertragswert in 11 Klassen unterteilt wird. Mit dieser Annahme wird eine erste Darstellung der Häufigkeitsverteilung (Abb. 5.5) vorgenommen.

SAS-Programm:

```
axis1 label=(c=black h=1.3 f=swiss "Ertrag")
axis2 label=(c=black h=1.3 f=swiss "Häufigkeit");
proc gchart data=bsp52;
  vbar ertrag/
                                                die Klassenhäufigkeiten werden oberhalb der Säulen geschrieben
     freq
     space = 0kein Abstand zwischen den Säulen
     levels = 11Klassenanzahl: 11
     type = freqDarstellung der Häufigkeiten
                                                Zuordnung der Abszissenachse
     maxis =axisl
     raxis =axis2;
                                                Zuordnung der Ordinatenachse
run:quit;
    Häufigkeit
           50
           40
                               25
           \overline{3}0Р,
           \overline{2}10\mathbf{a}ŽЯ
                   az.
                       \mathbf{r}44
                                   ٩Ē
                                       t z
                                          S.
                                              50
                                                  64
```
Abb. 5.5: Von SAS vorgenommene Klassifizierung der Daten in 11 Klassen

Ertrag

Man kann auch in SAS zielgerichtet eine Klasseneinteilung vornehmen und darstellen lassen. Mit der vorläufigen Klassenanzahl k = 11 ergibt sich eine vorläufige Klassenbreite d = ( $y_{max}$  ·  $y_{min}$ )/k =  $(71.8 - 26.5)/11 = 4.1182$ . Die Extremwerte sollten nicht auf eine Klassengrenze fallen. Deshalb hat sich eingebürgert, etwa eine halbe Klassenbreite des bisherigen orientierenden Wertes nach beiden Seiten hin zu berücksichtigen. Die untere Klassengrenze der ersten Klasse würde demnach bei  $y_{10} = 26.5 - 4.1182/2 = 24.44$  und die obere der letzten Klasse bei  $y_{110} = 71.8 +$ 4.1182/2 = 73.86 liegen. Die Differenz dieser Grenzen dividiert durch die vorläufige Anzahl der Klassen führt zu einer vorläufigen Klassenbreite von d = 4.49. Wird  $y_{1u} = 24.5$  und d = 4.5 gewählt, dann ist 24.5 + 11 \* 4.5 = 74 >  $y_{max}$ . Und da der maximale Ertragswert in die letzte Klasse fällt, können die getroffenen Festlegungen bestehen bleiben:

RASCH, D., G. HERRENDORFER, J. BOCK, N. VICTOR, V. GUIARD: Verfahrensbibliothek Versuchsplanung und -auswertung, Band 1, R. Oldenbourg Verlag München Wien, 1996, Verfahren 2/11/0003, S. 563

 $V_{1u} = 24.5$  $d = 4.5$  $k = 11$ 

Bei den nachfolgenden SAS-Anweisungen unterdrückt die Option nopct die Ausgabe der prozentualen Häufigkeiten und deren Kumulativwerte.

SAS-Programm:

```
data bsp52; 
  i nfile 'W_ERTRAG . DAT'; 
  input ertrag @@; 
data einteil; 
  do i=1 to 200; example and the control of the data 200 Einzelwerte
    set bsp52;<br>do j=1 to 11+1;
                                                           obere Grenze der DO-Schleife: k+1
       if 24.5+(j-1)*4.5 < ertrag \leq 24.5+j*4.5 then
       da; 
         klasse = i;
         output:
       end; 
    end; 
  end;
title1 "Startwert: 24.5 dt/ha"; 
title2 "Klassenbreite: 4.5 dt/ha"; 
proc freq data=einteil; 
  tables klasse/nopct;
run; 
title;
```
SAS-Output:

Startwert: 24.5 dt/ha Klassenbreite: 4.5 dt/ha

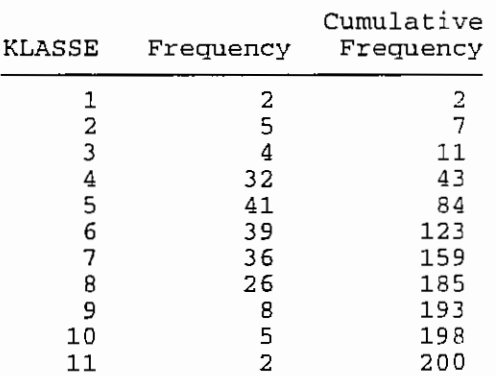

Eine grafische Darstellung dieser Häufigkeitsverteilung (Abb. 5.6) bietet das folgende Programm.

SAS-Programm:

```
axisl label=(c=black h=1.3 f=swiss "Klassenmitte") ;
axis2 label=(c=black h=1.3 f=swiss "Häufigkeit");
proc gchart data=einteil;
  vbar klasse/ 
    freq 
    space = 0l evels=11 
    maxis =axis1 
    raxis =axis2 ; 
run; 
quit;
```
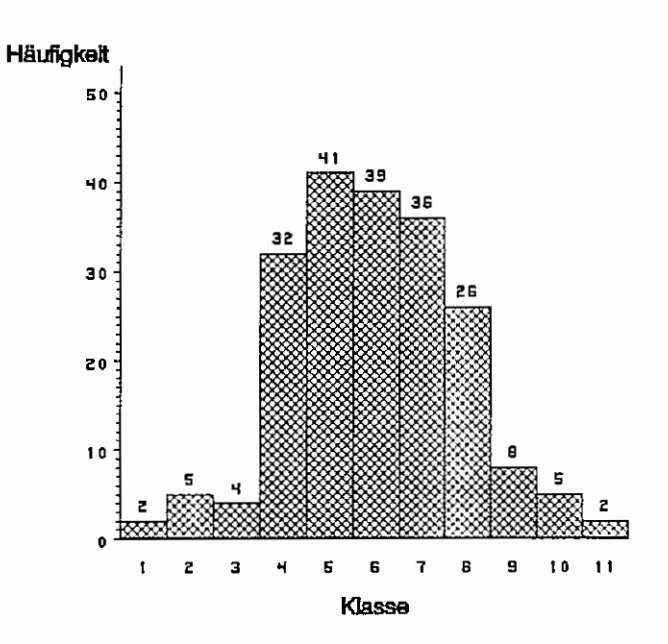

Abb 5.6: Grafische Häufigkeitsanalyse Startwert  $y_{1v} = 24.5$  $d = 4.5$  $k = 11$ 

Ein Vergleich der beiden Abbildungen 5.5 und 5.6 zeigt deutlich, wie sehr sich die Häufigkeitsverteilung in Abhängigkeit vom Startwert und der Klassenbreite (bei gleicher Klassenanzahl) verändert.

# 2. Statistische Maßzahlen zur Beschreibung der Häufigkeitsverteilung

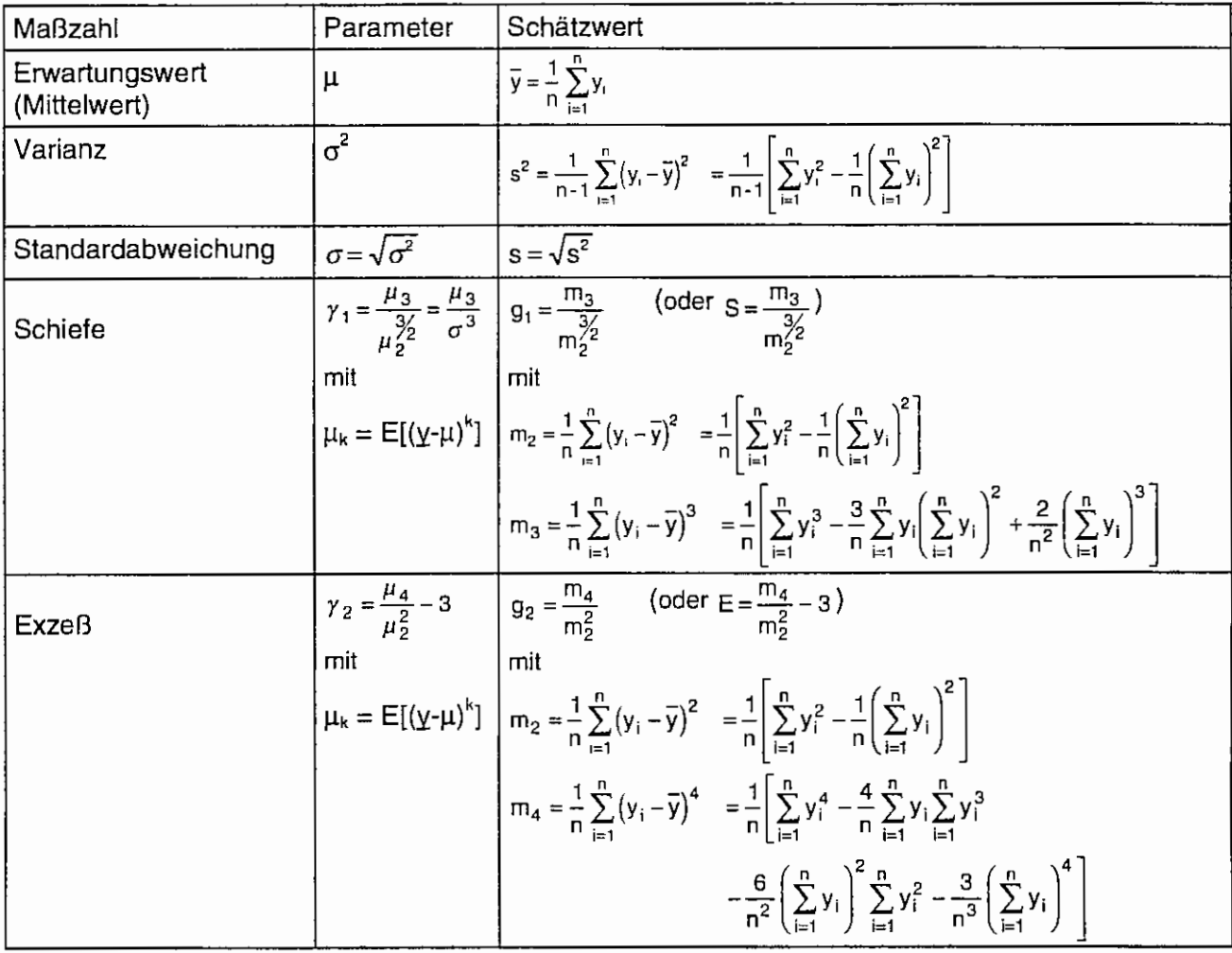

Tabelle 5.3: Statistische Maßzahlen zur Charakterisierung der Häufigkeitsverteilung einer stetigen Zufallsvariable

Der Ertrag, gemessen in dt/ha, ist ein metrisch skaliertes Merkmal. Folglich können eine Reihe der im Abschnitt 3.8.1 aufgeführten Maßzahlen als Schätzwerte aus den Stichprobendaten des Ertrages von Winterweizen herangezogen werden. Berechnet werden sollen neben dem Modalwert und den Ouartilen die in der Tabelle 5.3 aufgeführten Maßzahlen.

## Papier und Bleistift

Aus der der Größe nach geordneten Datenmenge läßt sich ablesen:

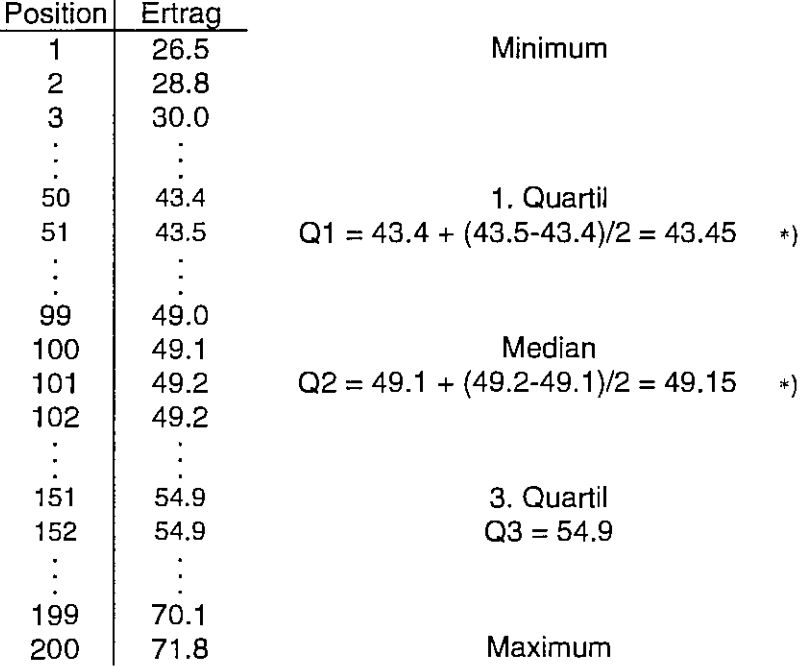

\*) bei gerader Anzahl wird die Differenz zwischen den möglichen Ouartilwerten geteilt

Für das Berechnen der in Tab. 5.3 aufgelisteten Statistiken "zu Fuß" sind sowohl Definitions- als auch die Rechenformeln angegeben. Es werden die zweite, dritte und vierte Potenz der Einzelwerte berechnet und jeweils aufsummiert. Diese Größen dienen der Berechnung der Schätzwerte für die Momente. Mit

$$
\sum_{i=1}^{n} y_i = 9853.0
$$
  

$$
\sum_{i=1}^{n} y_i^2 = 498689.3
$$
  

$$
\sum_{i=1}^{n} y_i^3 = 25885939.102
$$
  

$$
\sum_{i=1}^{n} y_i^4 = 1376047550.0068
$$

sind die Schätzwerte für die Momente

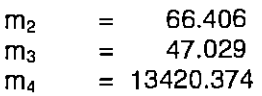

und damit

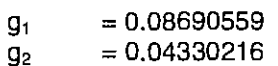

# **EXCEL**

Die Ertragswerte stehen in der Anordnung der Tab. 5.2 in der Datenmatrix (A1 :J20).

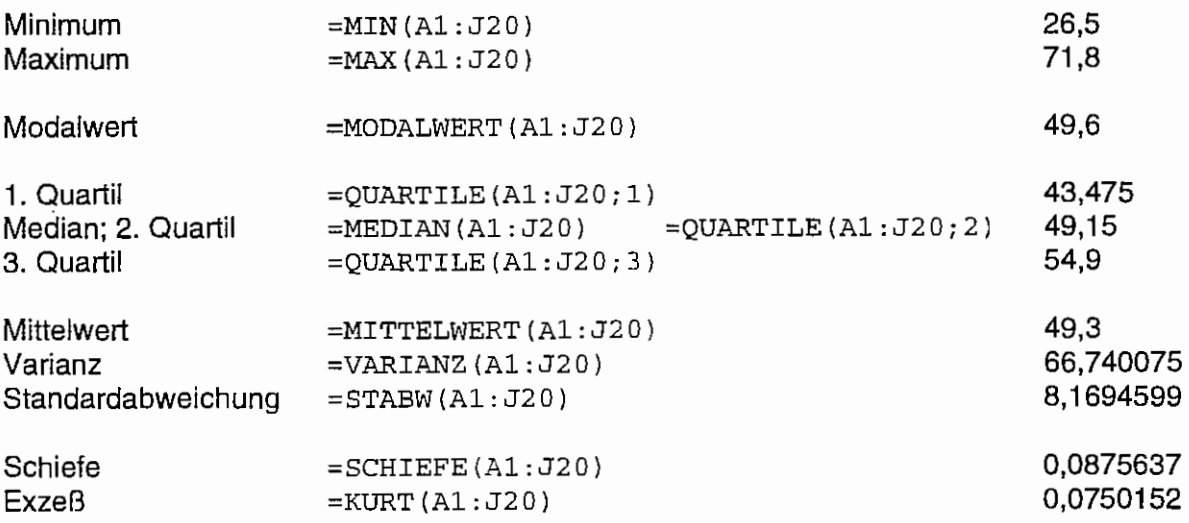

# SAS-Programm:

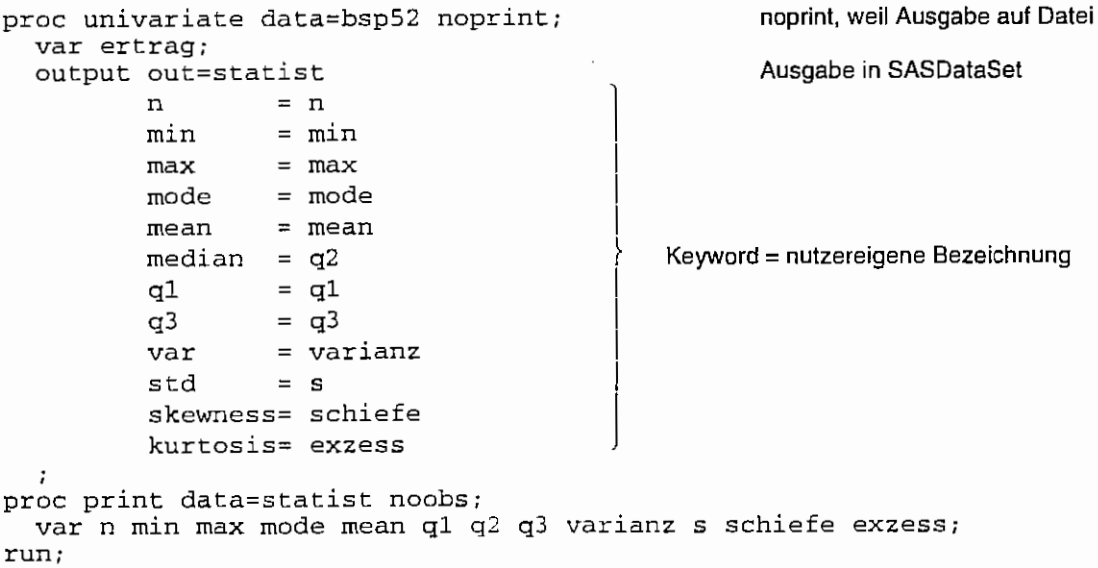

# SAS-Output:

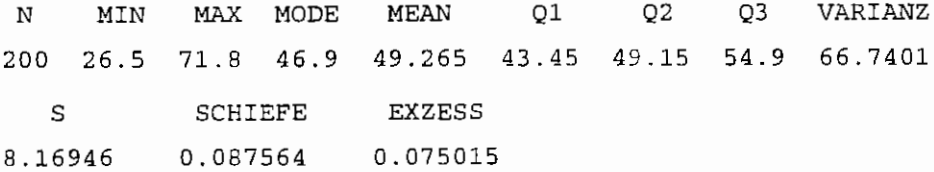

Die Differenz zwischen dem höchsten und dem niedrigsten Wert ist die Spannweite oder Variationsbreite w. Sie wird für die Ertragsdaten des Beispiels 5.2 geschätzt mit

$$
\hat{w} = w = 71.8 \text{ dt/ha} - 26.5 \text{ dt/ha} = 45.3 \text{ dt/ha}.
$$

Der Unterschied bei den erhaltenen Modalwerten Excel: 49.6 und SAS: 46.9 ist kein Schreibfehler. Der Modalwert als häufigster bzw. wahrscheinlichster Wert wird mit verschiedenen Kriterien festgelegt. Festzuhalten ist, daß beide Werte (vgl. Abb. 5.4) in Bereichen mit größerer Dichte liegen.

Anhand der aus den Stichprobenwerten für das Merkmal "Ertrag von Winterweizen in dt/ha eines bestimmten Gebietes und Jahres" ermittelten Schätzwerte für statistische Maßzahlen läßt sich erkennen:

- Median  $\approx$  arihmetisches Mittel (49,15 < 49.265), was mit der geringen positiven Schiefe ( $y_1 = 0.0876 > 0$ ) korrespondiert)
- 50% der Werte liegen im Ouartilbereich von 01 bis 03 : 43.45 ... 54.90
- von einem normalverteilten stetigen Merkmal ist bekannt (s. 3.8.2.3), daß 50% der Werte im Bereich  $\mu$ -0.67 $\sigma \leq \mu < \mu$ +0.67 $\sigma$ liegen. Mit den Schätzwerten für *μ* und σ

 $\hat{\mu} = \overline{v} = 8.17$  dt/ha  $\hat{\sigma}$  = s = 49.265 dt/ha

wäre das das Intervall von  $43.79...54.74$ .

• die Verteilung ist leicht schief ( $y_1 = 0.0876$ ) und hat eine geringen positiven Exzeß ( $y_2 = 0.075$ ).

Das weist alles darauf hin, daß das Prüfmerkmal "Ertrag von Winterweizen in dt/ha eines bestimmten Gebietes und Jahres" in der Grundgesamtheit normalverteilt N(49.265 , 66.74) ist. Und mit dieser (richtigen) Vermutung soll es an dieser Stelle belassen werden.

Eine Bemerkung zu Schiefe und Exzeß muß noch gemacht werden. Die Schiefe ist ein Maß für die Asymmetrie einer Verteilung. Für eine symmetrische Verteilung gilt:

 $Modalwert = Median = arithmetic.$ 

Von einer positiven Schiefe ( $y_1 > 0$ ) wird gesprochen, wenn die Verteilung rechtsschief ist:

Median < arithmetisches Mittel (Abb. 5.7 a)

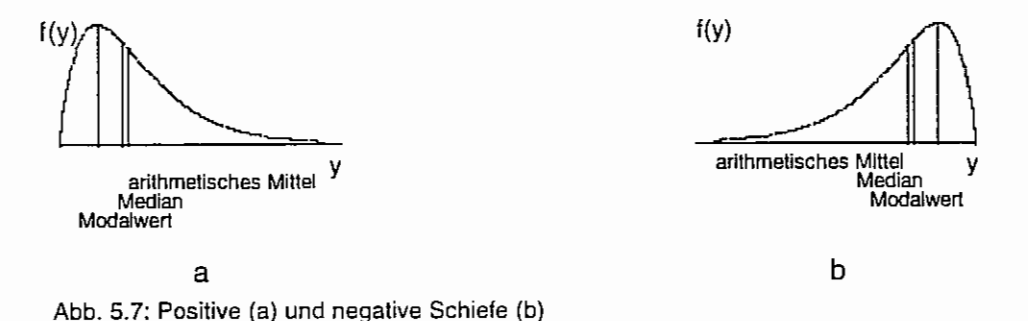

Und bei einer linksschiefen Verteilung ist die Schiefe negativ (Abb. 5.7 b) :

arithmetisches Mittel < Median .

Der Exzeß ist ein Maß für die Steilheit der Verteilung im Vergleich zur Normalverteilung. Ist er positiv ( $\gamma_2$  > 0), dann ist die Verteilung steiler. Die Verteilung ist flacher als die Normalverteilung, wenn der Exzeß negativ ist (Abb. 5.8).

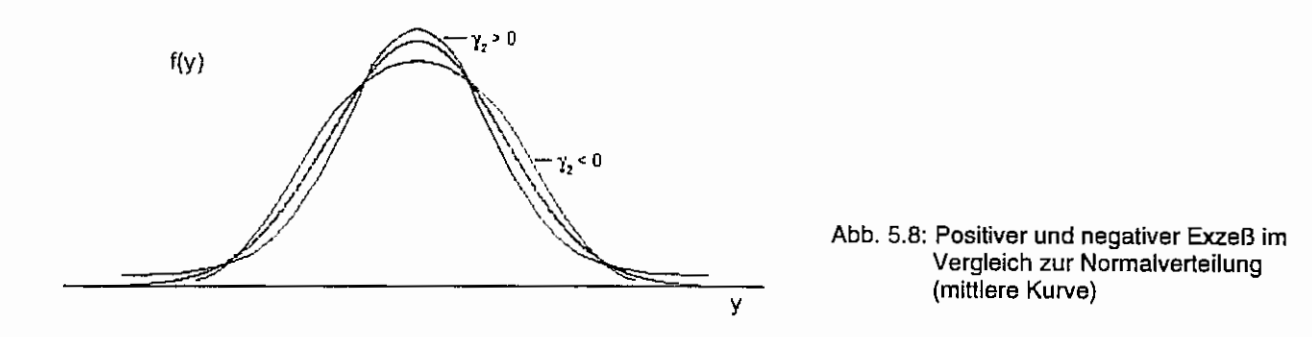

Sowohl Excel als auch SAS schätzen die Maßzahlen für die Schiefe und den Exzeß mit Hilfe folgender Zusammenhänge:

$$
g_1 = \frac{n}{(n-1)(n-2)} \sum_{i=1}^{n} \left( \frac{y_i - \bar{y}}{s} \right)^3
$$
  

$$
g_2 = \left\{ \frac{n(n+1)}{(n-1)(n-2)(n-3)} \sum_{i=1}^{n} \left( \frac{y_i - \bar{y}}{s} \right)^4 \right\} - \frac{3(n-1)^2}{(n-2)(n-3)}
$$

Zwischen diesen und den in der Tab. 5.4 aufgeführten Schätzungen gibt es Unterschiede (s. o.). Die Ursache liegt darin, daß Excel und SAS anstelle der zentralen Momente  $\mu_k = E[(v-\mu)^k]$  die Kumulanten verwenden:

$$
\kappa_2 = \sigma^2
$$
  $\kappa_3 = \mu_3$   $\kappa_4 = \mu_4 - 3\sigma^4$ 

und folglich

$$
\gamma_1 = \frac{\kappa_3}{\sqrt[3]{\kappa_2}}
$$
  $\gamma_2 = \frac{\kappa_4}{\kappa_2^2}$ 

Aufgabe 5.3: Berechnen Sie die Schätzwerte von Schiefe und Exzeß zu den Beobachtungsdaten 10914117101281010810111291391089.

## 5.3 Erwartungstreue Schätzungen

Hinsichtlich der Schätzungen von stattsttschen Maßzahlen bleibt eine Frage noch zu klären: liefern die berechneten Statistiken auch das. was ein Übertragen auf die Grundgesamtheit (bei hinreichend großem Stichprobenumfang) erlaubt? Wenn der Erwartungswert der Schätzung eines Parameters für alle Stichprobenumfange und alle Werte des Parameters gleich dem wahren Parameter der Grundgesamtheit ist, dann nennt man eine solche Schätzung erwartungstreu. Erwartungstreue Schätzungen habe keine Verzerrung (Bias), d. h. keine Abweichung des Erwartungswertes der Schätzung vom wahren Parameter.

Aus einer Stichprobe y<sub>1</sub>, y<sub>2</sub>, ..., y<sub>n</sub> wird der arithmetische Mittelwert geschätzt mit  $\hat{\mu} = \overline{y} = \frac{1}{2} \sum_{i=1}^{n} y_i$  ;  $"i=1"$ 

aus einer anderen (konkreten) Stichprobe  $y_i$ ,  $y_{ii}$ , ...,  $y_N$  aus derselben Grundgesamtheit ergibt sich ein anderer Schätzwert für den Erwartungswert u. Betrachten wir nun eine Zufallsstichprobe  $y_1, y_2, ..., y_n$ , bei der jedem y, zufällige Werte zugeordnet werden, dann ist auch der Schätzwert für den Erwartungswert µ einer Verteilung eine Zufallsvariable mit der Schätzfunktion

$$
\underline{\hat{\mu}} = \underline{\overline{y}} = \frac{1}{n} \sum_{i=1}^{n} \underline{y_i} \quad .
$$

Da alle y<sub>i</sub> die gleiche Verteilung und damit auch den gleichen Erwartungswert µ haben gilt

$$
E(\overline{y}) = E\left(\frac{1}{n}\sum_{i=1}^{n} y_i\right) = \frac{1}{n}\sum_{i=1}^{n} E(y_i) = \frac{1}{n}\sum_{i=1}^{n} \mu = \frac{1}{n}n \mu = \mu
$$

Das bedeutet, daß das arithmetische Mittel eine erwartungstreue Schätzung für eine beliebige Verteilung ist.

Werden alle Einzelwerte mit einem konstanten Faktor multipliziert und/oder wird zu ihnen eine konstante Größe addiert, verändert sich der Erwartungswert auch um diesen Faktor bzw. Summanden:

$$
E\left(\frac{1}{n}\sum_{i=1}^{n} (ay_i + b)\right) = \frac{1}{n}\sum_{i=1}^{n} E(ay_i + b) = \frac{1}{n}\sum_{i=1}^{n} (a E(y_i) + b) = a\mu + b
$$

Die Schätzfunktion für die Varianz lautet  $s^2 = \frac{1}{n-1} \sum_{i=1}^{n} (\underline{y}_i - \overline{\underline{y}})^2$ . Dann gilt:

$$
E\left(\underline{s}^2\right) = E\left[\frac{1}{n-1}\sum_{i=1}^n \left(\underline{y}_i - \overline{\underline{y}}\right)^2\right] = \frac{1}{n-1} E\left[\sum_{i=1}^n \left(\underline{y}_i - \overline{\underline{y}}\right)^2 - n\left(\mu - \overline{\underline{y}}\right)^2\right]
$$

, denn es kann nicht davon ausgegangen werden daß der Erwartungswert  $E(\overline{y}) = \mu$  bekannt ist.

$$
= \frac{1}{n-1} \left\{ E \left[ \sum_{i=1}^n \left( \underline{y}_i - \overline{\underline{y}} \right)^2 \right] - E \left[ n \left( \mu - \overline{\underline{y}} \right)^2 \right] \right\} = \frac{1}{n-1} \left\{ n \sigma^2 - n \left( \frac{\sigma^2}{n} \right) \right\} = \frac{1}{n-1} (n-1) \sigma^2 = \sigma^2
$$

n-1 wird die Anzahl der Freiheitsgrade genannt, weil aus n Einzelwerten ein Wert- der Mittelwertgeschätzt wird.

Aber die Varianzschätzung  $\underline{s}_n^2 = \frac{1}{n} \sum_{i=1}^n (\underline{y}_i - \overline{\underline{y}})^2 = \frac{1}{n} \left[ \sum_{i=1}^n \underline{y}_i^2 - \frac{1}{n} \left( \sum_{i=1}^n \underline{y}_i \right)^2 \right]$  ist asymptotisch erwartungstreu,

d. h. für n  $\rightarrow \infty$  . Deshalb findet man sie auch manchmal für große n als Schätzung für die Varianz. Excel bietet dem Anwender jeweils zwei Schätzungen für die Varianz und die

Standardabweichung, der Quadratwurzel aus der Varianz, an:

- $=$  VARIANZ ( ) mit der Division durch (n-1)
- = VARIANZEN{ mit der Division durch n
- $=$  STABW( ) mit der Division durch (n-1)
- $=$  STABWN( ) mit der Division durch n

Wird zu allen Einzelwerte ein konstanter Summand addiert, verändert sich die Varianz nicht. Werden die Einzelwerte hingegen mit einem konstanten Faktor multipliziert, verändert sich die Varianz um das Quadrat dieses Faktors:

$$
E\left[\frac{1}{n-1}\sum_{i=1}^{n}\left(a_{\underline{y}_{i}}+b-\left(a_{\underline{y}}+b\right)\right)^{2}\right]=\frac{1}{n-1}E\left[\sum_{i=1}^{n}\left(a_{\underline{y}_{i}}+b-a_{\underline{y}}-b\right)^{2}\right]=a^{2}\frac{1}{n-1}E\left[\sum_{i=1}^{n}\left(\underline{y}_{i}-\overline{\underline{y}}\right)^{2}\right]=a^{2}\sigma^{2}.
$$

# **5.4 Konfidenzintervallschätzung**

Bisherige Schätzungen, beispielsweise eines Mittelwertes, waren Punktschätzungen. Die Angabe eines "nackten" Mittelwertes ist häufig unzureichend. Man sollte sich angewöhnen, neben der Schätzung des Mittelwertes auch eine für die Variabilität (Varianz, Standardabweichung, Standardfehler oder Variationskoeffizient) anzugeben.

Im Gegensatz zu Punktschätzungen gibt es Intervall- bzw. Konfidenzintervallschätzungen. Sie sind natürlich aussagekräftiger, weil sie ein Intervall angeben, in dem mit einer vorzugebenen Wahrscheinlichkeit der zu schätzende Parameter (mindestens) liegt. Zusätzlich müssen allerdings noch bestimmte Verteilungsvoraussetzungen erfüllt sein.

Die Wahrscheinlichkeit dafür, daß der Parameter außerhalb des Intervalls liegt, ist die Irrtumswahrscheinlichkeit *a..* Mit der Wahrscheinlichkeit 1-a. überdeckt das Intervall den Parameter. Die Wahrscheinlichkeit 1- $\alpha$  wird auch *Konfidenzniveau* genannt. Der Wert für  $\alpha$  (0 <  $\alpha$  < 1) wird in der Regel mit 0.05 gewählt. Gebräuchlich sind aber auch  $\alpha = 0.1$  oder  $\alpha = 0.01$ .

Bei  $\alpha$  = 0.05 ist das Konfidenzniveau 0.95. Wenn als Parameter der Erwartungswert u einer normalverteilten Zufallsvariable y betrachtet wird, dann läßt sich diese Wahrscheinlichkeit schreiben als P(ly- $\mu$ l < 1.96  $\sigma$ ) = 0.95 (vgl. auch Abb. 3.11).

Für wiederholte Schätzungen  $\bar{y}$  des Erwartungswertes gilt, daß diese normalverteilt N( $\mu$ ,  $\sigma^2/n$ ) sind mit dem Erwartungswert µ und der Varianz  $\sigma^2/n$ . Die standardisierte normalverteilte Zufallsvariable (s. Tab. 3.4) lautet

$$
\underline{u} = \frac{\overline{y} - \mu}{\sqrt{\frac{\sigma^2}{n}}} = \frac{\overline{y} - \mu}{\sigma} \sqrt{n}
$$

und  $P($ |ul < 1,96) = 0,95. Damit ist die Wahrscheinlichkeit für die Schätzwerte des Erwartungswertes

$$
P\left(|\frac{\overline{y}}{\alpha} - \mu| < 1.96 \sqrt{\frac{\sigma^2}{n}}\right) =
$$
\n
$$
P\left(-1.96 < \frac{\overline{y} - \mu}{\sigma} \sqrt{n} < +1.96\right) = P\left(-1.96 \frac{\sigma}{\sqrt{n}} - \frac{\overline{y}}{2} < \mu < +1.96 \frac{\sigma}{\sqrt{n}} - \frac{\overline{y}}{2}\right) = P\left(\frac{\overline{y}}{2} - 1.96 \frac{\sigma}{\sqrt{n}} < \mu < \frac{\overline{y}}{2} + 1.96 \frac{\sigma}{\sqrt{n}}\right) = 0.95 \text{ .}
$$

Analog zur letzten Umformung der Wahrscheinlichkeit wird auch das Konfidenzintervall angegeben:

$$
\left\langle \underline{\overline{y}} \cdot 1.96 \frac{\sigma}{\sqrt{n}} : \underline{\overline{y}} \cdot 1.96 \frac{\sigma}{\sqrt{n}} \right\rangle \ .
$$

Alle Schätzungen des unbekannten Parameters µ liegen mit einer Wahrscheinlichkeit von 0.95 in diesem Intervall, d. h. dieses Intervall überdeckt mit mindestens 95% den unbekannten Parameter J.l..

Wie zu erkennen ist, ist dieses Konfidenzintervall ein zweiseitiges. Für die Schätzwerte des Mittelwertes (und damit für die Normalverteilung) kann dieses zweiseitige Konfidenzintervall für ein beliebiges Konfidenzniveau 1-a. geschrieben werden:

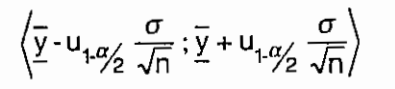

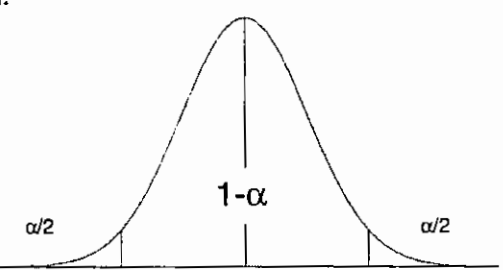

Einseitige Konfidenzintervalle des Erwartungswertes mit einem Konfidenzniveau 1- $\alpha$  sind:

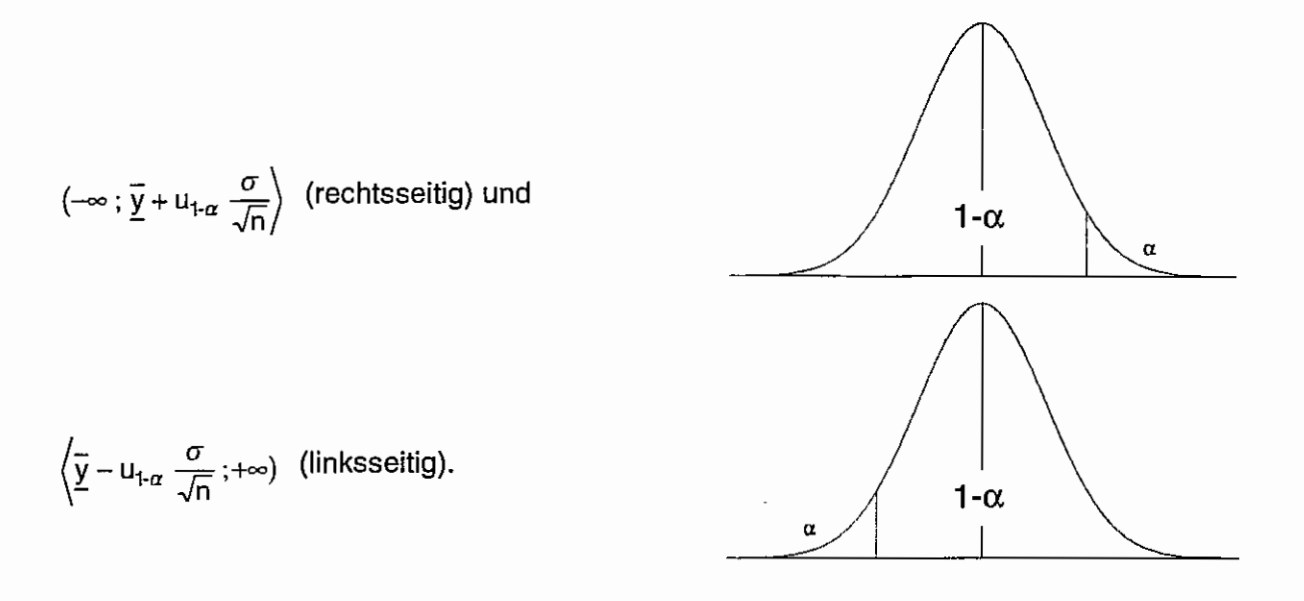

Bei bekanntem  $\sigma$  ist die Breite des Konfidenzintervalls fest.

Weil der wahre Wert des Parameters  $\sigma$  in der Regel nicht bekannt ist, wird die Schätzfunktion s verwendet. Das bedeutet aber, daß anstelle der Quantile der Normalverteilung die Quantile der t-Verteilung mit n-1 Freiheitsgraden heranzuziehen sind. Die  $(1-\alpha)$ -Konfidenzintervalle für den Erwartungswert u lauten bei unbekannter Varianz somit:

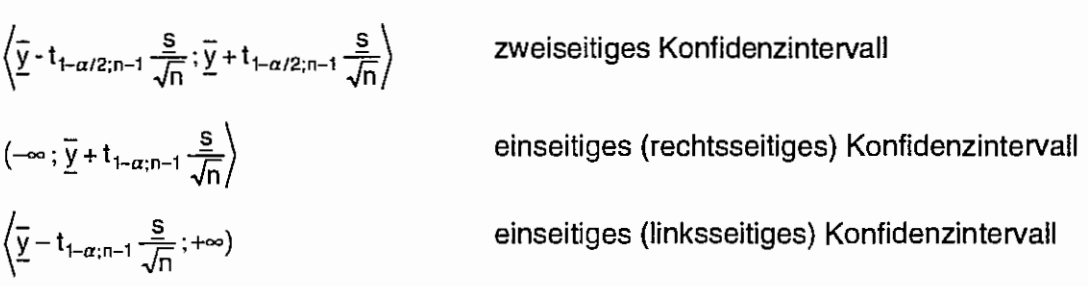

Diese Intervalle haben wegen s eine zufällige Breite.

Für die Ertragsdaten des Beispiels 5.2 waren die Schätzwerte für den Erwartungswert 49.265, die Varianz 66.74 und die Standardabweichung 8.17 .

Davon ausgehend, daß der wahre Parameterwert der Varianz unbekannt ist, sollen das zweiseitige und die beiden einseitigen Konfidenzintervalle für ein Konfidenzniveau von 1- $\alpha = 0.95$ berechnet werden. Die Quantile der t-Verteilung sind in mehreren Büchern zu finden. Für ausgewählte Werte von a sind sie auch in der Tab. 5.4 wiedergegeben.

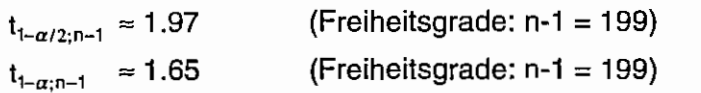

zweiseitiges Konfidenzintervall:

 $(49.265 - 1.97*8.17/\sqrt{200} ; 49.265 - 1.97*8.17/\sqrt{200}) = (48.13; 50.40)$ rechtsseitiges Konfidenzintervall:  $(-\infty; 49.265 + 1.65*8.17/\sqrt{200}) =$  (- $\infty$ ; 50.22)

linksseitiges Konfidenzintervall:  $(49.265 - 1.65 * 8.17/\sqrt{200} ; +\infty) =$  $(48.31; +\infty)$ 

SAS

In der Regel werden in SAS je nach Prozedur die Konfidenzintervalle für 1- $\alpha$  = 0.95 und/oder di Überschreitungswahrscheinlichkeiten ausgegeben. Natürlich können unter Verwendung vo Funktionsaufrufen für die Berechnung der t-Quantile die Grenzen der Konfidenzintervalle fü dieses Beispiel berechnet werden.

```
proc univariate data=bsp52 noprint; 
  var ertrag; 
  output out=interv 
   j 
          rnean 
= rnean 
         std 
data bereich; 
  set interv; 
                  = s 
  k2u = mean - TINV(0.975, 199) * s/SQRT(200);k2o = mean + TINV(0.975, 199) * s/SQRT(200);k1r = mean + TINV(0.95, 199) * s/SQRT(200);k11 = mean - TINV(0.95, 199) * s/SQRT(200);
title1 "Konfidenzintervalle"; 
proc print data=bereich noobs 
                 label 
                 split="*" ; 
  label k2u="2-seitig*untere Grenze" 
        k2o="2-seitig*obere Grenze" 
        k1r="rechtsseitig*obere Grenze" 
        k1l="linksseitig*untere Grenze" 
  var k2u k2o k1r k11; 
run; 
                                                   Datei nur für Mittelwert und Standardabweichung
                                                   Variablenbezeichnung durch Label ersetzen 
                                                   Teilung der Bezeichnung nach •-Zeichen 
                                                   Zuordnung: Variable = Label 
data t_quanti; die t-Quantile zum Vergleich
  t0975 = TINV(0.975, 199); 
  t095 = TINV(0.95, 199);titlel "Die t-Quantile bei FG = 199"; 
proc print data=t_quanti label split="*" noobs;
  label t0975="t (0 . 975; 199) *(zweiseitig)" 
        t095 ="t (0.95; 199)*(einseitig)'
  var t0975 t095; 
run; 
title; 
Konfidenzintervalle 
   2-seitig 
untere Grenze 
   48 . 1259 
                    2-seitig 
                obere Grenze 
                     50 .4041 
Die t-Quantile bei FG = 199 
t (0 . 975; 199) 
 (zweiseitig) 
    1. 97196 
                   t (0.95; 199) 
                    (einseitig) 
                      1 . 65255 
                                   rechtsseitig 
                                   obere Grenze 
                                       50 .2196 
                                                     linksseitig 
                                                   untere Grenze 
                                                        48.3104
```
Die Angabe von Konfidenzintervallen ist nicht nur für den Erwartungswert, sondern für alle Parameter möglich. Dann sind allerdings auch die entsprechenden Verteilungen zu verwenden.

|                | Irrtumswahrscheinlichkeit a für einseitige Fragestellung  |                |                |                |                |                |                |                |                |  |
|----------------|-----------------------------------------------------------|----------------|----------------|----------------|----------------|----------------|----------------|----------------|----------------|--|
| Freiheits-     | 0.25                                                      | 0.125          | 0.10           | 0.05           | 0.025          | 0.01           | 0.005          | 0.001          | 0.0005         |  |
| grade          | Irrtumswahrscheinlichkeit a für zweiseitige Fragestellung |                |                |                |                |                |                |                |                |  |
| FG             | 0.50                                                      | 0.25           | 0.20           | 0.10           | 0.05           | 0.02           | 0.01           | 0.002          | 0.001          |  |
| 1              | 1.000                                                     | 2.414          | 3.078          | 6.314          | 12.706         | 31.821         | 63,657         | 318.309        | 636.619        |  |
| 2              | 0.816                                                     | 1.604          | 1.886          | 2.920          | 4.303          | 6.965          | 9.925          | 22.327         | 31.599         |  |
| 3              | 0.765                                                     | 1.423          | 1.638          | 2.353          | 3.182          | 4.541          | 5.841          | 10.215         | 12.924         |  |
| 4              | 0.741                                                     | 1.344          | 1.533          | 2.132          | 2.776          | 3.747          | 4.604          | 7.173          | 8.610          |  |
| 5              | 0.727                                                     | 1.301          | 1.476          | 2.015          | 2.571          | 3.365          | 4.032          | 5.893          | 6.869          |  |
| 6              | 0.718                                                     | 1.273          | 1.440          | 1.943          | 2.447          | 3.143          | 3.707          | 5.208          | 5.959          |  |
| $\overline{7}$ | 0.711                                                     | 1.254          | 1.415          | 1.895          | 2.365          | 2.998          | 3.499          | 4.785          | 5.408          |  |
| 8              | 0.706                                                     | 1.240          | 1.397          | 1.860          | 2.306          | 2.896          | 3.355          | 4.501          | 5.041          |  |
| 9              | 0.703                                                     | 1.230          | 1.383          | 1.833          | 2.262          | 2.821          | 3.250          | 4.297          | 4.781          |  |
| 10             | 0.700                                                     | 1.221          | 1.372          | 1.812          | 2.228          | 2.764          | 3.169          | 4.144          | 4.587          |  |
| 11             | 0.697                                                     | 1.214          | 1.363          | 1.796          | 2.201          | 2.718          | 3.106          | 4.025          | 4.437          |  |
| 12             | 0.695                                                     | 1.209          | 1.356          | 1.782          | 2.179          | 2.681          | 3.055          | 3.930          | 4.318          |  |
| 13             | 0.694                                                     | 1.204          | 1.350          | 1.771          | 2.160          | 2.650          | 3.012          | 3.852          | 4.221          |  |
| 14             | 0.692                                                     | 1.200          | 1.345          | 1.761          | 2.145          | 2.624          | 2.977          | 3.787          | 4.140          |  |
| 15             | 0.691                                                     | 1.197          | 1.341          | 1.753          | 2.131          | 2.602          | 2.947          | 3.733          | 4.073          |  |
| 16             | 0.690                                                     | 1.194          | 1.337          | 1.746          | 2.120          | 2.583          | 2.921          | 3.686          | 4.015          |  |
| 17             | 0.689                                                     | 1.191          | 1.333          | 1.740<br>1.734 | 2.110<br>2.101 | 2.567<br>2.552 | 2.898<br>2.878 | 3.646<br>3.610 | 3.965<br>3.922 |  |
| 18             | 0.688                                                     | 1.189          | 1.330<br>1.328 | 1.729          | 2.093          | 2.539          | 2.861          | 3.579          | 3.883          |  |
| 19             | 0.688                                                     | 1.187<br>1.185 | 1.325          | 1.725          | 2.086          | 2.528          | 2.845          | 3.552          | 3.850          |  |
| 20             | 0.687                                                     |                |                |                |                |                |                |                |                |  |
| 21             | 0.686                                                     | 1.183          | 1.323          | 1.721          | 2.080          | 2.518          | 2.831          | 3.527          | 3.819          |  |
| 22             | 0.686                                                     | 1.182          | 1.321          | 1.717          | 2.074          | 2.508          | 2.819          | 3.505          | 3.792          |  |
| 23             | 0.685                                                     | 1.180          | 1.319          | 1.714          | 2.069          | 2.500          | 2.807          | 3.485          | 3.768          |  |
| 24             | 0.685                                                     | 1.179          | 1.318          | 1.711          | 2.064          | 2.492<br>2.485 | 2.797<br>2.787 | 3.467<br>3.450 | 3.745<br>3.725 |  |
| 25             | 0.684<br>0.684                                            | 1.178<br>1.177 | 1.316<br>1.315 | 1.708<br>1.706 | 2.060<br>2.056 | 2.479          | 2.779          | 3.435          | 3.707          |  |
| 26<br>27       | 0.684                                                     | 1.176          | 1.314          | 1.703          | 2.052          | 2,473          | 2.771          | 3.421          | 3.690          |  |
| 28             | 0.683                                                     | 1.175          | 1.313          | 1.701          | 2.048          | 2.467          | 2.763          | 3.408          | 3.674          |  |
| 29             | 0.683                                                     | 1.174          | 1.311          | 1.699          | 2.045          | 2.462          | 2.756          | 3.396          | 3.659          |  |
| 30             | 0.683                                                     | 1.173          | 1.310          | 1.697          | 2.042          | 2.457          | 2.750          | 3.385          | 3.646          |  |
| 40             | 0.681                                                     | 1.167          | 1.303          | 1.684          | 2.021          | 2.423          | 2.704          | 3.307          | 3.551          |  |
| 50             | 0.679                                                     | 1.164          | 1.299          | 1.676          | 2.009          | 2.403          | 2.678          | 3.261          | 3.496          |  |
| 60             | 0.679                                                     | 1.162          | 1.296          | 1.671          | 2.000          | 2.390          | 2.660          | 3.232          | 3.460          |  |
| 80             | 0.678                                                     | 1.159          | 1.292          | 1.664          | 1.990          | 2.374          | 2.639          | 3.195          | 3.416          |  |
| 100            | 0.677                                                     | 1.157          | 1.290          | 1.660          | 1.984          | 2.364          | 2.626          | 3.174          | 3.390          |  |
| 150            | 0.676                                                     | 1.155          | 1.287          | 1.655          | 1.976          | 2.351          | 2.609          | 3.145          | 3.357          |  |
| 200            | 0.676                                                     | 1.154          | 1.286          | 1.653          | 1.972          | 2.345          | 2.601          | 3.131          | 3.340          |  |
| $\infty$       | 0.674                                                     | 1.150          | 1.282          | 1.645          | 1.960          | 2.326          | 2.576          | 3.090          | 3.291          |  |

Tabelle 5.4: t-Verteilung. Kritische Werte t(1- $\alpha$ ; FG) bzw. t(1- $\alpha$ /2; FG)<sup>15</sup>

15 unter Verwendung des SAS-Programms: options nocenter nodate nonumber ps=1000 ls=150; title; proc iml;  $f = \{1, 2, 3, 4, 5, 6, 7, 8, 9, 10, 11, 12, 13, 14, 15, 16, 17, 18, 19, 20,$ 21,22,23,24,25,26,27,28,29,30,40,50,60,80,100,150,200,32000};  $a = \{0.25, 0.125, 0.1, 0.05, 0.025, 0.01, 0.005, 0.001, 0.0005\};$  $t = \frac{10.25}{38.9,1}$ ; do i=1 to 38; do  $j=1$  to  $9:$  $t[i, j] = \text{tiny}(1-a[j], f[i]);$ end; end; alpha=char $(a);$ <br>fg =char $(f);$  $f$ g =char(f); print t [format=7.3 rowname=fg colname=alpha]; quit;

#### **5.5 Weitere Statistiken**

Zur Beschreibung des Datenmaterials werden neben den bereits verwendeten statistischen Maßzahlen weitere herangezogen. Es sind dieses vor allem der Standardfehler des Mittelwertes und der Variationskoeffizient (s. Tab. 5.5} und die Perzentile.

Tabelle 5.5:

Weitere statistische Maßzahlen zur Charakterisierung der Häufigkeitsverteilung einer stetigen Zufallsvariable

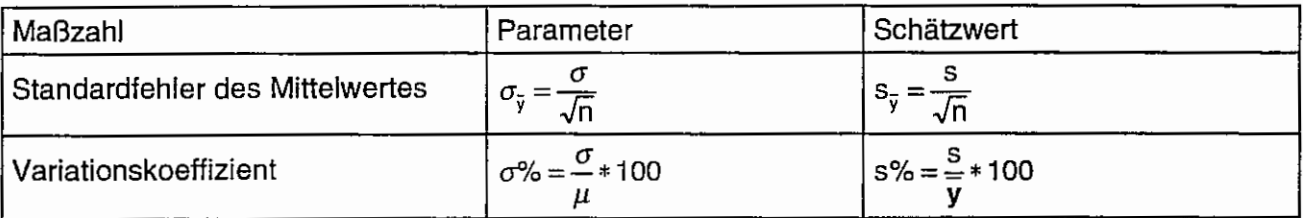

Der Standardfehler des Mittelwertes ist ein Maß für die Standardabweichung des Mittelwertes. Mit größerer Wiederholung wird der Standardfehler des Mittelwertes kleiner, das heißt, daß der Mittelwert genauer berechnet wird. Der Variationskoeffizient ist ein bezüglich des Mittelwertes relativiertes Streuungsmaß. Er kann es gestatten, verschiedene Merkmale miteineinder zu vergleichen.

Wieder auf die Ertragsdaten des Beispiels 5.2 zurückgehend sollen die Schätzwerte für diese beiden Statistiken berechnet werden.

Papier und Bleistift

Aus voranstehenden Rechnungen sind bekannt:

 $n = 200$  $\bar{v}$  = 49.265  $s = 8.17$ .

Folglich sind die Schätzwerte für den Standardfehler des Mittelwertes und den Variationskoeffizienten

 $s_{\bar{y}} = 0.578$  $s\% = 16.58$ 

SAS

```
proc univariate data=bsp52 noprint; 
 var ertrag; 
  output out=statist2 
         stdmean = stderr<br>cv = cv= cvnoprint, weil Ausgabe auf Datei 
                                                     Ausgabe in SASDataSet 
proc print data=statist2 noobs label split="*"; 
  label stderr="Standardfehler*des Mittelwertes" 
         cv ="Variations-*koeffizient" 
  var stderr cv; 
run;
```
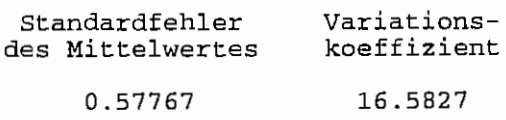

Aufgabe 5.4: Berechnen Sie die Schätzwerte des Standardfehlers des Mittelwertes und des Variationskoeffizienten zu den (metrischen) Beobachtungsdaten 10 9 14 11 7 10 12 8 10 10 8 10 11 12 9 13 9 10 8 9 . (s. auch Aufgabe 5.3)

# 5.6 Zur Zulässigkeit statistischer Maßzahlen in Abhängigkeit vom Skalenniveau

Für die verschiedenen Skalentypen (vgl. auch Tab. 3.1) sind nur bestimmte statistische Maßzahlen zulässig. Die Wertigkeit ist Nominal-, Ordinal-, Intervall- und Verhältnisskala. Maßzahlen, die in einer niederwertigen Skala definiert sind, gelten auch in einer höherwertigen (s. Tab. 5.6).

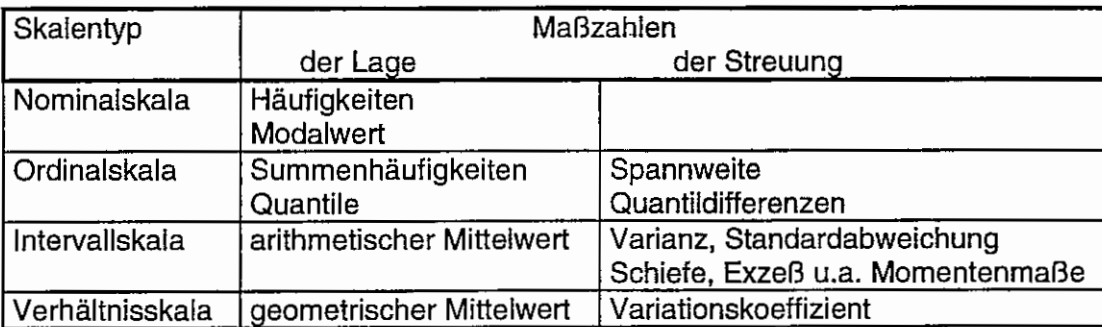

Tabelle 5.6: Maßzahlen der Lage und der Streuung für die Hauptskalentypen

# **6 Vergleich von bis zu zwei Mittelwerten**

# **6.1 Was sind Tests?**

Ein Entscheidungsverfahren, das zwischen zwei wissenschaftlichen Hypothesen auf der Grundlage von Stichproben entscheidet, nennt man einen (statistischen) Test. Aufgestellt werden zwei sich ausschließende Hypothesen. Das ist einmal die Nullhypothese **H0,** die besagt, daß die Stichproben bezüglich des zu betrachtenden Parameters aus derselben Grundgesamtheit stammen, ihre Unterschiede in der Grundgesamtheit bezogen auf diesen Parameter also gleich Null sind. Zum anderen ist es die Alternativhypothese HA. Für die Hypothesenprüfung werden die aus den Stichproben geschätzten Werte des zu betrachtenden Parameters und weiterer Parameter herangezogen. Die Entscheidung, ob die Nullhypothese anzunehmen oder zu verwerfen ist, wird anhand einer Prüfgröße vorgenommen. Diese Prüfgröße heißt auch Teststatistik. Welche Teststatistik genutzt wird, hängt von den zu testenden Parametern ab.

Für den Vergleich eines allgemeinen Parameters  $\Theta$  mit einem konstanten Wert  $\Theta_0$  gibt es eine Nullhypothese, aber drei Alternativhypothesen. ln Klammern wird die Hypothese angegeben, wenn der allgemeine Parameter  $\Theta$  der Erwartungswert u ist.

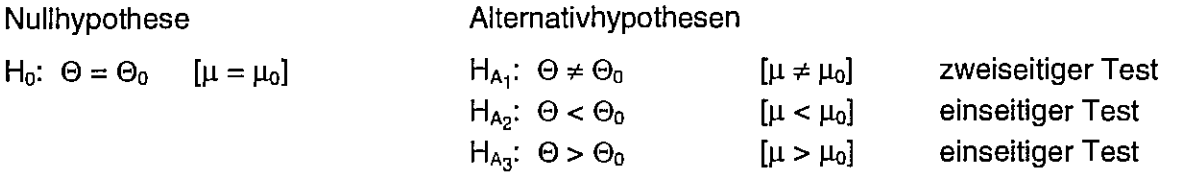

Werden zwei Stichproben hinsichtlich eines allgemeinen Parameters  $\Theta$  statistisch verglichen, dann sind nachstehende Nullhypothese und Alternativhypothesen möglich. ln Klammern ist wieder der Vergleich der Erwartungswerte beider Stichproben angegeben.

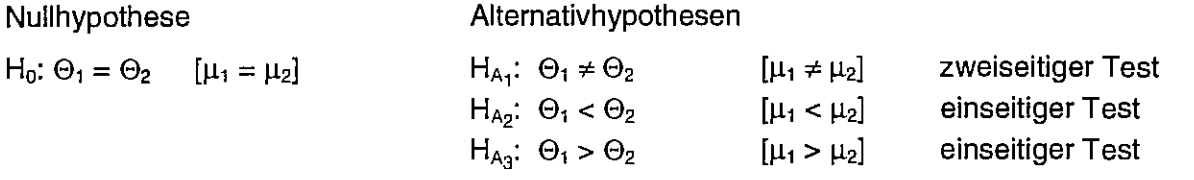

Die Wahl einer der Aufgabenstellung entsprechenden Alternativhypothese beeinflußt das Testergebnis.

Wenn nun für zwei Grundgesamtheiten auf der Basis sie repräsentierender Stichproben entschieden werden soll, ob es zwischen ihnen Unterschiede gibt oder nicht, sind Entscheidungsfehler möglich. Diese in der Tab. 6.1 hinsichtlich der Nullhypothese formulierten Entscheidungsfehler haben auch Wahrscheinlichkeiten (s. Tab. 6.1 ).

Tabelle 6.1: Testentscheidungen und ihre Wahrscheinlichkeiten

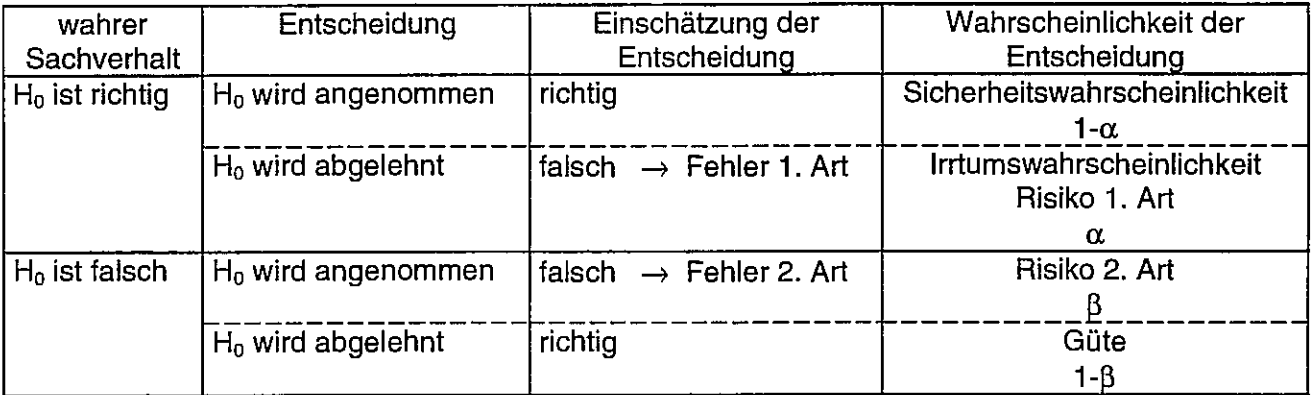

Diese Entscheidungen sollen anhand eines einseitigen Vergleiches zweier Erwartungswerte demonstriert werden (Abb. 6.1 ).

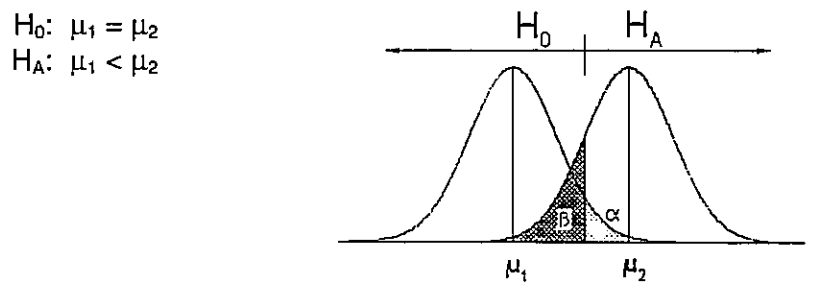

Abb. 6.1: Entscheidung zwischen den Hypothesen und der Lage der Risiken

Die Testentscheidung zwischen den zuvor aufgestellten Hypothesen wird auf der Grundlage des festgelegten Risikos 1. Art (Irrtumswahrscheinlichkeit)  $\alpha$  vorgenommen. Das trifft also auch für Versuche zu, deren Versuchsumfang unzureichend oder gar nicht geplant wurde. Eine sichere Versuchsaussage können nur Versuche bieten, deren Versuchsumfang (statistisch) geplant wurde. Für die statistische Versuchsplanung müssen die Null- und die Alternativhypothese, die beiden Fehlerwahrscheinlichkeiten  $\alpha$  und  $\beta$ , eine Einschätzung der Variabilität des Versuchsmaterials sowie eine Mindestdifferenz angegeben werden. Eine Mindestdifferenz, oder besser: bedeutsame Differenz, ist die Größe, ab der ein Unterschied als bedeutend oder beachtenswert anzusehen ist, bzw. ein Unterschied als praktisch nicht relevant angesehen wird. Formuliert man die beiden Hypothesen um, kann der Test auch über die Differenz zwischen den zu vergleichenden Parametern durchgeführt werden. Für den einseitigen statistischen Vergleich zweier Erwartungswerte wäre das:

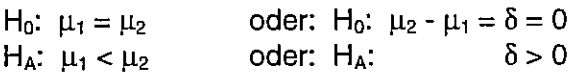

Übersteigt bei einem statistisch geplanten Versuch, bei dem die Planungsvorgaben auch eingetroffen sind, die Differenz zwischen den beiden Mittelwerten die vorgegebene Mindestdifferenz, muß die Nullhypothese verworfen werden. Wenn nicht, kann sie angenommen werden. Natürlich kann auch für geplante Versuche die Teststatistik berechnet werden.

Die Testentscheidung auf der Grundlage der Teststatistik führt zur Ablehnung oder Annahme der Nullhypothese. Um diese Entscheidung zu treffen, wird die berechnete Teststatistik entsprechend ihrer Verteilung mit einem Tabellenwert (in Abhängigkeit von der Irrtumswahrscheinlichkeit und den Freiheitsgraden) verglichen. ln mehreren Tabellen sind für verschiedene Teststatistiken die kritischen Werte aufgelistet. ln der Regel ist die Entscheidung so, daß

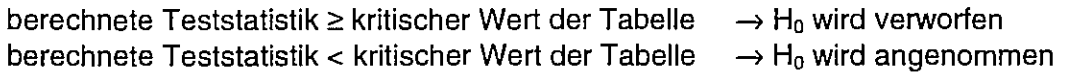

Es gibt Software, die liefert zur berechneten Teststatistik die Überschreitungswahrscheinlichkeit, manche auch nur die Überschreitungswahrscheinlichkeit Dann lautet die Testentscheidung:

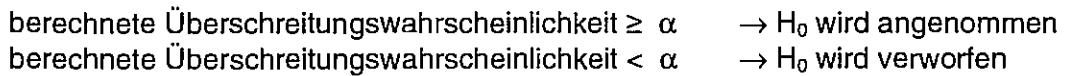

 $\alpha$  ist die vorgegebene Irrtumswahrscheinlichkeit.

# 6.2 Vergleich eines Mittelwertes mit einer Konstanten

Die Nullhypothese für den Vergleich eines Erwartungswertes mit einer Konstanten lautet:

 $H_0$ :  $\mu = \mu_0$  oder  $\mu - \mu_0 = 0$ .

Für die nachfolgenden Beispiele wird ein zweiseitiger Vergleich angenommen. Die Alternativhypothese dafür ist:

 $H_A$ :  $\mu \neq \mu_0$ oder  $\mu - \mu_0 \neq 0$ .

# 6.2.1 Für ein ordinal skaliertes Merkmal

### Beispiel 6. 1:

Unterscheiden sich statistisch bei  $\alpha = 0.05$  (zweiseitig) im Mittel die Daten 91 53 84 70 23 74 32 45 51 55 von 70 ? Es soll davon ausgegangen werden, daß diese Daten ordinal skaliert sind. Als statistische Maßzahl für den Mittelwert kommt nur der Median in Betracht. Die Irrtumswahrscheinlichkeit wird mit  $\alpha$  = 0.05 festgelegt.

# Papier und Bleistift

Für den (Vor-)Zeichentest wird jeder Einzelwert im Vergleich zur 70 betrachtet. Ist er größer als 70 erfolgt eine Markierung mit "+", ist er kleiner mit "-":

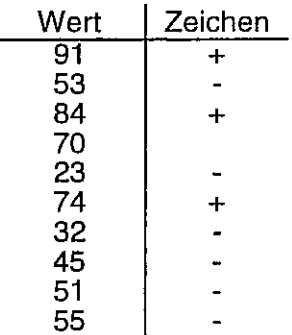

Ablesen lassen sich

Anzahl "+"-Zeichen: 3 Anzahl "-"-Zeichen: 6

Die Teststatistik k ist die kleinere der beiden Anzahlen:

k = min(Anzahl "+"-Zeichen, Anzahl "-"-Zeichen)

Der Test ist als zweiseitiger formuliert. ln der Tab. 6.2 wird in der Spalte (l

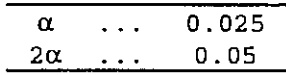

bei n = 9 (einmal besteht Gleichheit, deshalb wird die Anzahl der Zeichen um 1 vermindert) der kritische Wert k<sub>1• $\alpha/2$ ; n = 0 abgelesen. Das bedeutet für dieses Beispiel, daß alle (Vor-)Zeichen</sub> gleich sein müssen, wenn ein statistischer Unterschied nachgewiesen werden soll. Da k = 3 >  $k_{1-\alpha/2:n}=0$ , kann die Nullhypothese nicht verworfen werden.

Mit Hilfe des (Vor-)Zeichentests kann im Mittel kein Unterschied zwischen den Werten und der Konstante 70 festgestellt werden.

## Tabelle 6.2:

Signifikanzgrenzen für die Prüfzahl k des Vorzeichentests bei der einseitigen Irrtumswahrscheinlichkeit a. Für die zweiseitige Prüfung ist  $\alpha$  vor dem Ablesen zu halbieren; n ist der Stichprobenumfang 16

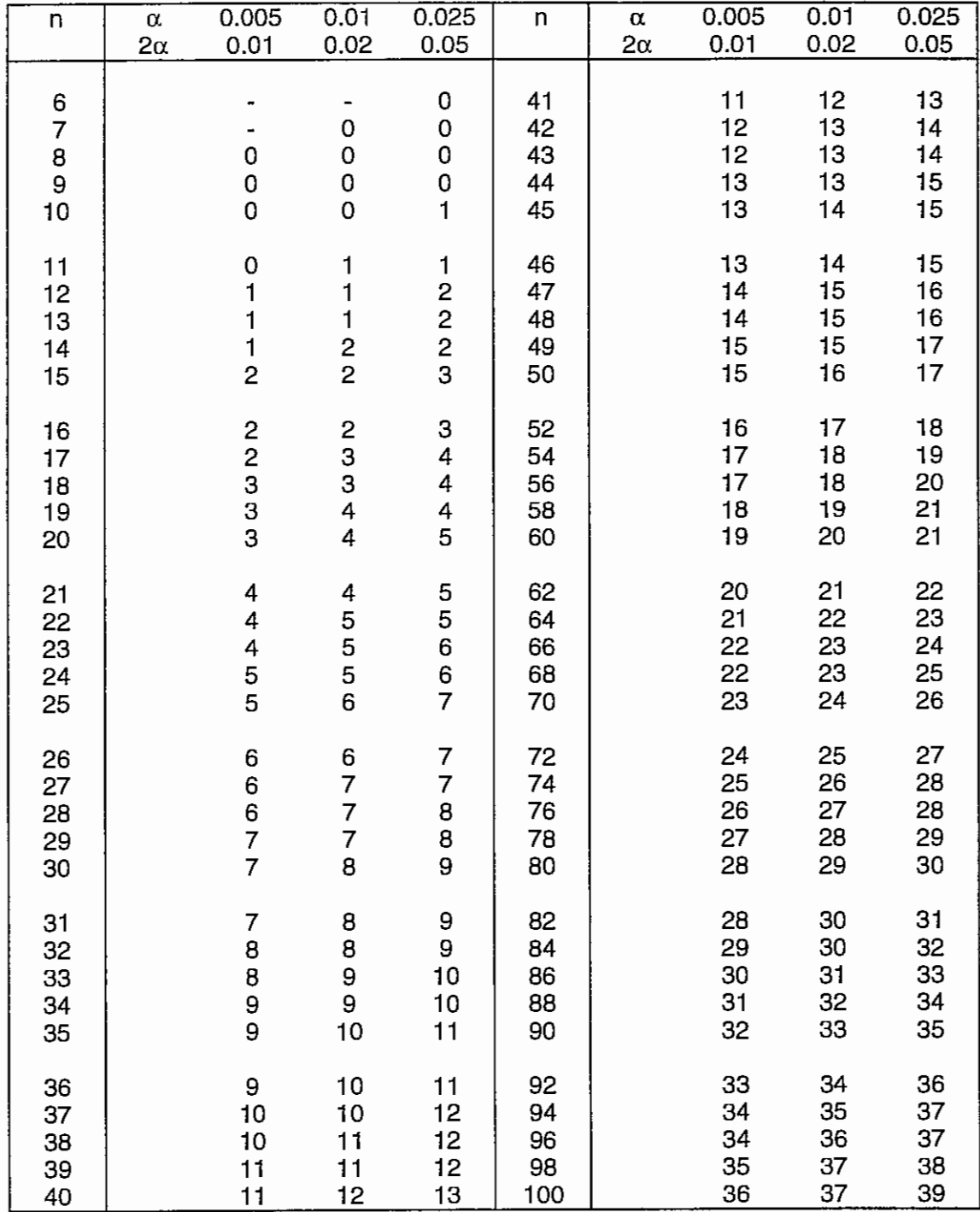

<sup>16</sup> aus: RASCH, D.; ENDERLEIN, G. und G. HERRENDÖRFER: Biometrie. Verfahren, Tabellen, Angewandte Statistik, VEB Deutscher Landwirtschaftsverlag, Berlin, 1973, Tabelle A 11, S. 345

# SAS

```
data bsp61; 
  input wert @@ ; 
  diff = wert - 70;cards; 
  91 53 84 70 23 74 32 45 51 55 
,<br>proc univariate data=bsp61 noprint;
  var diff; 
  output out=out61a<br>
msian = mrun; 
         msign 
         prob = prob;
title "(Vor-)Zeichentest"; 
proc print data=out61a noobs; 
run; 
title; 
(Vor-)Zeichentest 
 M PROB 
-1.5 0.50781
```
Bei einer vorgegebenen Irrtumswahrscheinlichkeit von  $\alpha$ =0.05 (zweiseitig) kann die Nullhypothese nicht verworfen werden, da die ausgewiesene Wahrscheinlichkeit größer als die Irrtumswahrscheinlichkeit ist.

Differenz mit 70

Allerdings ist die Berechnung der Testgröße eine andere als die oben gezeigte.

 $M = p - \frac{n}{2}$ 2

wobei

p: Anzahl "+"-Zeichen (Anzahl der positiven Differenzen)

n: Anzahl aller Zeichen (Anzahl aller von Null verschiedenen Differenzen)

 $M = 3 - 9/2 = -1.5$ 

Ebenso wie der (Vor-)Zeichentest ist auch der Vorzeichen-Rangsummentest ein parameterfreies Verfahren, d. h. es wird nicht vorausgesetzt, daß die Daten (bzw. Residuen) normalverteilt sein müssen. Während der (Vor-)ZeichenTest keine Anforderungen an die Daten stellt, wird für den Vorzeichen-Rangsummentest als schwache Voraussetzung bereits die Symmetrie der Häufigkeitsverteilung um den Erwartungswert des Medians vorausgesetzt.

Für den Vorzeichen-Rangsummentest wird die Differenz jedes Einzelwert mit der zu vergleichenden Zahl 70 berechnet. Zu den Absolutwerten der Differenzen werden die Ränge ermittelt und entsprechend der Vorzeichen der Differenzen summiert.

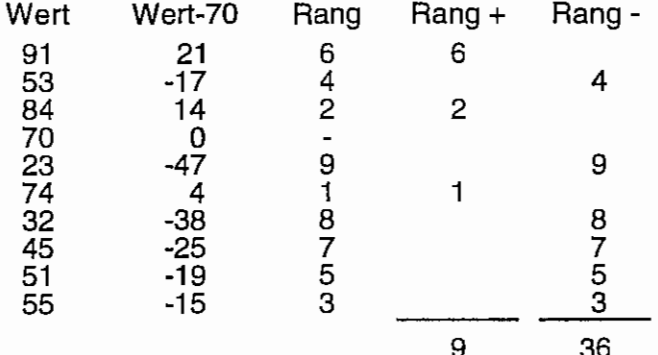

Summe

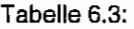

Kritische Werte T für den WILCOXON-Test von 0 bis einschließlich Tabellenwert bei ein- und zweiseitiger Fragestellung<sup>17</sup>

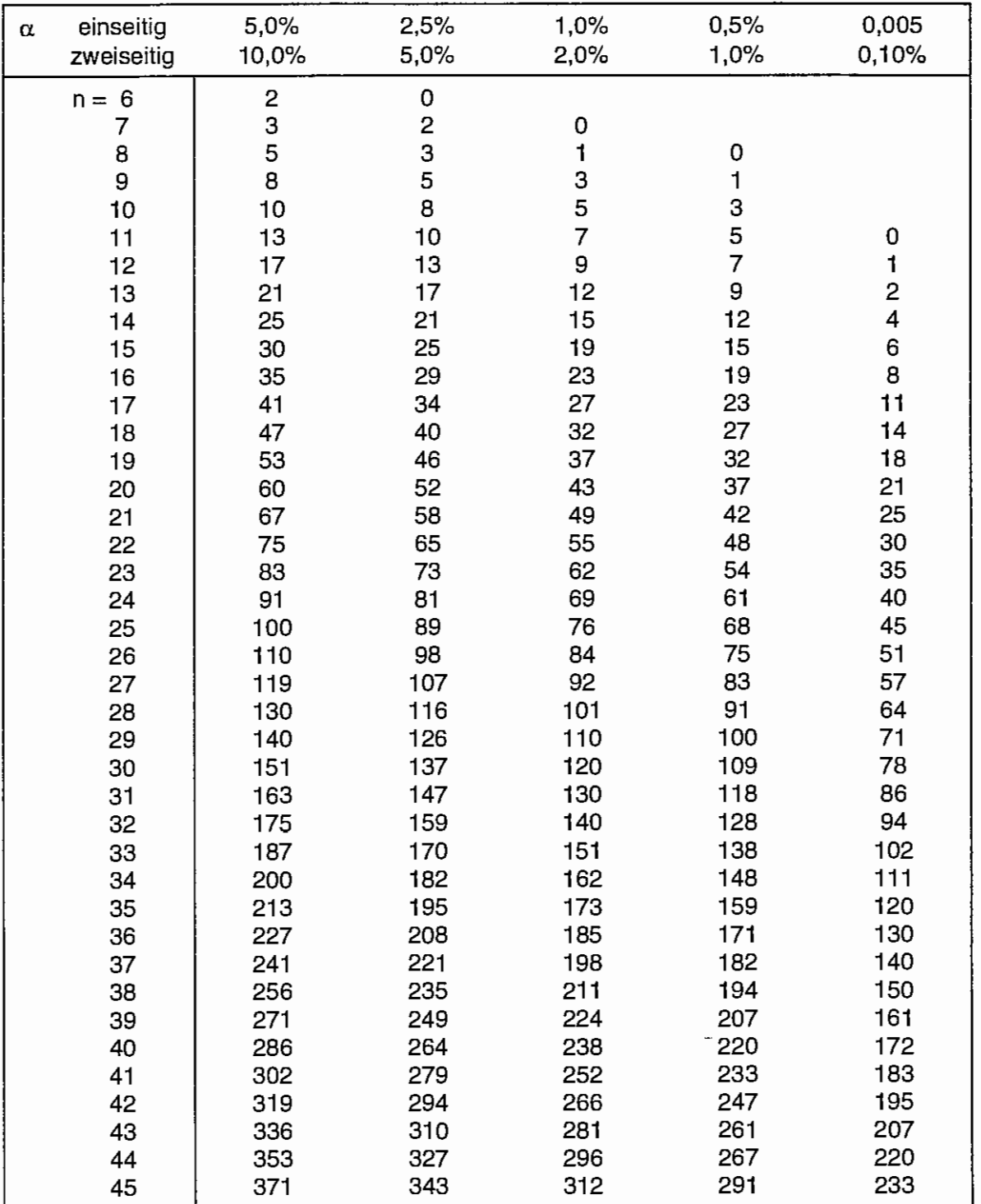

<sup>17</sup> aus: WIEGAND, H.: Einige ausgewählte biometrische Methoden für den Praktiker, Teil 2, Ernährungsforschung 18 (1973) 3, S.125-193, Tabelle 2, S. 137

$$
R_{+} = 9
$$
  

$$
R_{-} = 36
$$

Allgemein gilt: R<sub>+</sub> + R<sub>-</sub> =  $\frac{n}{6}(n-1)$ , wobei n der um die Nulldifferenzen reduzierte Umfang ist. 2

Aufgrund der Symmetrie beider Rangsummen ist die Testgröße T die kleinere der beiden Rangsummen:

 $T = min(R_+, R_+)$ 

Der kritische Wert für die Testgröße T (s. Tab. 6.3) bei n = 9,  $\alpha$  = 0.05 (zweiseitig) ist T<sub>1-a/2: n</sub> = 5.

Da T = 9 > T<sub>1-a/2</sub> :  $n = 5$ , kann die Nullhypothese nicht verworfen werden. Ein Unterschied der Werte zu 70 ist im Mittel statistisch nicht nachzuweisen.

SAS

```
proc univariate data=bsp61 noprint; 
  var diff; 
  output out=out61b 
          signrank = S<br>probs = p
                   probs = prob; 
title "Vorzeichen-Rangsummentest";
proc print data=out61b noobs ; 
run; 
title;
```
Vorzeichen-Rangsummentest

s PROB

 $-13.5$ 0 . 1 2891

Für den Vorzeichen-Rangsummentest berechnet SAS eine Testgröße S in abgewandelter Form:

 $S = R_{+} - n(n+1)/4$ 

Mit  $R_{+} = 9$  $n = 9$  ist  $S = 9 - 9*10/4 = -13.5$ 

Für n > 20 werden die Testgröße S und die Überschreitungswahrscheinlichkeit für den Vorzeichen-Rangsummentest approximativ berechnet.

Bisher wurden die Testgröße und die Überschreitungswahrscheinlichkeit direkt angewiesen und auf eine SASDataSet gespeichert. Wird nur die Proc Univariate für die entsprechende Variable aufgerufen, liefert sie eine Fülle von Informationen, unter denen auch die Teststatistiken und Überschreitungswahrscheinlichkeiten für den (Vor-)Zeichen und Vorzeichen-Rangsummentest sind.

```
proc univariate data=bsp61;
 var diff; 
run ;
```
# Univariate Procedure

#### Variable=DIFF

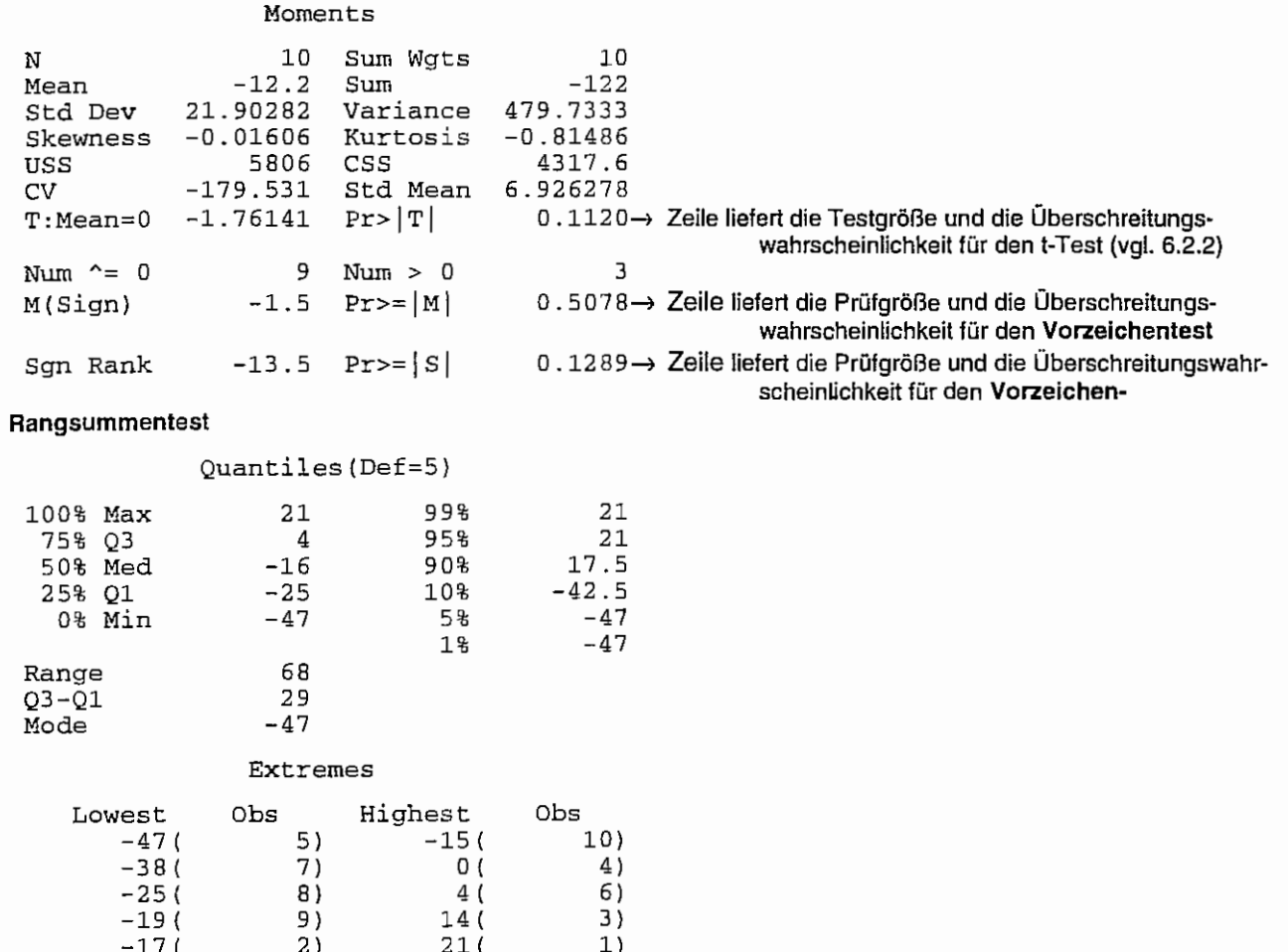

Sowohl der (Vor-)Zeichentest als auch der Vorzeichen-Rangsummentest von WILCOXON lehnen die Nullhypothese nicht ab. Es kann also kein (statistischer) Unterschied zwischen dem Median und der Konstanten 70 nachgewiesen werden.

Die Programmversion ohne die Ausgabe auf eine Output-Datei bietet auch noch Maßzahlen der Streuung, so daß darauf geachtet werden kann, daß die ordinal skalierten Daten symmetrisch zum Median verteilt sind.

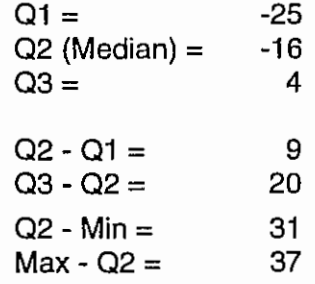

Eine (leichte) Schiefe ist erkennbar.

#### $6.2.2$ Für ein metrisch skaliertes Merkmal

# Beispiel 6.2.

Es sollen dieselben Zahlenwerte wie für das Beispiel 6.1 herangezogen werden, wobei allerdings vorausgesetzt wird, daß das Merkmal metrisch skaliert ist.

Unterscheidet sich bei  $\alpha$  = 0.05 (zweiseitig) der Erwartungswert für die Stichprobendaten 91 53 84 70 23 74 32 45 51 55 von 70 ?

Das Ziel, einen Mittelwert mit einer Konstanten zu vergleichen, führt zur Beantwortung der Frage, ob sich die Differenz zwischen dem Mittelwert aus den metrisch skalierten Merkmalsdaten und der Konstanten signifikant von Null unterscheidet. Dazu wird der t-Test genutzt. Die Testgröße des t-Testes lautet:

$$
t = \frac{\overline{y} - y_0}{s_d} \sqrt{n} = \frac{\overline{d}}{s_d} \sqrt{n} ,
$$

wobei s<sub>d</sub> die Standardabweichung der Differenzen ist.

**Papier und Bleistift** 

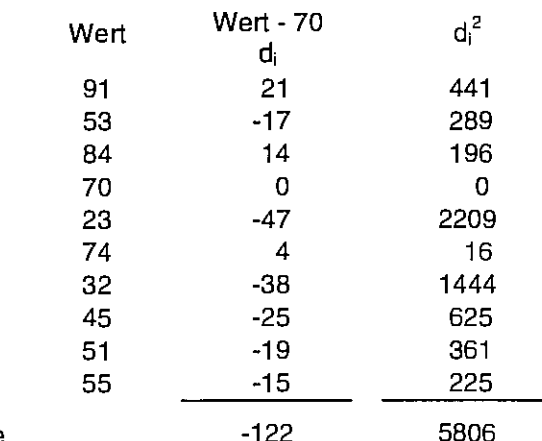

Summe

$$
s_d^2 = \frac{\sum_{i=1}^n d_i^2 - \frac{1}{n} \left( \sum_{i=1}^n d_i \right)^2}{n-1} = \frac{5806 - \frac{1}{10} (-122)^2}{9} = 479,733
$$

 $\sim$  2

 $s_d = 21,90$ 

$$
t = \frac{\overline{d}}{s_d} \sqrt{n} = \frac{\frac{-122}{10}}{21,90} \sqrt{10} = -1,762
$$

Das Vorzeichen des berechneten t-Wertes stellt eine Richtungsangabe dar, auf die beim Test hier verzichtet wird. Somit wird der Absolutwert des berechneten t-Wertes mit dem tabellarischen Wert  $t_{1-\alpha/2,n-1}$  (s. Tab. 5.4) verglichen.

$$
t_{1-\alpha/2;FG=n-1} = 2,262
$$

Da t<sub>berechnet</sub> = 1.796 <  $t_{1-\alpha/2}$ ; n-1 = 2,262 kann die Nullhypothese nicht abgelehnt werden. Aufgrund der hohen Streuung kann bei einer Irrtumswahrscheinlichkeit  $\alpha$ =0.05 (zweiseitig) und 9 Freiheitsgraden zwischen dem Mittelwert der Differenzen von -12.2 und Null statistisch kein Unterschied aufgezeigt werden.

SAS

```
data bsp62; 
  input wert @@; 
  diff = wert - 70;
cards; 
  91 53 84 70 23 74 32 45 51 55 
proc means n mean t prt;
  var diff; 
run; 
oder 
proc means data=bsp62 noprint;
  var diff; 
                                     bzw. proc univariate data=bsp62 noprint; 
                                             var diff; 
  output out=out62 
         n = n<br>mean= mean
         t = tprt = prob;proc print data=out62 noobs; 
  var n mean t prob;
                                             output out=out62 
                                                    n = nmean = meant = tprobt = prob; 
                                           proc print data=out62 noobs;
```
var n mean t prob; run; run;

Analysis Variable : DIFF

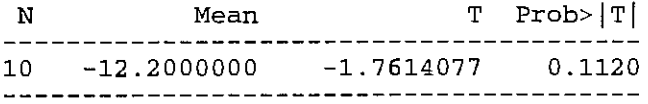

oder

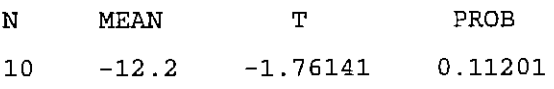

Das SAS-Ergebnis bestätigt das Ergebnis auch seitens der ausgewiesenen Überschreitungswahrscheinlichkeit. Sie ist größer als die gewählte Irrtumswahrscheinlichkeit. Die Nullhypothese kann also nicht verworfen werden. Bei der Verwendung von Proc univariate ohne die Option noprint und die Output-Anweisung (vgl. o.) werden der berechnete t-Wert und die Überschreitungswahrscheinlichkeit mit ausgegeben.

# 6.3 Vergleich zweier Mittelwerte gepaarter Stichproben

Ein typisches Beispiel für gepaarte oder verbundene Stichproben sind Zwillingsversuche, wo jeweils ein Zwilling zufällig einer Versuchsgruppe und der andere der anderen zugeordnet wird. Aber auch beispielsweise ein Vergleich zweier verschiedener Behandlungen auf den Hälften der Blattoberflächen zählen zu derartigen Stichproben: ein Wertepaar steht immer im direkten Vergleich. Aus den Wertepaaren werden die Differenzen gebildet. Es entsteht somit eine Stichprobe voneinander unabhängiger Differenzen. Damit sind auch die Verfahren dieselben wie für den Vergleich eines Mittelwertes mit einer Konstanten.

Die Nullhypothese lautet:  $H_0: \mu_1 \cdot \mu_2 = \delta = 0$ 

# 6.3.1 (Vor-)Zeichentest und Vorzeichen-Rangsummentest von Wilcoxon

Beispiel 6.3:

Zur Einschätzung der Wirkung eines Pflanzenschutzmittels wurde der Braunfäulebefall an Kartoffelknollen unbehandelter (UK) und mit diesem Pflanzenschutzmittel behandelter (Beh) unmittelbar nebeneinanderliegender Parzellen ermittelt.<sup>18</sup>

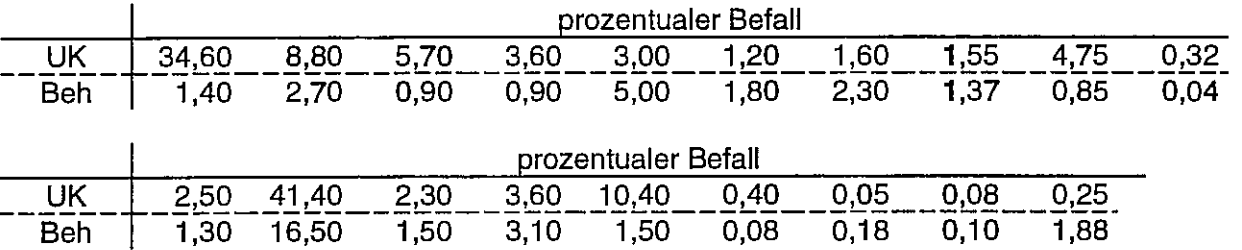

Die Versuchsfrage war, ob der Pflanzenschutzmitteleinsatz den Braunfäulebefall im Mittel verringert (einseitiger Test). Die Irrtumswahrscheinlichkeit wird mit  $\alpha$  = 2,5% angenommen. Die Alternativhypothese ist:  $H_A: \mu_{UK} - \mu_{Beh} = \delta > 0$  $\overline{a}$ 

## Papier und Bleistift

Für den (Vor-)Zeichentest werden die unterschiedlichen (Vor-)Zeichen und für den Vorzeichen-Rangsummentest die entsprechenden Ränge der Differenzen gebildet.

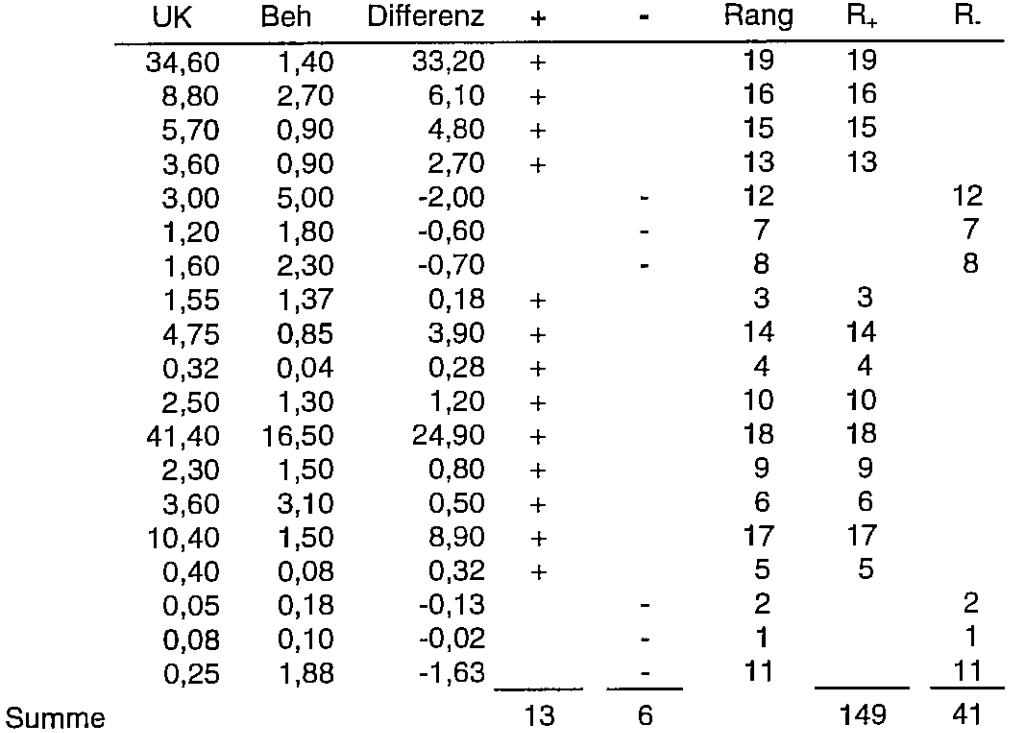

<sup>&</sup>lt;sup>18</sup> aus: WIEGAND, H.: Einige ausgewählte biometrische Methoden für den Praktiker, Teil 2, Ernährungsforschung 18 (1973) 3, 8.125-193, S. 142 f

(Vor-)Zeichentest

Anzahl "+"-Zeichen: 13 Anzahl "-"-Zeichen: 6

 $k = min(Anzahl, +<sup>u</sup>-Zeichen, Anzahl, -<sup>u</sup>-Zeichen) =  $6$$  $k_{1-\alpha;\,n} = 4$  (s. Tab.6.2)

Da  $k = 6 > k_{1-\alpha; n} = 4$  kann die Nullhypothese nicht verworfen werden.

Vorzeichen-Rangsummentest

 $R_{+} = 149$  $R = 41$  $T = min(R_+, R_+) = 41$  $T_{1-\alpha;\,n} = 46$  (s. Tab. 6.3)

Es ist T = 41 <  $T_{1\cdot\alpha;\,n}$  = 46 und somit ist die Nullhypothese abzulehnen. Bezüglich des Median ist allerdings die Verteilung der Differenzen nicht mehr symmetrisch.

#### *SAS*

```
data bsp63; 
  input uk beh @@; 
  \text{diff} = \text{uk-beh};cards; 
34.60 1.40 
 1.20 1. 80 
 2.50 1.30 
 0.40 0.08 
; 
                8.80 2.70 
               1.60 2.30 
               41.40 16.50 
                0.05 0.18 
                                 5.70 0.90 
                                1.55 1. 37 
                                 2 .30 1. 50 
                                 0.08 0.10 
proc univariate data=bsp63 noprint; 
  var diff; 
  output out = out63 
          msign = mprobm probm 
          signrank= s 
          probs = probs; 
proc print noobs; 
  var m probm s probs; 
run; 
 M 
3 .5 
         PROBM 
        0.16707 
                      s 
                     54 
                              PROBS 
                            0.02893 1 
                                               3.60 0.90 
                                                4.75 0.85 
                                               3.60 3.10 
                                               0.25 1.88 
                                                              3 .00 5.00 
                                                              0.32 0.04 
                                                             10.40 1. 50
```
Anhand der berechneten Überschreitungswahrscheinlichkeiten kann für den (Vor-)Zeichentest die Nullhypothese nicht abgelehnt werden. Vorgegeben war  $\alpha = 0.025$  einseitig, was  $\alpha = 0.05$  zweiseitig entspricht. SAS betrachtet den (Vor-)Zeichen- und den Vorzeichen-Rangsummentest als zweiseitige Tests. Das bedeutet, da 0.028931 < 0.05 (zweiseitig), daß anhand des Vorzeichen-Rangsummentests die Nullhypothese zu verwerfen ist. Allerdings ist von einer symmetrischen Verteilung kaum noch zu sprechen, so daß das Testergebnis mit Vorsicht zu genießen ist.

# 6.3.2 Vergleich zweier Mittelwerte bei gepaarten Stichproben: t-Test

Beispiel 6.4:

Aus einer Menge von Mäusewürfen wurden 10 Paare zufällig ausgewählt und so aufgeteilt, daß von jedem Paar eines in jede der beiden zu bildenden Gruppen "Kontrolle" und "Behandlung" kam. Unterscheiden sich statistisch bei  $\alpha$  = 0.05 (zweiseitig) die mittleren Körpergewichte dieser beiden Gruppen?

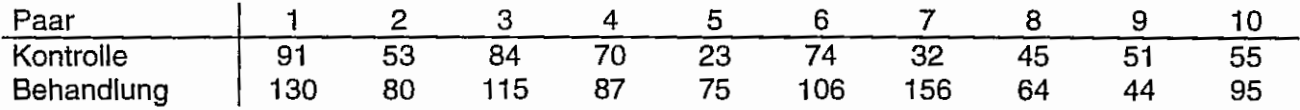

Die Alternativhypothese lautet:  $H_A$ .  $\mu_1 - \mu_2 = \delta \neq 0$ 

Die beiden Wertereihen sind paarweise zugeordnet, d. h. es handelt sich um gepaarte oder verbundene Stichproben. Es soll mit Hilfe des t-Testes untersucht werden, ob die Unterschiede zwischen "Kontrolle" und "Behandlung" signifikant von Null verschieden sind. Die Voraussetzung für die Anwendung des t-Testes für gepaarte Stichproben ist, daß die Differenzen normalverteilt sind (parametrischer Test). Allerdings ist der t-Test ein relativ robuster Test, d. h. die Eigenschaften der Schätzung verändern sich nicht wesentlich, wenn Abweichungen von dieser Verteilungsvoraussetzung auftreten.

Aufgabe 6.1: Wählen Sie zur Beantwortung der Versuchsfrage des Beispiels 6.4 die parameterfreien Tests (Vor-)Zeichen- und Vorzeichen-Rangsummentest

Die Testgröße des t-Testes für gepaarte Stichproben ist:

$$
t = \frac{\overline{d}}{s_d} \sqrt{n}
$$

Papier und Bleistift

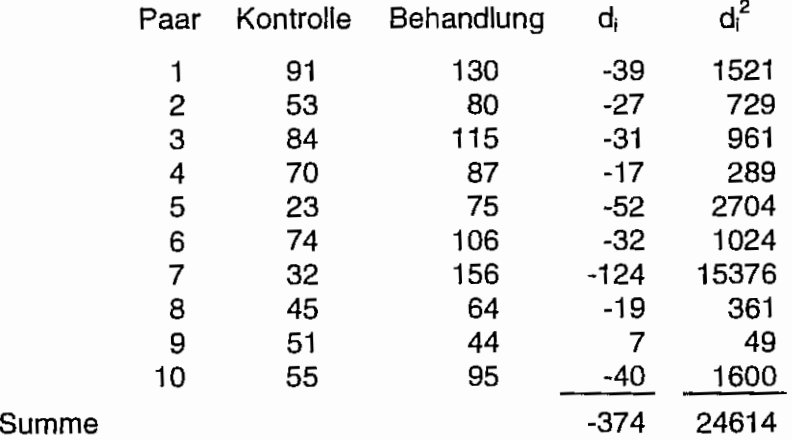

$$
s_d^2 = \frac{\sum_{i=1}^n d_i^2 - \frac{1}{n} \left( \sum_{i=1}^n d_i \right)^2}{n-1} = \frac{24614 - \frac{1}{10} (-374)^2}{9} = 1180,71
$$

 $s_d = 34,36$ 

$$
t = \frac{\overline{d}}{s_d} \sqrt{n} = \frac{\left| \frac{-374}{10} \right|}{34,36} \sqrt{10} = 3,442
$$

Für eine Irrtumswahrscheinlichkeit  $\alpha$ =0.05 (zweiseitig) und n-1=9 Freiheitsgraden ist der kritische Wert in der Tab. 5.4 abzulesen:  $t_{1-p/2.9} = 2,262$ 

Da t = 3,442 >  $t_{1-\alpha/2 \cdot n\cdot 1}$  = 2,262 muß für die gewählte Irrtumswahrscheinlichkeit die Nullhypothese abgelehnt werden. Das bedeutet, das sich die mittleren Körpergewichte der behandelten und der unbehandelten Mäuse statistisch nicht unterscheiden.

#### **EXCEL**

ln der Abb. 6.2 ist der Funktionsaufruf für den paarweisen t-Test angegeben. Zu beachten ist, daß das Ergebnis nicht wie zu erwarten die Teststatistik, sondern die Überschreitungswahrscheinlichkeit für diesen Test ist.

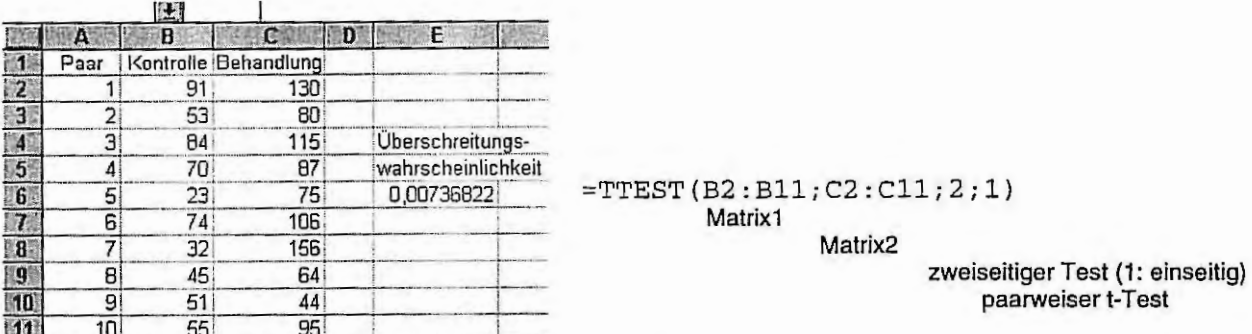

Abb. 6.2: Funktionsaufruf für den paarweisen t-Test (zweiseitig)

Die berechnete Wahrscheinlichkeit (Überschreitungswahrscheinlichkeit) ist kleiner als die gewählte Irrtumswahrscheinlichkeit  $\alpha = 0.05$  (zweiseitig) und somit muß die Nullhypothese abgelehnt werden.

#### *SAS*

```
data bsp64;
  input paar kont beh @@; 
  d = kont - beh;
cards; 
 1 91 130 2 53 80 
 6 74 106
proc means n mean t prt; 
  var d; 
run; 
                         3 84 115 4 70 87 5 23 75 
                         8 45 64
```
Das Output zu dem vorstehenden Programm liefert mit der Option t den t-Wert und mit prt die Überschreitungswahrscheinlichkeit.

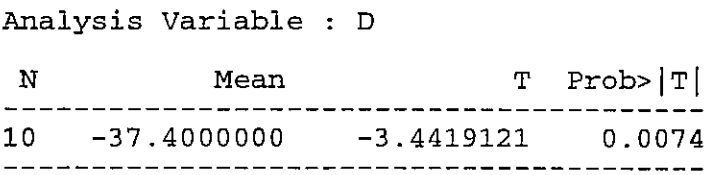

Bei einer vorgegebenen Irrtumswahrscheinlichkeit von 0.05 (zweiseitig) ist die im Ergebnis ausgewiesene Uberschreitungswahrscheinlichkeit von 0.0074 kleiner als die Irrtumswahrscheinlichkeit: die Nullhypothese wird verworfen, d. h. bei einer Irrtumswahrscheinlichkeit von 5% besteht zwischen "Kontrolle" und "Behandlung" ein signifikanter Unterschied.

Aufgabe 6.2: Wie lautet für die mittlere Differenz aus dem Beispiel 6.4 das zweiseitige Konfidenzintervall bei einer Irrtumswahrscheinlichkeit  $\alpha$ =0.05? Wie interpretieren Sie das Ergebnis?

## **6.4 Vergleich zweier Mittelwerte unabhängiger Stichproben**

Die Mittelwerte zweier unabhängiger Stichproben werden für die Beantwortung der Frage herangezogen, ob sich bezüglich der Erwartungswerte beide Grundgesamtheiten unterscheiden oder nicht. Die Nullhypothese ist:

 $H_0: \mu_1 = \mu_2.$ 

Die Irrtumswahrscheinlichkeit und die Testrichtung, ob ein- oder zweiseitig, müssen vorgegeben werden, bevor der Test durchgeführt wird.

Da Unabhängigkeit zwischen den Stichproben vorausgesetzt wird, kann der Stichprobenumfang prinzipiell unterschiedlich sein.

## **6.4.1 U-Test von Mann-Whitney bzw. Wilcoxon-Test**

Der U-Test von Mann-Withney und der Wilcoxon-Test sind synonyme Bezeichnungen für denselben parameterfreien Test.

Beispiel 6.5:

Es soll getestet werden, ob sich die mittleren Wurfmassen in Gramm des zweiten Wurfes vom Stamm1 und des ersten Wurfes vom Stamm2 der Albinomaus unterscheiden. Die Irrtumswahrscheinlichkeit wird mit  $\alpha$  = 0.05 zweiseitig gewählt.<sup>19</sup> Die Alternativhypothese lautet: H<sub>A</sub>:  $\mu_1 \neq \mu_2$ .

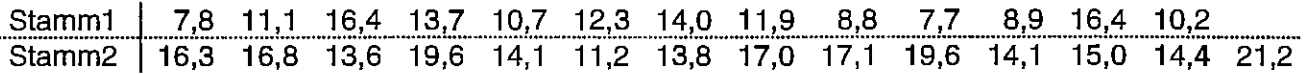

 $19$ nach dem Beispiel 3.16 aus: Rasch, D., G. Enderlein und G. Herrendörfer: Biometrie. Verfahren, Tabellen, Angewandte Statistik VEB Deutscher Landwirtschaftsverlag, Berlin, 1973, S. 82

# Papier und Bleistift

Die Ränge werden unabhängig von der Stichprobenzugehörigkeit der Werte vergeben:

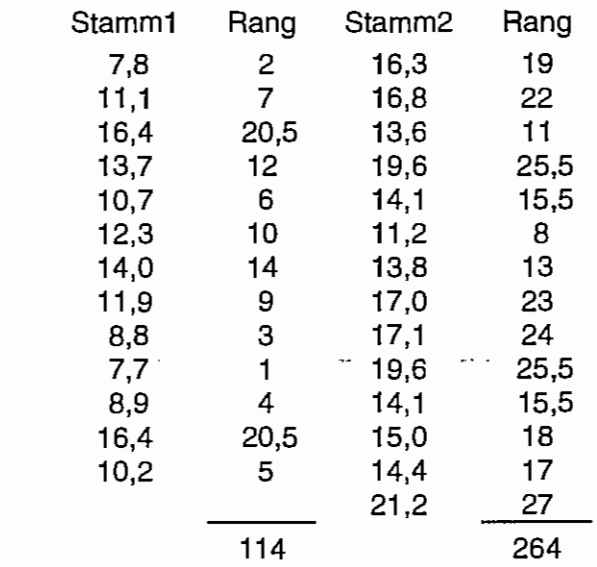

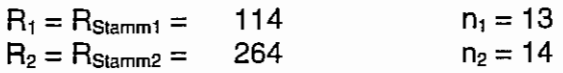

Summe

Allgemein gilt:  $R_1 + R_2 = \frac{1}{2}(n_1 + n_2)(n_1 + n_2 + 1)$ .

Zunächst werden für jede Rang-Spalte U-Werte berechnet.

$$
U_1 = n_1 * n_2 + \frac{n_1}{2}(n_1 + 1) - n_1
$$
  

$$
U_2 = n_1 * n_2 + \frac{n_2}{2}(n_2 + 1) - n_2
$$

Der kleinere U-Wert gehört zur größeren Rangzahl und der größere U-Wert zur kleineren. Es gilt:  $U_1 + U_2 = n_1 * n_2$ .

$$
U_1 = 13*14 + \frac{13}{2}(13+1) - 114 = 159
$$
  

$$
U_2 = 13*14 + \frac{14}{2}(14+1) - 264 = 23
$$

Welcher der beiden U-Werte als Testgröße herangezogen wird, hängt von der Alternativhypothese ab. Für die zweiseitige Fragestellung genügt es, vom .kleineren U-Wert auszugehen. Dieser Wert wird mit dem Tabellenwert U<sub>1-a/2; n<sub>1</sub>, n<sub>2</sub> aus der Tab. 6.4 verglichen.</sub>

$$
U_2 = U = 23 \, < \, U_{1-\alpha/2 \, ; \, n_1, \, n_2} = U_{0,975 \, ; \, 13, \, 14} = 50
$$

Der kritische Wert für die Testgröße U ist bei n<sub>1</sub> = 13, n<sub>2</sub> = 14,  $\alpha$  = 0.05 (zweiseitig) größer als der berechnete. Deshalb muß die Nullhypothese verworfen werden.

Wird vom größeren der U-Werte ausgegangen, ist  $U_1 + U_2 = n_1 * n_2$  zu bilden. Dieser Wert wird um den Tabellenwert U<sub>1-a/2; n<sub>1</sub>, n<sub>2</sub> vermindert und stellt die kritische Größe dar. Der Vergleich erfolgt nun zwischen</sub> dem größeren U-Wert und dieser kritischen Größe:

 $U_1 = U = 159 \le n_1 * n_2 - U_{1-\alpha/2; n_1, n_2} = 13 * 14 - U_{0,975; 13, 14} = 182 - 50 = 132$ 

Weil der größere U-Wert größer als der kritische Wert von 132 ist, muß die Nullhypothese abgelehnt werden.

Da aufgrund der Symmetrie die Aussage dieselbe ist, wird in der Regel vom kleineren U-Wert als Testgröße ausgegangen.

Tabelle 6.4: belle 6.4: Signifikanzgrenzen Ur-∞: <sub>in, ro-</sub>;für die Testgröße des Wilcoxon-Tests für unabhängige Stichproben zur<br>zweiseitigen Irrtumswahrscheinlichkeit α (α = 0,05, 0,01, 0,002 und 0,001) bei den Stichprobenumfängen n<sub>1</sub>

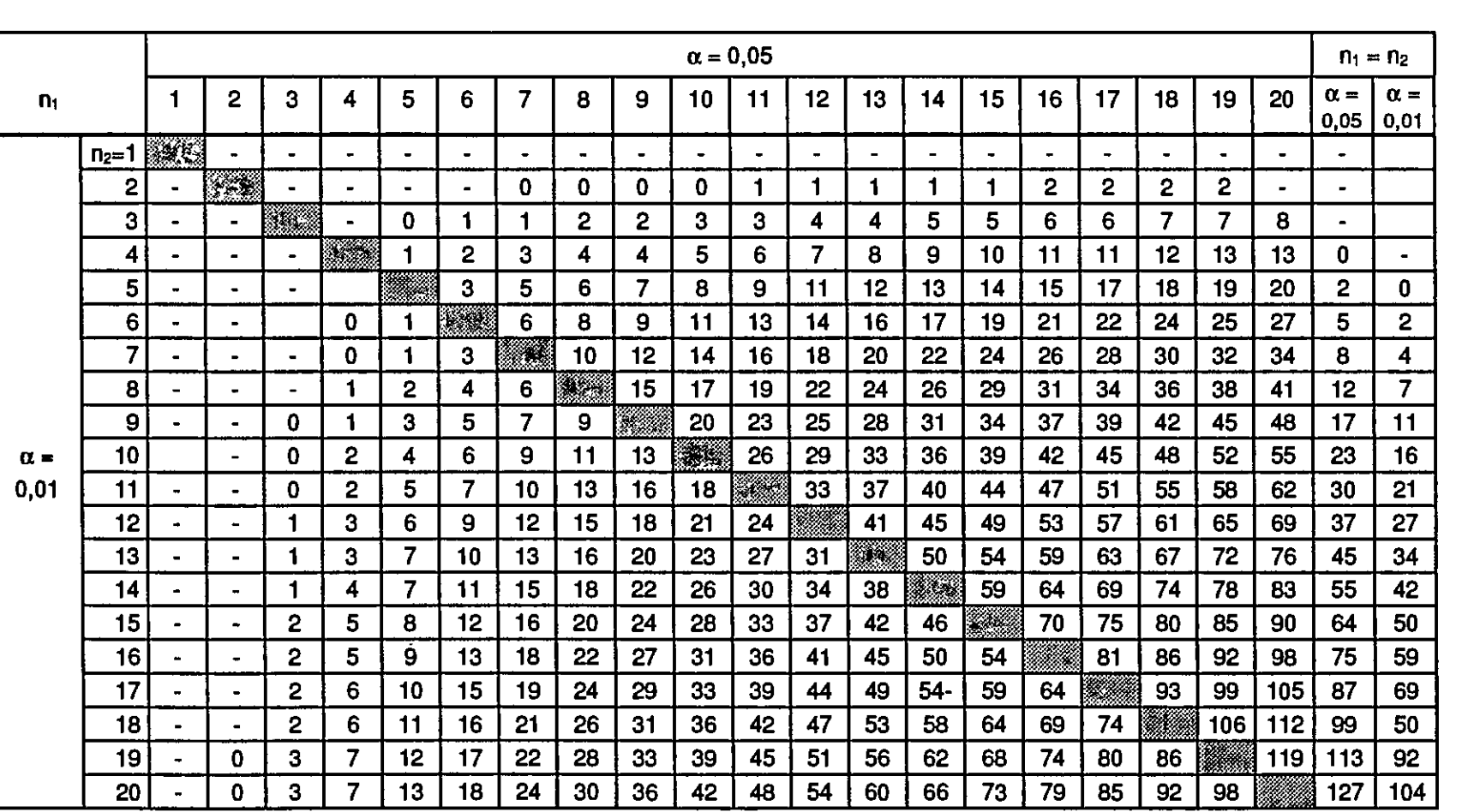

<sup>20</sup> nach: HEINISCH, O.: Biometrie. Teil 2, 1974, Tabellen 12 und 13, S. 154 und 155

Tabelle 6.4: Fortsetzung<br>Die Diagonale trennt  $\alpha$  = 0,002 (oben) und  $\alpha$  = 0,001 (unten).

 $\alpha$ 

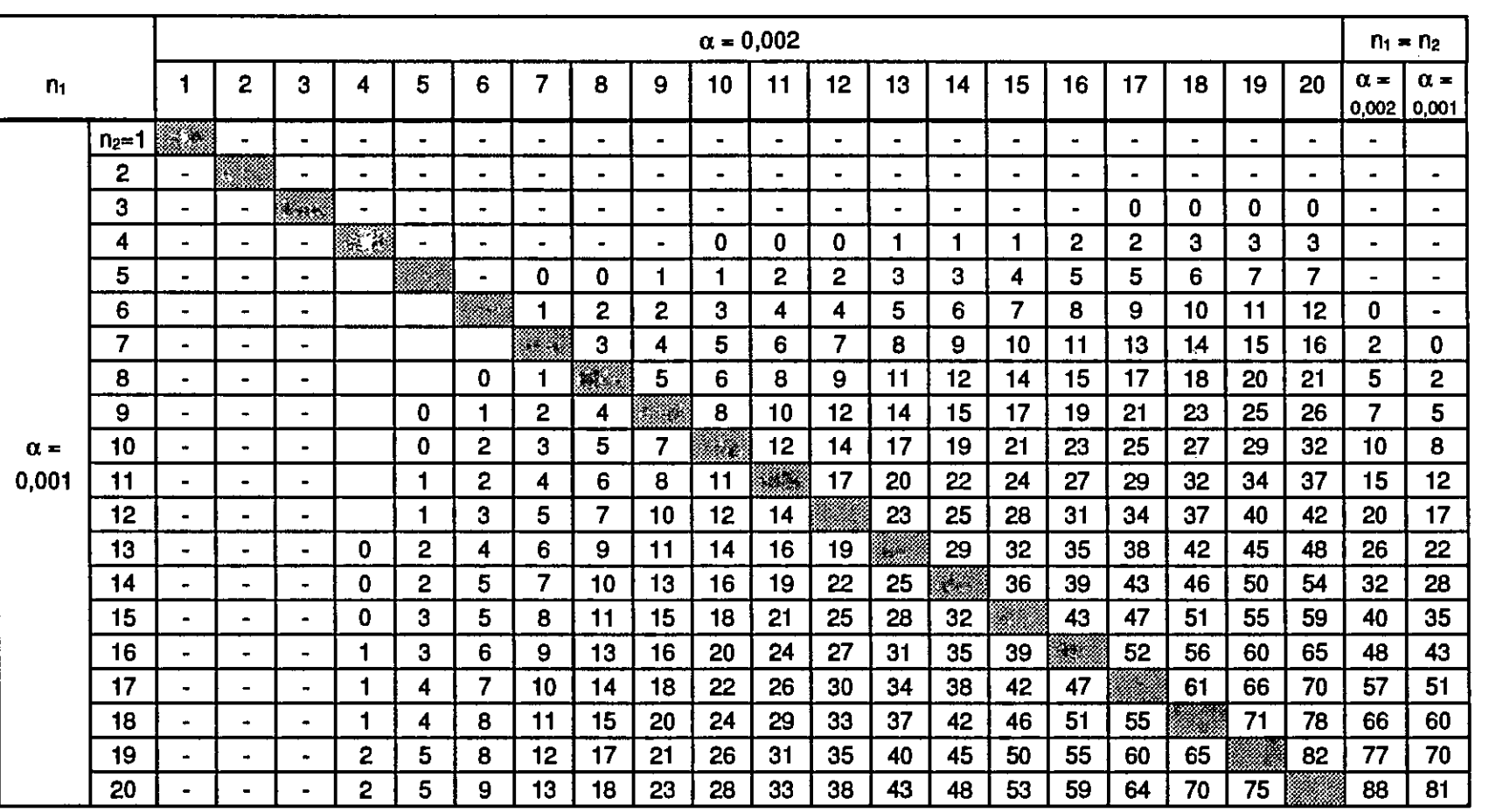
### Vergleich von bis zu zwei Mittelwerten

Eine andere Möglichkeit zur Durchführung eines Testes ist der Vergleich mit den Quantilen der Normalverteilung. Dazu muß die neue Testgröße annähernd normalverteilt mit dem Mittelwert  $\overline{U} = \frac{n_1 * n_2}{2}$  und der Varianz  $Var(U) = \frac{n_1 * n_2}{12} (n_1 + n_2 + 1)$  sein. Deshalb sind Stichprobenumfänge von mindestens  $n_1 \ge 4$ ,  $n_2 \ge 4$  und  $n_1 + n_2 \approx 30$  erforderlich.

 $u = \frac{U - \overline{U}}{\sqrt{Var(U)}} = \frac{U - \overline{U}}{\sqrt{\frac{n_1 * n_2}{12}(n_1 + n_2 + 1)}}$ Die Testgröße

kann mit den in der Tab. 6.5 aufgelisteten Quantilen der Normalverteilung verglichen werden.

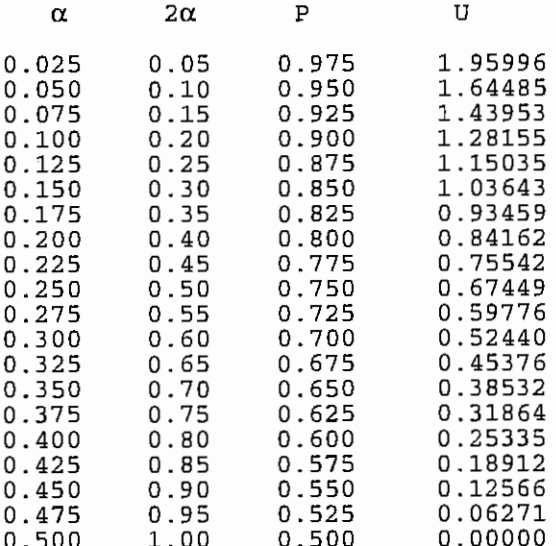

Tabelle 6.5: Die Quantile der Standardnormalverteilung<sup>21</sup>:

### Ausgegangen wird wieder vom kleineren U-Wert:

$$
U_1 = U = 23
$$
  
\n
$$
\overline{U} = \frac{n_1 * n_2}{2} = \frac{13 * 14}{2} = 91
$$
  
\n
$$
Var(U) = \frac{n_1 * n_2}{12} (n_1 + n_2 + 1) = \frac{13 * 14}{12} (13 + 14 + 1) = 424,67
$$
  
\n
$$
U = \frac{U - \overline{U}}{\sqrt{Var(U)}} = \frac{23 - 91}{20,607} = -3,30
$$

Der kritische Wert für  $\alpha$  = 0.05 (zweiseitig) ist u<sub>1-a/2</sub> = 1.95996. Die Testgröße u (das Vorzeichen gibt nur eine Richtung an) ist größer als der kritische Wert: die Nullhypothese muß abgelehnt werden.

```
<sup>21</sup> SAS-Programm:
data normal;
  do alpha = 0.025 to 0.5 by 0.025;
    a2 = alpha*2;p = 1-alpha;
    u = probit(p);
    output;
  end;
proc print noobs;
  var alpha a2 p u;
run:
```
Was passiert, wenn mehrere Bindungen (ties), Daten mit gleichem Rang, auftreten?

Gleiche Rangzahlen, die sowohl in der einen als auch in der anderen Rang-Spalte auftreten, werden bei kleinen Stichproben gestrichen. Sie werden nicht in den Rangsummen berücksichtigt und die Stichprobenumfänge n, und n<sub>2</sub> müssen beide um die Anzahl der nicht berücksichtigten Rangzahlen reduziert werden.

Im Beispiel treten gleiche Ränge nur in der gleichen Spalte auf: 20,5 in der einen und in der anderen 15,5 und 25,5. Es wird also nichts gestrichen.

Für größere Stichproben erfolgt der Vergleich der Testgröße u mit den Quantilen der Normalverteilung. Die Varianz zur Berechnung der Testgröße berücksichtigt die Bindungen:

$$
(n_1 + n_2)^3 - (n_1 + n_2) - \sum_{i=1}^r (t_i^3 - t_i)
$$
  
Var(U) = n<sub>1</sub>\*n<sub>2</sub>  $\frac{12(n_1 + n_2)(n_1 + n_2 - 1)}{12(n_1 + n_2)(n_1 + n_2 - 1)}$ 

wobei t; die Häufigkeit der i-ten Bindung ist.

## SAS

```
data bsp65; 
  input gramm1 gramm2; 
cards; 
I 
  7.8 
 11.1 
 16.4 
 13.7 
 10.7 
 12.3 
 14.0 
 11.9 
  8.8 
  7.7 
  8.9 
 16.4 
 10.2 
            16.3 
            16.8 
            1 3. 6 
            19.6 
            14.1 
            11.2 
            13.8 
            17.0 
            17 . 1 
            19.6 
            14.1 
            15.0 
            14.4 
            21.2 
data test; 
  set bsp65; 
  stamm = 'Stamm1';qewicht = gram1;OUtput; 
  stamm = 'Stamm2';qewicht = gram2;OUtput; 
proc print data=test noobs ; 
  var stamm gewicht; 
                                            Daten müssen mit Klassifikationsvariable verbunden werden 
                                            satzweises Einlesen 
                                            als erstes wird der Stamm1 betrachtet 
                                            der Variablen GEWICHT wird der Wert von GRAMM1 zugewiesen 
                                            dasselbe für den Stamm2 
                                                    Ausgabe der Datei TEST: 
proc npar1way data=test wilcoxon; 
                                                     nur die Variablen STAMM und GEWICHT 
                                                     die Option WILCOXON veranlaßt den 
  class stamm; 
  var gewicht; 
run; 
                                                     U-Test von Mann-Withney bzw. den Wilcoxon-Test 
                                                     die Klassifikationsvariable ist STAMM 
                                                     die auszuwertende Variable ist GEWICHT
```
### **Vergleich von bis zu zwei Mittelwerten**

### Output:

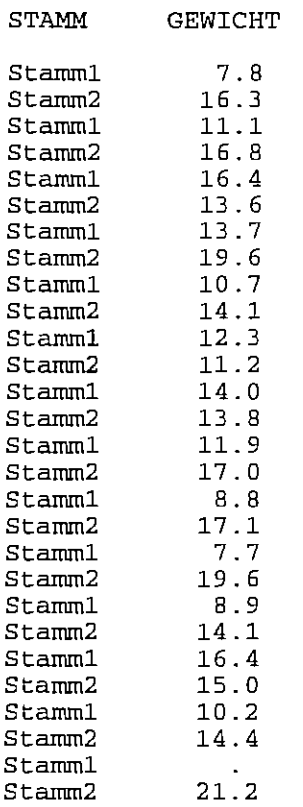

### N P A R 1 W A Y P R 0 C E D U R E

Wilcoxon Scores (Rank Sums) for Variable GEWICHT Classified by Variable STAMM

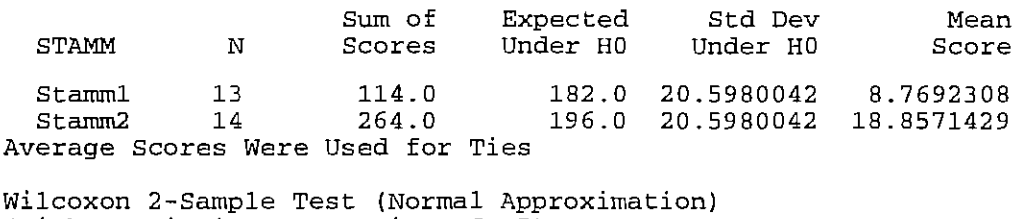

(with Continuity Correction of .5)

 $S = 114.000$   $Z = -3.27702$  Prob >  $|Z| = 0.0010$ 

T-Test Approx. Significance = 0. 0030

Kruskal-Wallis Test (Chi-Square Approximation)<br>CHISQ = 10.899 DF = 1 Prob > CHISQ = 0.0010  $CHISQ = 10.899$   $DF = 1$ 

Zunächst fällt auf, daß die für den approximativen Test mit der Testgröße u zum Vergleich mit den Quantilen der Normalverteilung berechnete Varianz Var(U) = 20.607 (s. o.) der von der SAS-Prozedur ausgewiesenen (20. 598) sehr nahe kommt.

Die Testentscheidung basiert auf der ausgegebenen approximativen Überschreitungswahrscheinlichkeit des U-Testes von Mann-Withney bzw. des Wilcoxon-Testes: Prob > IZI = 0.0010 oder des H-Testes von Kruskal und Wallis Prob> CHISQ = 0.0010. Da beim Wilcoxon-Test neben der approximativen Berechnung noch eine Stetigkeitskorrektur verwendet wird, können diese beiden berechneten Wahrscheinlichkeiten unterschiedlich sein.

Für das Beispiel lautet das Testergebnis: zwischen den beiden Stämmen der Albinomaus bestehen im Mittel signifikante Unterschiede, die Nullhypothese muß verworfen werden.

# **6.4.2 t-Test , Welch-Test**

Voraussetzungen für die Anwendung des t-Testes sind, daß jede der beiden Stichproben normalverteilt ist und die Varianzen gleich sind. Liegen keine Vorkenntnisse zu den Varianzen, d. h. zu ihrer Relation zueinander, vor, wird vorrangig der Welch-Test eingesetzt. Er verwendet auch eine auf der t-Verteilung basierende Testgröße. Ab etwa  $n_1 = n_2 \ge 10$  spielt das Verhältnis der beiden Varianzen (in der Grundgesamtheit) hinsichtlich der Varianzhomogenität keine Rolle mehr. Da es aber ein Problem sein kann, wenn die größere Varianz aus der Stichprobe mit dem kleineren Umfang geschätzt wird, sollte bei n<sub>1</sub> = n<sub>2</sub> ( $\geq$  10) der trennschärfere und hinsichtlich Abweichungen von den Voraussetzungen robuste t-Test und bei  $n_1 \neq n_2$  der Welch-Test herangezogen werden, wenn keine Information über das Verhältnis der Varianzen vorliegt.

# Beispiel 6.6:

Lassen sich hinsichtlich der mittleren Parzellenerträge zweier Weizensorten auf jeweils 6 Parzellen Sortenunterschiede erkennen? ( $\alpha$  = 5%, zweiseitig)?

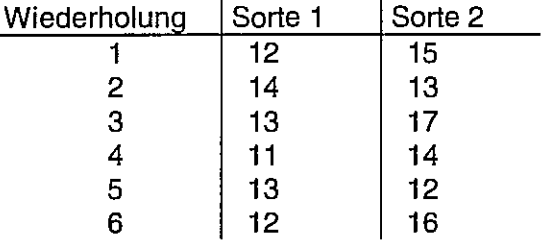

 $\cdot$ 

Die Testgröße des t-Testes für unabhängige Stichproben ist:

$$
t = \frac{\overline{y}_1 - \overline{y}_2}{s} \sqrt{\frac{n_1 * n_2}{n_1 + n_2}}
$$

wobei

$$
s^{2} = \frac{\sum_{i=1}^{n_{1}} y_{i1}^{2} - \frac{1}{n_{1}} \left(\sum_{i=1}^{n_{1}} y_{i1}\right)^{2} + \sum_{j=1}^{n_{2}} y_{j2}^{2} - \frac{1}{n_{2}} \left(\sum_{j=1}^{n_{2}} y_{j2}\right)^{2}}{n_{1} + n_{2} - 2}
$$

die gemeinsame Varianz ist. Die Azahl der Freiheitsgrade ist  $FG = n_1+n_2-2$ .

Die Testgröße des Welch-Testes berücksichtigt die verschiedenen Varianzen beider Stichproben:

$$
t = \frac{\overline{y}_1 - \overline{y}_2}{\sqrt{\frac{s_1^2}{n_1} + \frac{s_2^2}{n_2}}}
$$

Die Freiheitsgrade für diesen Näherungstest werden berechnet nach

$$
FG = \frac{\left(\frac{s_1^2}{n_1} + \frac{s_2^2}{n_2}\right)^2}{\frac{1}{n_1 - 1} \left(\frac{s_1^2}{n_1}\right)^2 + \frac{1}{n_2 - 1} \left(\frac{s_2^2}{n_2}\right)^2}.
$$

### **Vergleich von bis zu zwei Mittelwerten**

Papier und Bleistift

 $n_1 = n_2 = 6$ 

t-Test

Berechnet werden die Stichprobenmittelwerte und die gemeinsame Varianz.

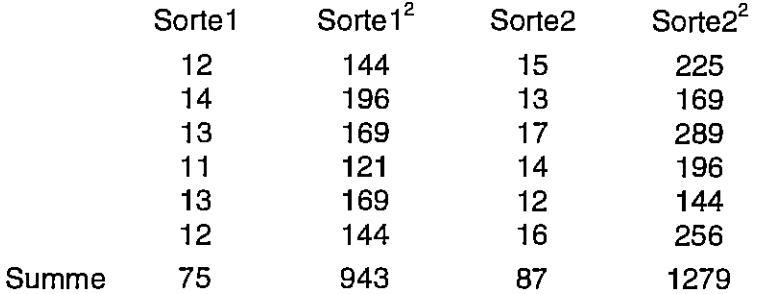

$$
\overline{y}_1 = 75/6 = 12,5
$$
  
\n $\overline{y}_2 = 87/6 = 14,5$   
\n
$$
s^2 = \frac{943 - \frac{1}{6}75^2 + 1279 - \frac{1}{6}87^2}{6 + 6 - 2} = 2,3
$$

$$
t = \frac{\overline{y}_1 - \overline{y}_2}{s} \sqrt{\frac{n_1 * n_2}{n_1 + n_2}} = \frac{12.5 - 14.5}{\sqrt{2.3}} \sqrt{\frac{6 * 6}{6 + 6}} = -2.28416
$$

 $FG = 6 + 6 - 2 = 10$ 

Das Vorzeichen des berechneten t-Wertes kann als Richtungsangabe beim Vergleich der beiden Mittelwerte angesehen werden und bleibt beim Test unberücksichtigt.

Der Vergleichswert wird der Tab. 5.4 bei  $\alpha$  = 0.05 (zweiseitig) und FG = 10 entnommen:  $t_{1-\alpha/2; FG} = t_{0.975; 10} = 2,228.$ 

Da  $\frac{1}{2}$  - 2,2841 > t<sub>0.975</sub>; 10 = 2,228 muß die Nullhypothese zugunsten der Alternativhypothese verworfen werden. Vorausgesetzt war allerdings, daß die Varianzen der Grundgesamtheiten, aus denen die beiden Stichproben entnommen wurden, gleich sind.

## Welch-Test

Die Stichprobenumfänge sind kleiner als 10. Vorkenntnisse über die Varianzen liegen nicht vor.

$$
s_1^2 = \frac{\sum_{i=1}^{n_1} y_{i1}^2 - \frac{1}{n_1} \left(\sum_{i=1}^{n_1} y_{i1}\right)^2}{n_1 - 1} = \frac{943 - 75^2 / 6}{6 - 1} = 1,1
$$
  

$$
s_2^2 = \frac{\sum_{j=1}^{n_2} y_{j2}^2 - \frac{1}{n_2} \left(\sum_{j=1}^{n_2} y_{j2}\right)^2}{n_2 - 1} = \frac{1279 - 87^2 / 6}{6 - 1} = 3,5
$$
  

$$
t = \frac{\overline{y}_1 - \overline{y}_2}{\sqrt{\frac{s_1^2}{n_1} + \frac{s_2^2}{n_2}}} = \frac{12,5 - 14,5}{\sqrt{\frac{11,1}{6} + \frac{3,5}{6}}} = -2,28416
$$

Aufgrund der gleichen Stichprobenumfänge ändert sich der berechnete t-Wert nicht, aber die Anzahl Freiheitsgrade.

$$
FG = \frac{\left(\frac{s_1^2}{n_1} + \frac{s_2^2}{n_2}\right)^2}{\frac{1}{n_1 - 1} \left(\frac{s_1^2}{n_1}\right)^2 + \frac{1}{n_2 - 1} \left(\frac{s_2^2}{n_2}\right)^2} = \frac{\left(\frac{1, 1}{6} + \frac{3, 5}{6}\right)^2}{\frac{1}{5} \left(\frac{1, 1}{6}\right)^2 + \frac{1}{5} \left(\frac{3, 5}{6}\right)^2} = 7,86
$$

Für das Vorzeichen des berechneten t-Wertes des Welch-Testes gilt dasselbe wie für den t-Test.

Der Tabellenwert (Tab. 5.4) für  $\alpha$  = 0.05 (zweiseitig) und FG = 7,9 muß interpoliert werden. Es gilt:  $t_{0.975:7} = 2,365 < t_{0.975:7.9} < t_{0.975:8} = 2,306$ .

 $t_{0.975:7.9} = t_{0.975:7} - 9*(t_{0.975:7} - t_{0.975:8})/10 = 2,365 - 9(2,365 - 2,306)/10 = 2,365 - 0,053 = 2,312$ 

 $t_{\text{berechnet}} = 1-2,2841 < t_{0,975; 7,9} = 2,312$  bedeutet, daß die Nullhypothese nicht verworfen werden kann.

### **EXCEL**

Die Berechnung der Überschreitungswahrscheinlichkeit für den paarweisen t-Test (s. o.) wird genauso wie die für den t-Test für unabhängige Stichproben über das letzte Argument im Funktionsaufruf TTEST gesteuert:

```
t-Test, zweiseitig (vorletzte Ziffer: 2), gleiche Varianzen (letzte Ziffer: 2) 
        =TTEST(B2:B7;C2:C7;2;2) \rightarrow 0,0455
```
t-Test, zweiseitig (vorletzte Ziffer: 2), ungleiche Varianzen (letzte Ziffer: 3) [=Welch-Test]  $=$ TTEST(B2:B7;C2:C7;2;3)  $\rightarrow$  0,0523

Das Ergebnis entspricht dem oben berechneten:

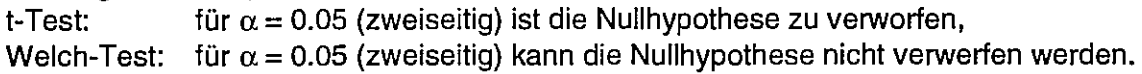

```
SAS
```

```
data bsp66; 
input sorte $ ertrag @@;
cards;<br>sortel 12
 sorte1 12 sorte1 14 sorte1 13 
 sorte2 15 sorte2 13 sorte2 17 
proc ttest data=bsp66; 
  class sorte; 
  var ertrag; 
run; 
proc ttest cochran data=bsp66; 
  class sorte; 
  var ertrag; 
run; 
                                          sorte1 11 
                                         sorte2 14 
                                                       sorte1 13 
                                                       sorte2 12 
                                         ohne Option cochran 
                                         mit Option cochran 
                                                                     sorte1 12 
                                                                     sorte2 16
```
ohne Option *cochran* 

TTEST PROCEDURE

Variable: ERTRAG

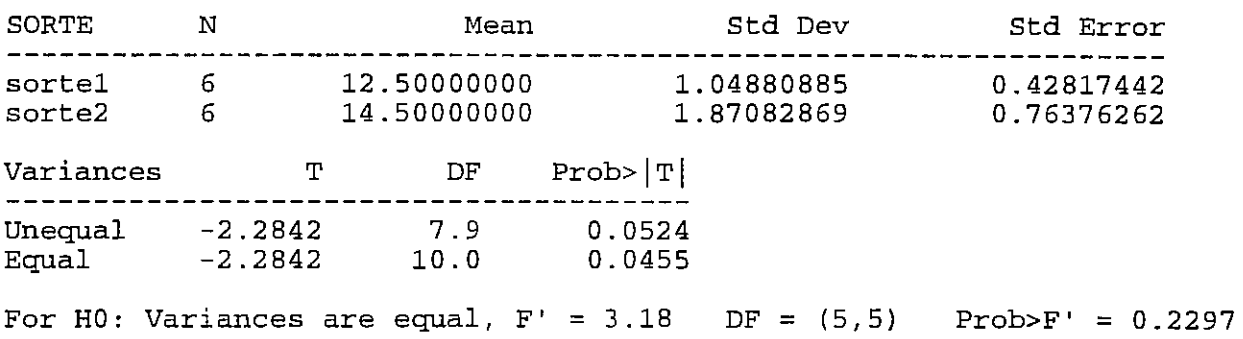

mit Option *cochran* 

TTEST PROCEDURE

Variable: ERTRAG

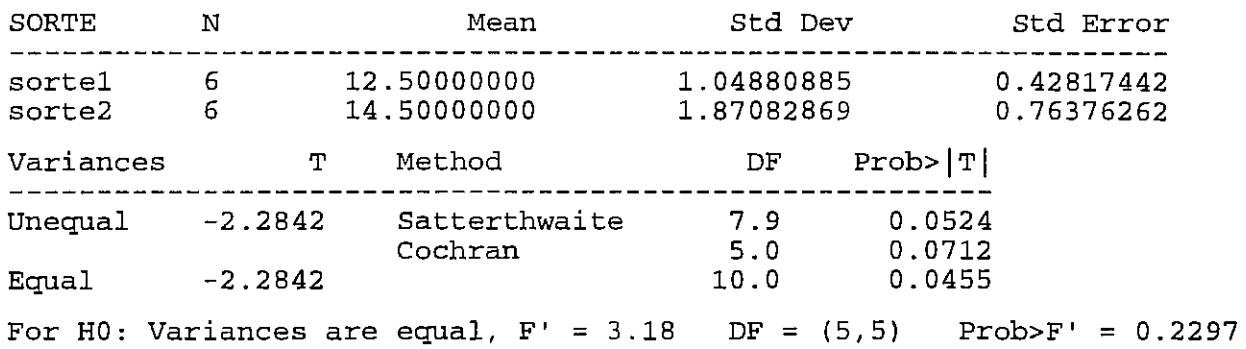

Für jede Stichprobe wird der Umfang (N), der Mittelwert (Mean}, die Standardabweichung (std Dev} und der Standardfehler des Mittelwertes (Std Error) ermittelt. Anschließend werden die berechneten t-Werte für gleiche Varianzen [t-Test] und für ungleiche Varianzen [approximative t-Statistik, Welch-Test] (T), die Freiheitsgrade (DF) und die Überschreitungswahrscheinlichkeit (Prob> | T|) für die t-Werte entsprechend den angegebenen Freiheitsgraden ausgegeben.

Für ungleiche Varianzen werden die Freiheitsgrade in Abhängigkeit von den Varianzen und den Umfängen beider Stichproben berechnet (Satterthwaite's Approximation).

Die Option cochran ist nur sinnvoll bei ungleichen Varianzen und verschiedenen Stichprobenumfängen. Sie bewirkt, daß zusätzlich der approximative t-Wert von Cochran und Cox angegeben wird, der die kritischen Werte der t-Verteilung in Abhängigkeit vom Signifikanzniveau und den Freiheitsgraden der Stichproben berücksichtigt. ·

# Zum Vergleich der Varianzen

Die jeweils letzte Ausgabezeile enthält den F-Wert und die Überschreitungswahrscheinlichkeit zur Prüfung der Nullhypothese: die Varianzen beider Grundgesamtheiten sind gleich. Verglichen werden die beiden Varianzen

 $s_1^2 = 1,1$  mit FG<sub>1</sub> = 5  $s_2^2 = 3,5$  mit FG<sub>2</sub> = 5

als Quotient mit einem entsprechenden Tabellenwert (F-Test):

$$
F = \frac{s_2^2}{s_1^2} = \frac{3,5}{1,1} = 3,182 \quad ,
$$

wobei die größere Varianz immer im Zähler steht und entsprechend auch die Freiheitsgrade zugeordnet werden.

Der Tabellenwert (Auszug s. Tab. 6.5) ist  $F_{1-x}F_{G_2}F_{G_1}=5.05$ .

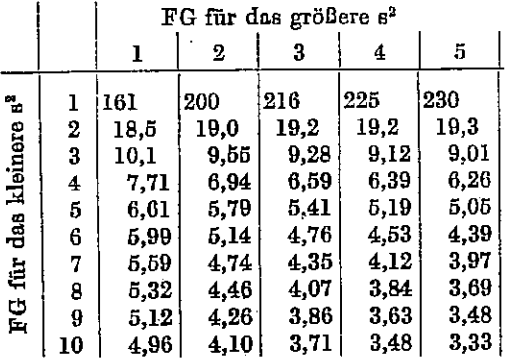

Tabelle. 6.5: Auszug aus der F-Tabelle ( $\alpha$ =0.05)

Folglich erreicht oder überschreitet der berechnete F-Wert diese Schranke nicht und die Nullhypothese (die beiden Varianzen sind gleich) kann nicht abgelehnt werden.

Beide Tests, der t-Test und der Welch-Test, führen für das Beispiel 6.6 zu unterschiedlichen Aussagen, da ihre Ergebnisse in der Nähe der kritischen Werte liegen. Dieses Beispiel zeigt, daß vermutlich der Stichprobenumfang zu gering war, um überhaupt eine Entscheidung vornehmen zu können.

Wenn zwischen den Erwartungswerten eine Differenz von 2 (14.5 - 12.5 = 2) statistisch gesichert werden soll, muß der minimale Versuchsumfang je Stichprobe (bei  $\alpha$ =0.05,  $\beta$  =0.10, zweiseitig) 14 betragen, wenn für die Grundgesamtheit Gleichheit der Varianzen angenommen wird.

- Aufgabe 6.3: Berechnen Sie für den mittleren Ertrag der Sorte1 (Beispiel 6.6) das rechtsseitige und für den mittleren Ertrag der Sorte2 das linksseitige Konfidenzintervall ( $\alpha$ =0.025, einseitig). Was können Sie hinsichtlich der beiden Konfidenzintervalle feststellen?
- Aufgabe 6.4: An zwei verschiedenen Standorten werden nach einer Behandlung Nematoden ausgezählt. Untersucht werden soll, ob sich beide Orte hinsichtlich der mittleren Nematodenanzahl nach der Behandlung unterscheiden. Die Irrtumswahrscheinlichkeit ist  $\alpha = 0.05$ , zweiseitig. Wählen Sie zur Beantwortung der Versuchsfrage den parameterfreien Vorzeichen-Rangsummentest.

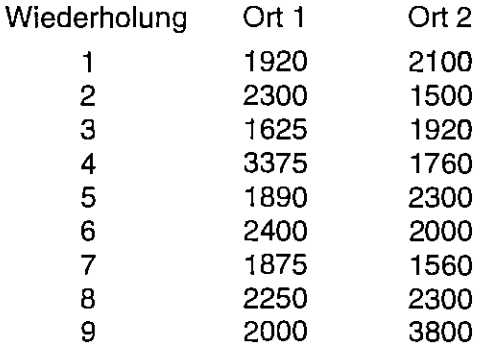

### Vergleich von bis zu zwei Mittelwerten

Aufgabe 6.5: Blätter der Linde wurden einem WasserstreB ausgesetzt. Nach dieser Behandlung wurde die Photosynthese, Menge der CO<sub>2</sub>-Veratmung des grünen Blattes, mit technischen Mitteln gemessen. Zum Vergleich wurde die Atmung unbehandelter Blätter gemessen.

Unterscheidet sich bei einer Irrtumswahrscheinlichkeit  $\alpha = 0.05$ , zweiseitig die mittlere Atmung der behandelten Blätter von der der unbehandelten?

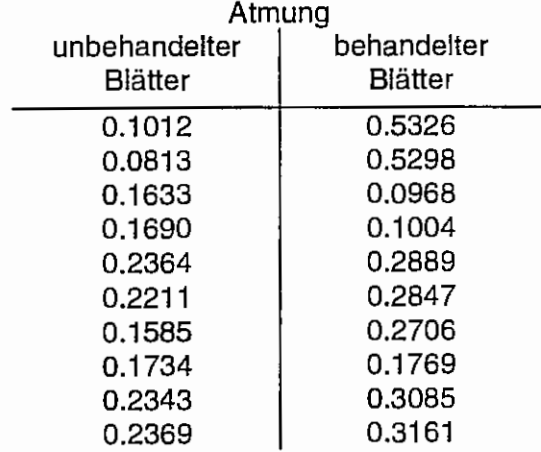

# 7 Zur Versuchsplanung

Viele Softwarepakete beschäftigen sich mit der Versuchsauswertung, wenige mit der Versuchsplanung, wobei sie sich meist auf einige Elemente beschränken. Eine unter Windows lauffähige Software zur statistischen Versuchsplanung ist CADEMO<sup>22</sup>, ein modular aufgebautes leistungsfähiges System.

Immer wieder muß man sich die Frage stellen, ob der Versuch auch das leisten kann, was man für die Lösung der Aufgabenstellung von ihm erwartet. Wenn der Versuch durchgeführt ist, läßt sich kaum etwas ändern, sei denn, es wird an den Daten manipuliert (Pfui!).

Das bedeutet also, im Vorfeld eines Versuches, zum Zeitpunkt der Versuchsplanung, mit dem Durchdenken der Versuchsfrage einzusetzen. Eine der zur Präzision der Versuchsfrage formulierten Fragen (vgl. Kapitel 2) "Wie genau will ich es wissen" führt letztlich auch zur Festlegung des notwendigen Stichprobenumfangs.

Die Grundlagen der Versuchsplanung werden beispielsweise von SUMPF u. a.<sup>23</sup> dargelegt. Die Verfahrensbibliothek24, eine international anerkannte Verfahrenssammlung zur Versuchsplanung und -auswertung, beinhaltet eine Vielzahl Verfahren zur Stichprobenumfangsplanung.

Nachfolgend werden nur einige Aspekte der Versuchsplanung betrachtet, um auf eine statistische, besser biometrische, der Aufgabenstellung entsprechende Versuchsplanung aufmerksam zu machen und anhand einiger Problemstellungen das Herangehen vorzustellen.

# 7.1 Stichprobenumfangsplanung

# 7.1.1 Zur Berechnung des notwendigen Stichprobenumfanges für den t-Test zum Vergleich des Stichprobenmittelwertes mit einer Konstanten (Einstichprobenproblem)

Auf der Grundlage einer die Grundgesamtheit repräsentierenden normalverteilten Zufallsstichprobe sollen mit statistischen Mitteln Aussagen über die Grundgesamtheit getroffen werden.

Die Testgröße des t-Testes zum Vergleich eines Stichprobenmittelwertes  $\bar{v}$  mit einem konstanten Wert (beispielsweise Erwartungswert)  $\mu_0$  (H<sub>0</sub>:  $\mu = \mu_0$ ; H<sub>A</sub>:  $\mu \neq \mu_0$ ) ist

$$
t=\frac{\overline{y}-\mu_0}{s}\sqrt{n}
$$

mit n-1 Freiheitsgraden. Dabei ist s die Wurzel aus dem Schätzwert der Varianz o<sup>2</sup>, die aus der Differenz der Stichprobenwerte und dem konstanten Wert µ<sub>0</sub> gebildet wird.

Für den Vergleich verbundener oder abhängiger Stichproben sind die paarweisen Differenzen die (neue) Stichprobe, deren Mittelwert mit Null verglichen wird. Die Lage der Nullhypothese und der Alternativhypothese im zweiseitigen Test sind in der Abb. 7.1 dargestellt.

<sup>24</sup> RASCH, D.; HERRENDÖRFER, G.; BOCK, J.; BUSCH, K.: Verfahrensbibliothek Versuchsplanung und -auswertung VEB Deutscher Landwirtschaftsverlag, Berlin, Band 1 und 2, 1978, Band 3, 1981 RASCH, D.; HERRENDÖRFER, G.; BOCK, J.; VICTOR, N. GUIARD, V.: Verfahrensbibliothek Versuchsplanung und -auswertung R. Oldenbourg Verlag, München, Wien, Band 1, 1996

<sup>&</sup>lt;sup>22</sup> BIORAT GmbH, Rostock

<sup>23</sup> SUMPF, D., TUCHSCHERER, A. und SCHMIDT, K.: Grundlagen der Versuchsplanung und ihre Durchführung mit CADEMO. Schriftenreihe des Forschungsinstitutes für die Biologie landwirtschaftlicher Nutztiere (FBN), Dummerstorf, Heft 5, 1995

### **Zur Versuchsplanung**

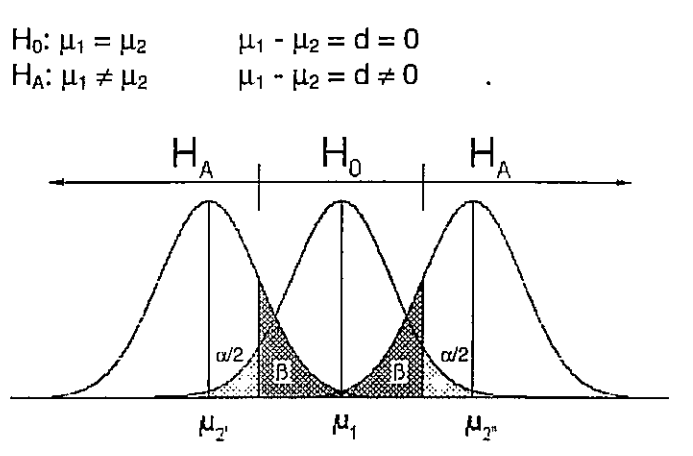

Abb. 7.1: Lage der Hypothesen beim zweiseitigen Test

Somit werden sowohl der Vergleich des Stichprobenmittelwertes mit einer Konstanten als auch der Vergleich der Mittelwerte zweier gepaarter Stichproben als Einstichprobenproblem betrachtet.

Der Mittelwert soll mit einer vorzugebenen Genauigkeit geschätzt werden. Dazu muß ein Maß für die Genauigkeitsforderung gefunden werden. Das ist die Differenz, besser: Mindestdifferenz d. Sie besagt, daß im Bereich von  $\bar{v} \pm d$  der wahre Parameterwert liegen soll. Unterschiede, die größer sind als d, werden nicht mehr als zufällige Abweichungen gewertet.

Wird obige Testgleichung mit Hilfe der Mindestdifferenz ausgedrückt, dann läßt sich daraus der Mindeststichprobenumfang berechnen:

$$
t = \frac{d}{s} \sqrt{n}
$$
  
 
$$
d = t_{1-\alpha/2; n-1} \frac{s}{\sqrt{n}},
$$

woraus folgt:

$$
n = \frac{t^2_{1-\alpha/2; n-1} * s^2}{d^2}
$$

Unter der Berücksichtigung des Risikos 2. Art ß wird für die Stichprobenumfangsplanung die Summe der entsprechenden t-Quantile für die Risiken 1. und 2. Art verwendet

$$
n \geq \frac{\left[t_{L\alpha/2; n-1} + t_{t-\beta_0; n-1}\right]^2 * s^2}{d^2}
$$

wobei  $\beta_0$  so gewählt wird, daß das Risiko 2. Art  $\beta$  kleiner oder gleich  $\beta_0$  ist, wenn  $|\mu - \mu_0| > d$ .

Da der Stichprobenumfang nur ganzzahlig sein kann, wird immer ganzzahlig aufgerundet, was die Funktion KleinsteGanzeZah/( ) erfüllt. So gilt beispielsweise

 $KleinsteGanzeZahl(3,2) = 4$  $KleinsteGanzeZahl(7,8) = 8$ 

Die Beziehung für die Berechnung des mindestens notwendigen Stichprobenumfangs lautet somit:

$$
n = KleinsteGanzeZahl\left(\frac{\left[t_{1-\alpha/2;n-1}+t_{1-\beta_0;n-1}\right]^2 \cdot s^2}{d^2}\right)
$$

Ein Problem fällt gleich auf: auf beiden Seiten der Gleichung steht n. Das bedeutet, daß der Stichprobenumfang n iterativ berechnet werden muß. Wenn der Wert für die lrrtumswahrscheinlichkeit  $\alpha$  fest gewählt und der obere Wert für das Risiko 2. Art  $\beta_0$  vorgegeben sind, wird ein vorläufiger Stichprobenumfang n<sub>1</sub> berechnet, indem die t-Quantile für n<sub>o</sub>=  $\infty$  verwendet werden. ln den nächsten Schritt der iterativen Berechnung des mindestens notwendigen Stichprobenumfangs gehen für n, die t-Quantile unter Berücksichtigung von  $n_1$  ein usw.

## Bemerkung:

Bei einem einseitigen Test (H<sub>A1</sub>:  $\mu > \mu_0$  oder H<sub>A2</sub>:  $\mu < \mu_0$ ) wird im t-Quantil  $\alpha/2$  durch  $\alpha$  ersetzt.

# Beispiel 7. 1:

ln Beispiel 6.2 sollte getestet werden, ob sich der Stichprobenmittelwert der (metrischen} Daten 91 53 84 70 23 74 32 45 51 und 55 von 70 unterscheidet ( $\alpha$ =0.05, zweiseitig). Die geschätzte Standardabweichung der Differenzen zwischen den Einzelwerten und dem festen Wert 70 war s = 21 ,9. Ohne im Moment näher auf die Wahl eines Wertes für die Mindestdifferenz d einzugehen, soll d = 12 gewählt werden. Der obere Wert für das Risiko 2. Art  $\beta$  wird mit  $\beta_0 = 0.1$ festgelegt. Nun kann der mindestens notwendige Stichprobenumfang n berechnet werden. Die t-Quantile werden aus der Tab. 5.4 abgelesen bzw. mit Hilfe der SAS-Funktion tinv berechnet.

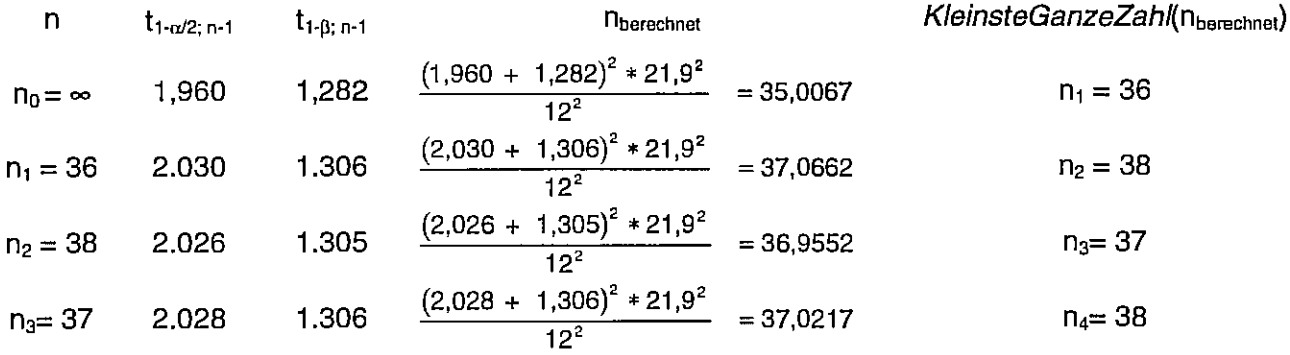

Die zu erkennende Endlos-Schleife wird mit n = 38 abgebrochen. Wenn s = 21,9 die Schätzung für den wahren Parameter  $\sigma$  ist (!), dann bedeutet das, das ein Stichprobenumfang von n = 38 (!) erforderlich ist, um eine Konstante als nicht mehr zur Grundgesamtheit dazugehörig anzusehen, die mindestens 12 Einheiten größer oder kleiner als der Stichprobenmittelwert ist. Und bei dem Beispiels-Stichprobenumfang von 10 müssen die als signifikant anzusehenen Differenzen noch größer sein!

Die Wahl einer Mindestdifferenz d kann natürlich nur sachlogisch gelöst werden. Den obigen Daten fehlt ein konkreter Bezug, so daß d=12 nicht nachvollzogen werden kann. Das Motiv der Wahl war aber, bei einem empirischen Mittelwert *von* 57,8 mit einem d=12 kleiner als 70 zu bleiben, d. h. die 70 würde gerade außerhalb des Bereiches um den Mittelwert liegen.

Neben der Mindestdifferenz d bestimmt der Schätzwert der Standardabweichung s (bzw. der der Varianz s<sup>2</sup>) entscheidend den Mindeststichprobenumfang. An dieser Stelle muß noch einmal betont werden, daß s bzw. s<sup>2</sup> ein Schätzwert für den Parameter der Grundgesamtheit σ bzw. σ<sup>2</sup> ist. Je besser aus Vorinformationen, Vorversuchen (n > 30) und dergleichen der Schätzwert die Grundgesamtheit repräsentiert, je eher entspricht der berechnete Mindeststichprobenumfang den tatsächlichen Gegebenheiten. Das bedeutet aber auch, daß die Schätzwerte aus einer kleinen Stichprobe (n < 30) für die Versuchsumfangsplanung keine geeignete Grundlage sind, wenn keine weiteren Vorinformationen vorliegen. Insofern ist zum Beispiel 7.1 noch zu bemerken, daß Versuchsplanung vor der Versuchsdurchführung liegen muß und die zugrundegelegte Variablilität durch Vorinformationen gestützt sein sollte.

Wie aus der Berechnungsformel ersichtlich, kann man sich auch helfen, indem der Wert von d relativ zur geschätzten Standardabweichung s angegeben wird, als Verhältnis d/s . Damit erhält man eine relative Genauigkeitsforderung. Für das Verhältnis c = d/s ergeben sich die in der Tab. 7.1 angegebenen Stichprobenumfänge.

Tabelle 7.1: Stichprobenumfang für den t- und u-Test<sup>25</sup>

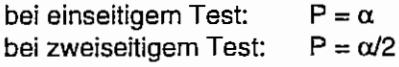

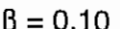

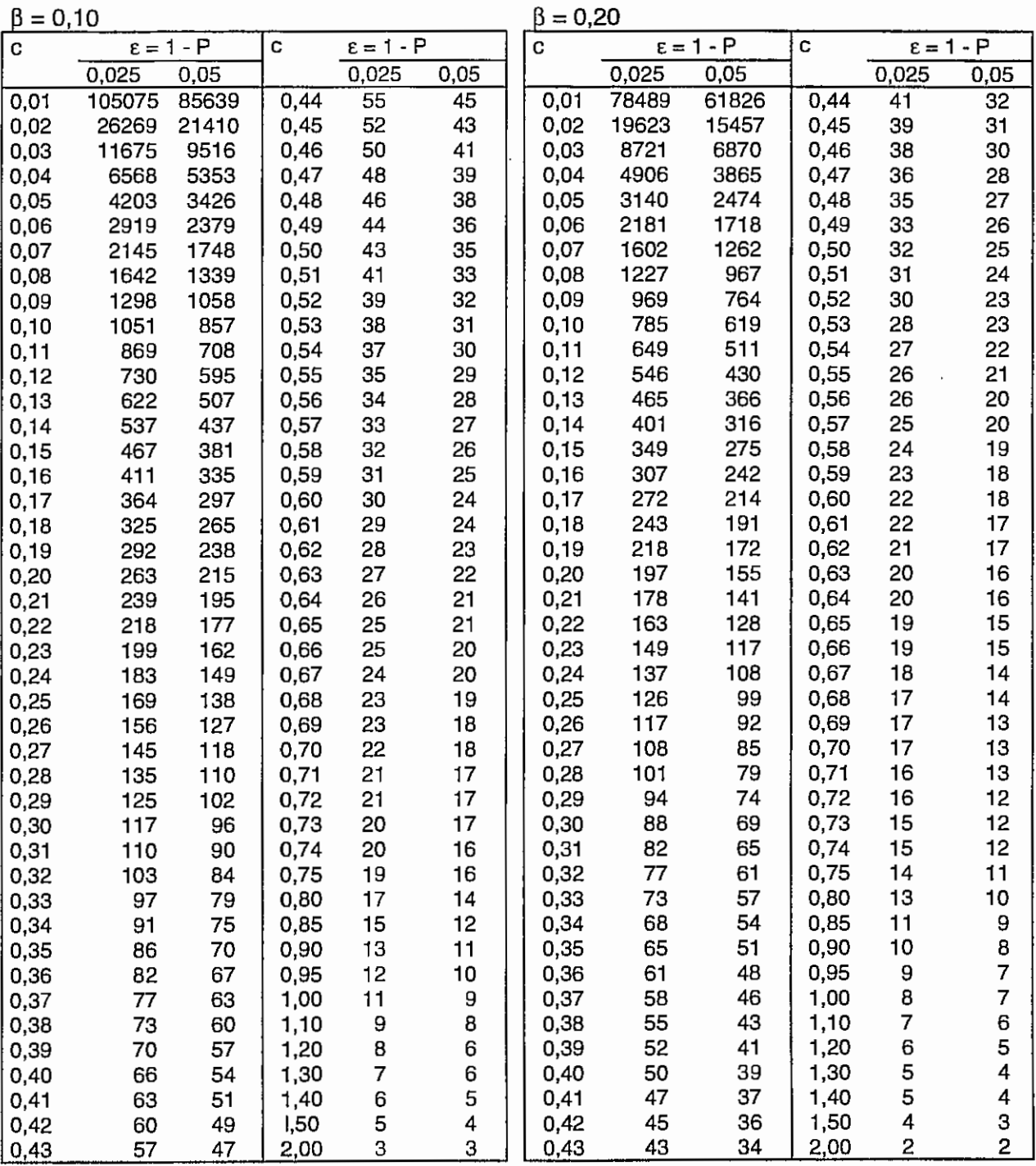

<sup>25</sup> Verfahren 1/51/3010, S. 427, aus: RASCH, D.; HERRENDÖRFER, G.; BOCK, J.; VICTOR, N. GUIARD, V.: Verfahrensbibliothek Versuchsplanung und -auswertung R. Oldenbourg Verlag, München, Wien, Band 1, 1996

# 7.1.2 Zur Berechnung des notwendigen Stichprobenumfanges für die Konfidenzintervallschätzung eines Mittelwertes

Das zweiseitige (1- $\alpha$ )-Konfidenzintervall (s. Kapitel 5.4) für den Stichprobenmittelwert  $\bar{v}$  einer normalverteilten Zufallsstichprobe lautet:

$$
\left\langle \overline{y} \cdot t_{1-\alpha/2; n-1} \cdot \frac{s}{\sqrt{n}} \, ; \, \overline{y} \, + \, t_{1-\alpha/2; n-1} \, \frac{s}{\sqrt{n}} \right\rangle \quad ,
$$

wobei  $t_{1-n/2n-1}$  das (1- $\alpha/2$ )-Quantil der (zentralen) t-Verteilung ist.

Ohne auf die theoretische Ableitung des notwendigen Stichprobenumfangs auf der Grundlage der Schätzfunktion und der Erwartungswerte einzugehen, wird sichtbar, daß die halbe Breite des (1-a)-Konfidenzintervalls d geschätzt wird mit

$$
d = t_{1-\alpha/2; n-1} \frac{s}{\sqrt{n}} ,
$$

woraus die für das Einstichprobenproblem bekannte Beziehung

\nn = KleinsteGanzeZahl

\n
$$
\left( \frac{\left[ t_{1-\alpha/2:n-1} + t_{1-\beta_0:n-1} \right]^2 \cdot s^2}{d^2} \right)
$$

folgt. Das gilt unter der Voraussetzung, daß der Schätzwert s den wahren Parameter der Grundgesamtheit o repräsentiert.

Bei der Stichprobenumfangsplanung wird davon ausgegangen, einen Wert für die halbe geschätzte Breite des (1-a}-Konfidenzintervalls vorzugeben. Was innerhalb des Konfidenzintervalls um den unbekannten Parameter  $\mu$  liegt, wird als zur Grundgesamtheit dazugehörig angesehen. Sind die Abweichungen größer als die halbe geschätzte Breite des Konfidenzintervalls d. können sie unter Berücksichtigung der Risiken 1. Art  $\alpha$  und 2. Art  $\beta \leq \beta_0$ nicht mehr als zufällig gewertet werden.

Der Berechnungsweg des Mindeststichprobenumfanges für die Konfidenzintervallschätzung des Mittelwertes entspricht dem des t-Testes für das Einstichprobenproblem (s.o.).

## 7.1.3 Zur Berechnung des notwendigen Stichprobenumfanges für t-Test und Welch-Test zum Vergleich zweier Mittelwerte unabhängiger Stichproben

Für die Berechnung des notwendigen Stichprobenumfanges für t-Test und Welch-Test zum Vergleich zweier Mittelwerte unabhängiger Stichproben werden nur die Berechnungsformeln für den mindestens notwendigen Stichprobenumfang n angegeben.

Die Varianzen sind gleich ( $\sigma_1^2 = \sigma_2^2$ ), t-Test (zweiseitig):

$$
n_1 = n_2 = n \approx KleinsteinGanzeZahl \left( 2 * \left( t_{1-\alpha/2;2n-2} + t_{1-\beta_0;2n-2} \right)^2 * \frac{s^2}{d^2} \right) ,
$$

wenn die gemeinsame Varianz geschätzt wird aus

$$
s^{2} = \frac{(n_{1}-1) s_{1}^{2} + (n_{2}-1) s_{2}^{2}}{n_{1} + n_{2} - 2}
$$

### **Zur Versuchsplanung**

Die Varianzen sind ungleich ( $\sigma_1^2 \neq \sigma_2^2$ ), Welch-Test (zweiseitig):

$$
n_1 = KleinsteinGanzeZahl \left( \left( t_{1-\alpha/2;FG} + t_{1-\beta_0;FG} \right)^2 * \frac{s_1(s_1+s_2)}{d^2} \right)
$$
  

$$
n_2 = KleinsteinGanzeZahl \left( \frac{s_2}{s_1} * n_1 \right)
$$

mit

$$
FG = \frac{\left(\frac{s_1^2}{n_1} + \frac{s_2^2}{n_2}\right)^2}{\frac{1}{n_1 - 1} \left(\frac{s_1^2}{n_1}\right)^2 + \frac{1}{n_2 - 1} \left(\frac{s_2^2}{n_2}\right)^2}
$$

Für gleiche Varianzen in der Grundgesamtheit kann bei vorliegender relativer Genauigkeitsforderung d/s auch die Tab. 7.1 herangezogen werden, wobei allerdings gilt:

$$
c = \frac{d}{s * \sqrt{2}}
$$

Beispiel 7.2:

Die Variabilität der Erträge zweier Weizensorten ist in der Grundgesamtheit gleich. Das Prüfmerkmal ist annähernd normal verteilt. Die relative Genauigkeitsforderung d/s wird mit 1,2 und das Risiko 1. Art mit  $\alpha = 0.05$  angegeben. Für das Risiko 2. Art wird  $\beta = 0.10$  gewählt. Der notwendige Stichprobenumfang für den Vergleich der mittleren Erträge beider Sorten soll berechnet werden.

 $\alpha$  = 0,05, zweiseitig  $\beta = 0.10$  $d/s = 1.2$  $c = \frac{1,2}{\sqrt{2}} = 0,8485$ 

Unter Zuhilfenahme der Tab. 7.1 ergibt sich ein mindestens notwendiger Stichprobenumfang von 15 für jede der beiden Stichproben.

Aufgabe 7.1: Es sollen die mittleren Parzellenerträge zweier Tomatensorten verglichen werden. Die Varianzen sind nicht gleich:  $\sigma_1^2 \neq \sigma_2^2$ . Aus diversen Vorversuchen hat man die Sie vananzen omannen gelen:  $\varepsilon_1 + \varepsilon_2$  was alwarden vervolution hat man die Stichprobenumfang sein, wenn als Mindestdifferenz d = 2 kg/Parzelle,  $\alpha$  = 0,05 und  $\beta$  = 0.2 vorgegeben werden?

## **7.2 Zufällige Auswahl bzw. Anordnung der Versuchsglieder**

## **7.2.1 Warum muß die Auswahl der Versuchsglieder zufällig erfolgen?**

Möglichst einfach, billig und schnell sollen zu einer oder mehreren Grundgesamtheilen Aussagen gemacht werden. Eine Gesamtuntersuchung aller Elemente der betrachteten Grundgesamtheit(en) ist in der Regel nicht vertretbar oder gar unmöglich. Andererseits ist entsprechend der Aufgabenstellung eine Mindestanzahl von Elementen erforderlich (s. o.). Diese Elemente, die die Stichprobe bilden (vgl. Kapitel 3.4), sollen und müssen aber die Grundgesamtheit repräsentieren. Und das geht nur, wenn die Stichprobenelemente zufällig ausgewählt werden.

### Beispiel 7.3:

in der Abb. 7.2 ist aus der Mitte einer Getreideparzelle ein Ausschnitt dargestellt. Von diesen 8\*11 Pflanzen sollen 5 zufällig ausgewählt werden. Die von 87 Damen und Herren vorgenommene Auswahl von jeweils 5 Planzen ist in der Abb. 7.3<sup>26</sup> dargestellt. Zufällig war die Auswahl allerdings selten.

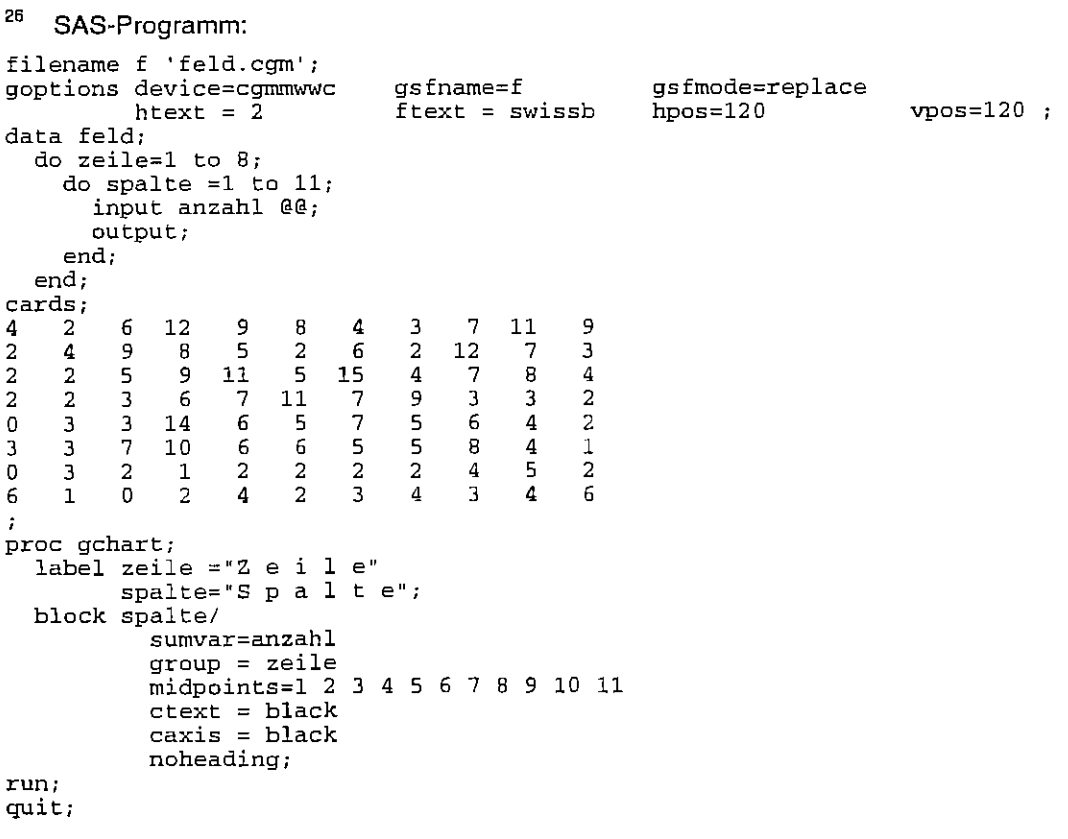

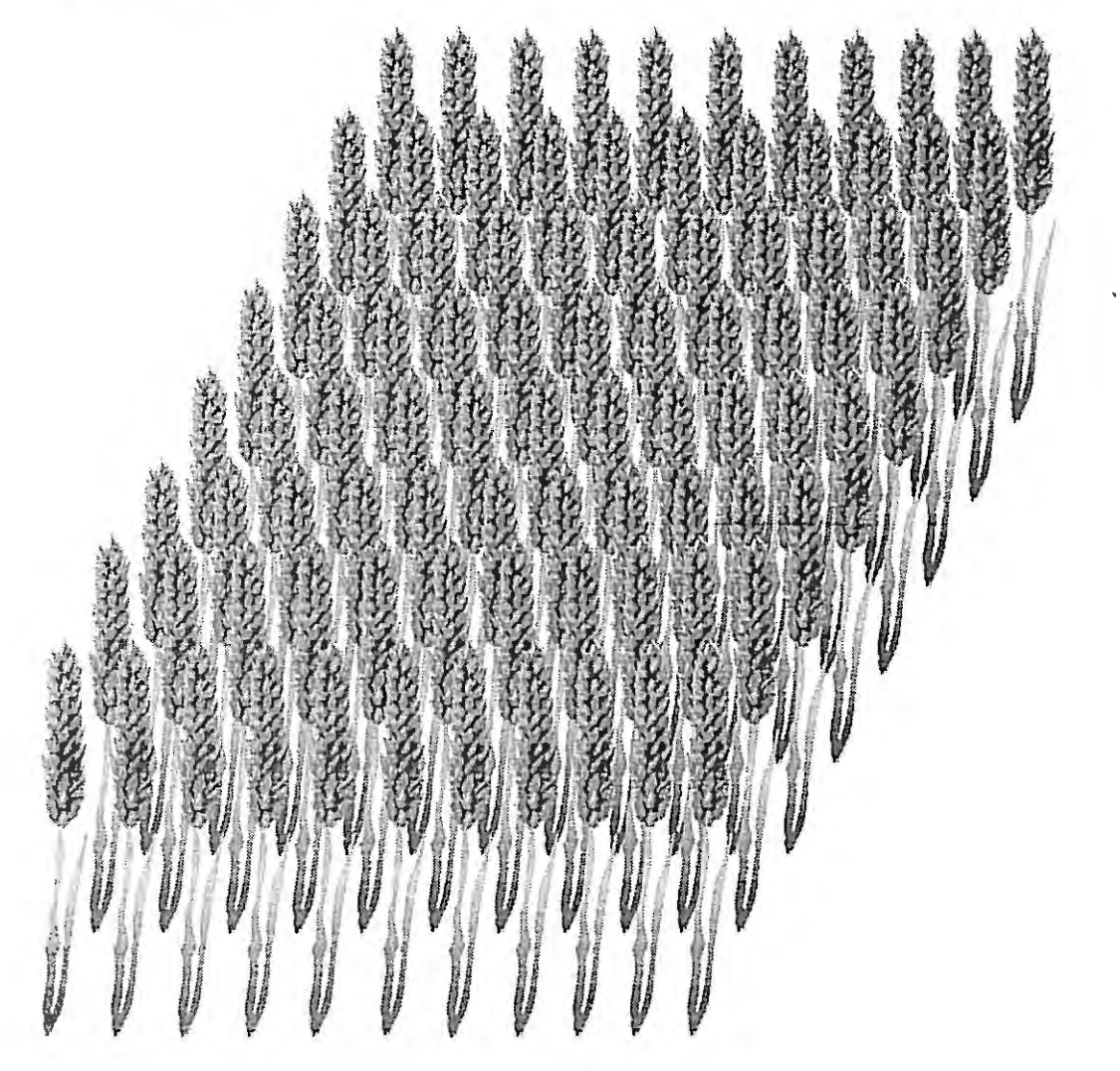

Abb. 7.2: Ausschnitt aus einer Getreideparzelle

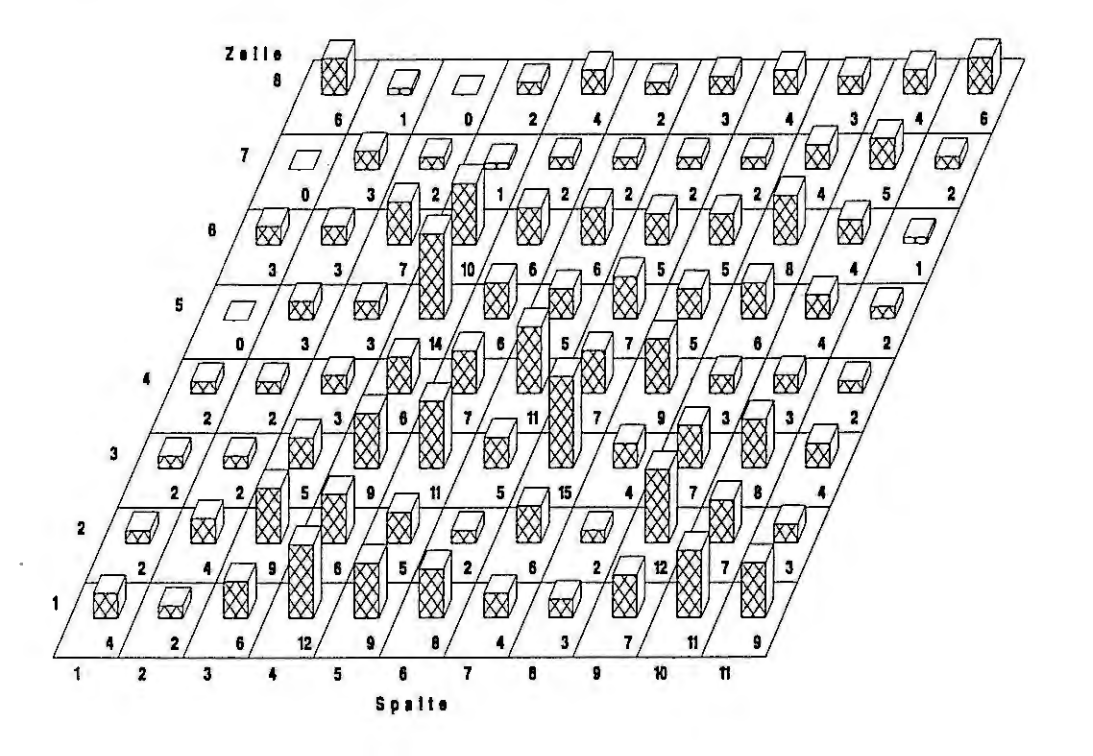

Abb. 7.3: Häufigkeit der "zufälligen" Auswahl der einzelnen Pflanzen

### **7.2.2 Zufallsauswahl mit Hilfe von Zufallstafeln**

Für die zufällige Anordnung der Versuchsglieder gibt es Tafeln mit Zufallszahlen. Eine derartige Tafel ist in der Tab 7.2 widergegeben. Zunächst werden alle Versuchsglieder durchnumeriert. Dann wird innerhalb der Zufallstafel von einer beliebigen Position ausgegangen. Von dieser Startposition aus kann nun die Auswahl in Richtung der Spalte oder der Zeile erfolgen. Die Zufallszahlen der Tab. 7.2 sind immer zweizittrig angegeben. Werden Zufallszahlen von 1 bis 10 gesucht, dann muß man sich entscheiden, ob immer die erste oder immer die zweite Ziffer herangezogen wird, wobei die 0 als 10 zu nehmen ist. Die Auswahl, ob Zeile oder Spalte, erste oder zweite Ziffer kann mit Hilfe des Münzwurfes gelöst werden. Bei der zufälligen Auswahl von Zahlen von 1 bis 1 00 werden immer beide Ziffern zusammen betrachtet usw.

Beispiel 7.4: Die Zahlen von 1 bis 8 sollen zufällig angeordnet werden.

Ergebnis:

Die Zufallszahlen der Tab. 7.2 werden zugrunde gelegt. Als Startwert sei zufällig die Ziffernfolge 29 in der 2. Zeile und 2. Spalte gewählt worden. Betrachtet werden soll die Zeile und jeweils die zweite Ziffer. Da sind folgende Zahlen:

30 29 43 65 42 78 66 28 55 80 47 46 41 90 08 55 98 78 10 70 49 92 05 12 07

Nur jeweils die zweite Ziffer führt zu folgender Anordnung:

9 3 5 2 8 6 8 5 0 7 6 1 0 8 5 8 8 0 0 9 2 5 2 7

Die außerhalb des Bereiches von 1 bis 8 liegenden Ziffern  $(0 = 10)$  und die Wiederholungen werden gestrichen:

9 3 5 2 8 6 8 5 0 7 6 1 0 8 5 8 8 0 0 9 2 5 2 7

Somit lautet die bisherige Zufallsanordnung: 3 5 2 8 6 7 1 .

Diese Auswahl wird nun am besten mit der nächsten Zeile von hinten beginnend 30 76 07 ··· fortgesetzt, bis alle Zahlen von 1 bis 8 zufällig angeordnet sind. Da in der bisherigen Anordnung die 4 fehlt, kann sie nur an letzter Stelle stehen. Folglich ist eine zufällige Anordnung der Zahlen von 1 bis 8: 3 5 2 8 6 7 1 4.

### **7.2.3 PROC PLAN**

SAS ermöglicht mit der Prozedur Plan zufällige Anordnungen. Es sollen die Zahlen von 1 bis 8 zufällig angeordnet werden.

```
proc plan;
  factors vg1 = 8 random;
run:
                                  die Werte der Variablen VGL werden von 1 ... 8 zufällig (random) angeordnet
```

```
Procedure PLAN
```
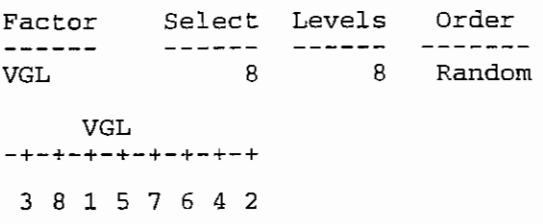

Jede Wiederholung diese Programms führt zu einer anderen zufälligen Anordnung!

Tabelle 7.2: Zufallszahlen <sup>27</sup>

| 28              | 89       | 65       | 87             | 08       | 13       | 50              | 63              | 04          | 23       | 25                     | 47          | 57          | 91               | 13               |                      | 52 62 24 |          | 29       | 94            | 91                                                                         | 67       | 48          | 57       | 10        |
|-----------------|----------|----------|----------------|----------|----------|-----------------|-----------------|-------------|----------|------------------------|-------------|-------------|------------------|------------------|----------------------|----------|----------|----------|---------------|----------------------------------------------------------------------------|----------|-------------|----------|-----------|
| 30              | 29       | 43       | 65             | 42       | 78       | 66              | 28              | 55          | 80       | 47                     | 46          | 41          | 90               | 08               | 55                   | 98       | 78       | 10       | 70            | 49                                                                         | 92       | 05          | 12       | 07        |
| 95              | 74       | 62       | 60             | 53       | 51       | 57              | 32              | 22          | 27       | 12                     | 72          | 72          | 27               | 77               | 44                   | 67       | 32       | 23       | 13            | 67                                                                         | 95       | 07          | 76       | 30        |
| 01<br>10        | 85<br>91 | 54<br>46 | 96<br>96       | 72<br>86 | 66<br>19 | 86<br>83        | 65<br>52        | 64<br>47    | 60<br>53 | 56<br>65               | 59<br>00    | 75<br>51    | 36<br>93         | 75<br>51         | 46<br>30             | 44<br>80 | 33<br>05 | 63<br>19 | 71<br>29      | 54<br>56                                                                   | 50<br>23 | 06<br>27    | 44<br>19 | 75<br>03  |
|                 |          |          |                |          |          |                 |                 |             |          |                        |             |             |                  |                  |                      |          |          |          |               |                                                                            |          |             |          |           |
| 05              | 33       | 18       | 08             | 51       | 51       | 78              | 57              | 26          | 17       | 34                     | 87          | 96          | 23               | 95               | 89                   | 99       | 93       | 39       | 79            | 11                                                                         | 28       | 94          | 15       | 52        |
| 04<br>05        | 43<br>85 | 13<br>40 | 37<br>25       | 00<br>24 | 79<br>73 | 68<br>52        | 96<br>93        | 26<br>70    | 60<br>50 | 70<br>48               | 39<br>21    | 83<br>47    | 66<br>74         | 56<br>63         | 62<br>17             | 03<br>27 | 55<br>27 | 86<br>51 | 57<br>26      | 77<br>35                                                                   | 55<br>96 | 33<br>29    | 62<br>00 | 02<br>45  |
| 84              | 90       | 90       | 65             | 77       | 63       | 99              | 25              | 69          | 02       | 09                     | 04          | 03          | 35               | 78               | 19                   | 79       | 95       | 07       | 21            | 02                                                                         | 84       | 48          | 51       | 97        |
| 28              | 55       | 53       | 09             | 48       | 86       | 28              | 30              | 02          | 35       | 71                     | 30          | 32          | 06               | 47               | 93                   | 74       | 21       | 86       | 33            | 49                                                                         | 90       | 21          | 69       | 74        |
| 89              | 83       | 40       | 69             | 80       | 97       | 96              | 47              | 59          | 97       | 56                     | 33          | 24          | 87               | 36               | 17                   | 18       | 16       | 90       | 46            | 75                                                                         | 27       | 28          | 52       | 13        |
| 73              | 20       | 96       | 05             | 68       | 93       | 41              | 69              | 96          | 07       | 97                     | 50          | 81          | 79               | 59               | 42                   | 37       | 13       | 81       | 83            | 92                                                                         | 42       | 85          | 04       | 31        |
| 10              | 89       | 07       | 76             | 21       | 40       | 24              | 74              | 36          | 42       | 40                     | 33          | 04          | 46               | 24               | 35                   | 63       | 02       | 31       | 61            | 34                                                                         | 59       | 43          | 36       | 96        |
| 91              | 50       | 27       | 78             | 37       | 06       | 06              | 16              | 25          | 98       | 17                     | 78          | 80          | 36               | 08               | 26                   | 41       | 77       | 63       | 37            | 71                                                                         | 63       | 94          | 94       | 33        |
| 03              | 45       | 44       | 66             | 88       | 97       | 81              | 26              | 03          | 89       | 39                     | 46          | 67          | 21               | 17               | 98                   | 10       | 39       | 33       | 15            | 61                                                                         | 63       | OO          | 25       | 92        |
| 89              | 41       | 58       | 91             | 63       | 65       | 99              | 59              | 97          | 84       | 90                     | 14          | 79          | 61               | 55               | 56                   | 16       | 88       | 87       | 60            | 32                                                                         | 15       | 99          | 67       | 43        |
| 13              | 43       | 00       | 97             | 26       | 16       | 91              | 21              | 32          | 41       | 60                     | 22          | 66          | 72               | 17               | 31                   | 85       | 33       | 69       | 07            | 68                                                                         | 49       | 20          | 43       | 29        |
| 71              | 71       | 00       | 51             | 72       | 62       | 03              | 89              | 26          | 32       | 35                     | 27          | 99          | 18               | 25               | 78                   | 12       | 03       | 09       | 70            | 50                                                                         | 93       | 19          | 35       | 56        |
| 19              | 28<br>38 | 15<br>30 | 00<br>92       | 41<br>30 | 92<br>45 | 27<br>51        | 73<br>94        | 40<br>69    | 38<br>04 | 37<br>00               | 11<br>84    | 05<br>14    | 75<br>36         | 16<br>37         | 98<br>95             | 81<br>66 | 99<br>39 | 37<br>01 | 29<br>09      | 92<br>21                                                                   | 20<br>68 | 32<br>40    | 39<br>95 | 67<br>79  |
| 56              |          |          |                |          |          |                 |                 |             |          |                        |             |             |                  |                  |                      |          |          |          |               |                                                                            |          |             |          |           |
| 39<br>73        | 27<br>13 | 52<br>28 | 89<br>58       | 11<br>01 | 00<br>05 | 81<br>06        | 06<br>42        | 28<br>24    | 48<br>07 | 12<br>60               | 08<br>60    | 05<br>29    | 75<br>99         | 26<br>93         | 03<br>72             | 35<br>93 | 63<br>78 | 05<br>04 | 77<br>36      | 13<br>25                                                                   | 81<br>76 | 20<br>01    | 67<br>54 | 58<br>08  |
| 81              | 60       | 84       | 51             | 57       | 12       | 68              | 46              | 55          | 89       | 60                     | 09          | 71          | 87               | 89               | 70                   | 81       | 10       | 95       | 91            | 83                                                                         | 79       | 68          | 20       | 66        |
| 05              | 62       | 98       | 07             | 85       | 07       | 79              | 26              | 69          | 61       | 67                     | 85          | 72          | 37               | 41               | 85                   | 79       | 76       | 48       | 23            | 61                                                                         | 58       | 87          | 08       | 05        |
| 62              | 97       | 16       | 29             | 18       | 52       | 16              | 16              | 23          | 56       | 62                     | 95          | 80          | 97               | 63               | 32                   | 25       | 34       | 03       | 36            | 48                                                                         | 84       | 60          | 37       | 65        |
| 31              | 13       | 63       | 21             | 08       | 16       | 01              | 92              | 58          | 21       | 48                     | 79          | 74          | 73               | 72               | 08                   | 64       | 80       | 91       | 38            | 07                                                                         | 28       | 66          | 61       | 59        |
| 97              | 38       | 35       | 34             | 19       | 89       | 84              | 05              | 34          | 47       | 88                     | 09          | 31          | 54               | 88               | 97                   | 96       | 86       | 01       | 69            | 46                                                                         | 13       | 95          | 65       | 96        |
| 32              | 11       | 78       | 33             | 82       | 51       | 99              | 98              | 44          | 39       | 12                     | 75          | 10          | 60               | 36               | 80                   | 66       | 39       | 94       | 97            | 42                                                                         | 39       | 31          | 16       | 59        |
| 81              | 99       | 13       | 37             | 05       | 08       | 12              | 60              | 39          | 23       | 61                     | 73          | 84          | 89               | 18               | 26                   | 02       | 04       | 37       | 95            | 96                                                                         | 18       | 69          | 06       | 30        |
| 45              | 74       | 00       | 03             | 05       | 69       | 99              | 17              | 26          | 52       | 48                     | 06          | 30          | 00               | 18               | ΟЗ                   | 30       | 28       | 55       | 59            | 66                                                                         | 10       | 71          | 44       | 05        |
| 11              | 84       | 13       | 69             | 01       | 88       | 91              | 28              | 79          | 50       | 71                     | 42          | 14          | 96               | 55               | 98                   | 59       | 96       | 01       | 36            | 88                                                                         | 77       | 90          | 45       | 59        |
| 14              | 66       | 12       | 87             | 22       | 59       | 45              | 27              | 08          | 51       | 85                     | 64          | 23          | 85               | 41               | 64                   | 72<br>02 | 08<br>50 | 59<br>58 | 44            | 67                                                                         | 98<br>39 | 36<br>06    | 65       | 56        |
| 40<br>44        | 25<br>48 | 67<br>97 | 87<br>49       | 82<br>43 | 84<br>65 | 27<br>45        | 17<br>53        | 30<br>41    | 37<br>07 | 48<br>14               | 69<br>83    | 49<br>46    | 02<br>74         | 58<br>11         | 98<br>76             | 66       | 63       | 60       | 11<br>08      | 95<br>90                                                                   | 54       | 33          | 35<br>65 | 63<br>84  |
| 41              | 94       | 54       | 06             | 57       | 48       | 28              | 01              | 83          | 84       | 09                     | 11          | 21          | 91               | 73               | 97                   | 28       | 44       | 74       | 06            | 22                                                                         | 30       | 95          | 69       | 72        |
|                 |          |          | 07 12 15 58 84 |          |          | 93 18 31 83 45  |                 |             |          |                        | 54 52 62 29 |             |                  | 91               |                      |          |          |          |               | 53 58 54 66 05 47 19 63                                                    |          |             | 92       | - 75      |
| 64              | 27       | 90       | 43             | 52       | 18       | 26              | 32              | 96          | 83       | 50                     |             | 58 45       | 27               | 57               | 14                   | 96       | 39       |          | 64 85         | 73                                                                         | 87       | 96          | 76       | 23        |
|                 | 80 71    | 86       | 41             | 03       |          | 45 62 63        |                 | 40          | 88       |                        | 35 69 34    |             | 10               | 94               |                      | 32 22    | 52       |          | $04 \t74$     | 69                                                                         | 63       | 21          | 83       | 41        |
|                 | 27 06    | 08       | 09             | 92       |          | 26 22 59 28 27  |                 |             |          |                        | 38 58 22    |             | 14               | - 79             | 24                   | 32       | 12       | 38 42    |               | 33                                                                         | -53      | 90          | 92       | 57        |
|                 | 54 68    | 97       | 20             | 54       | 33       | 26              | 74              | 03          | 30       |                        | 74 22       | 19          | 13 48            |                  | 30                   | 28       | 01       | 92 49    |               | 58                                                                         | 61       | 52          | 27       | 03        |
| 02 <sub>1</sub> | 92       | 65       | 68             | 99       | 05       | 53              | 15              | 26          | 70       | 04                     | 69          |             | 22 64            | - 07             | 04                   | 73       | 25       | 74 82    |               | 78                                                                         | 35       | 22          | 21       | 88        |
| 83              | 52       | 57       | 78             | 62       | 98       | 61              | 70              | 48          | 22       | 68                     | 50          | 64          | 55               | 75               | 42                   | 70       | 32       | 09       | 60            | 58                                                                         | 70       | 61          | 43       | 97        |
| 82              | 82       | 76       | 31             | 33       | 85       | 13              | 41 <sup>2</sup> | 38          | 10       | 16                     | 47          | 61          | 43               | 77               | 83                   | 27       | 19       | 70       | 41            | 34                                                                         | 78       | 77          | 60       | 25        |
|                 | 38 61    | 34       | 09             | 49       | 04       | $\overline{1}$  | 66              | 09<br>82 24 | 76       | 20                     | 50<br>58    | 73<br>20    | 12 <sub>12</sub> | 10.95<br>39      | 24<br>82             | 77<br>77 | 95<br>02 | 73<br>18 | 20 <br>88     | 47<br>33                                                                   | 42<br>11 | 80<br>49    | 61<br>15 | 03<br>16  |
| 01              | 01       | 11       | 88             | 38       | 03       | 10 <sub>1</sub> | 16              |             |          | 39                     |             |             |                  |                  |                      |          |          |          |               |                                                                            |          |             |          |           |
| 21              | 66<br>29 | 14<br>30 | 38<br>69       | 28<br>59 | 54<br>68 | 08<br>50        | 18<br>33        | 07<br>31    | 04<br>47 | 92<br>15 <sub>15</sub> | 17<br>64    | 63<br>88    | 75               | $36 \t 75$<br>27 | 33<br>04             | 14<br>51 | 11<br>41 | 11<br>61 | 78   97<br>96 | 86                                                                         | 62       | 30 53<br>93 | 62<br>66 | 38<br>-71 |
| 32<br>04        | 59       | 21       | 65             | 47       | 39       | 90              | 89              | 86          | 77       | 46                     |             | 86 86 88 86 |                  |                  |                      | 50 09    | 13       |          |               | 24 91 54 80 67                                                             |          |             | 78 66    |           |
|                 | 38 64    | 50       | 07             | 36       |          | 56 50           |                 | 45 94 25    |          |                        |             |             |                  |                  | 48 28 48 30 51 60 73 |          |          |          |               | 73 03 87 68 47 37                                                          |          |             | 10 84    |           |
|                 |          |          |                |          |          |                 |                 |             |          |                        |             |             |                  |                  |                      |          |          |          |               | 48 33 50 83 53 59 77 64 59 90 58 92 62 50 18 93 09 45 89 06 13 26 98 86 29 |          |             |          |           |
|                 |          |          |                |          |          |                 |                 |             |          |                        |             |             |                  |                  |                      |          |          |          |               |                                                                            |          |             |          |           |

<sup>&</sup>lt;sup>27</sup> aus: Weber, E.: Grundriß der biologischen Statistik, VEB Gustav Fischer Verlag, Jena, 9. Auflage, 1986, Tafel 25, 8.636

innerhalb der Blocks (Anordnung nicht zwingend zufällig)

werden die Varianten zufällig angeordnet

### Beispiel 7.5:

Sie haben für einen Gewächshausversuch 9 verschiedene Varianten, z. B. verschiedene Behandlungen, die 6 mal wiederholt werden sollen. Als Versuchsanlage wird die Blockanlage gewählt, d. h. in jedem der 6 Blocks kommt jede Variante genau einmal vor. Wie können die Varianten zufällig angeordnet werden?

Ergebnis:

proc plan; facters bleck 6 erdered  $variance = 9 random;$ run; Precedure PLAN Facter Select ------ ------ BLOCK <sup>6</sup> Levels Order ------ ------- VARIANTE 9 6 Ordered Random

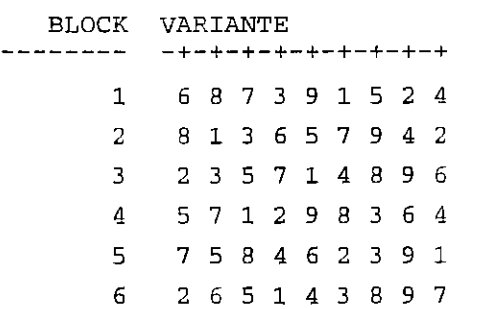

### Beispiel 7.6

Es soll ein randomisierter Versuchsplan für eine zweifaktorielle Spaltanlage<sup>28</sup> (A/B)-BI aufgestellt werden. Die Anzahl Stufen des Faktors A ist a=4, die des Faktors B b=3 und die Anzahl der Blocks bl=4.

### 28

Beispiel:  $a = 4$ ,  $b = 3$ ,  $b = 6$ 

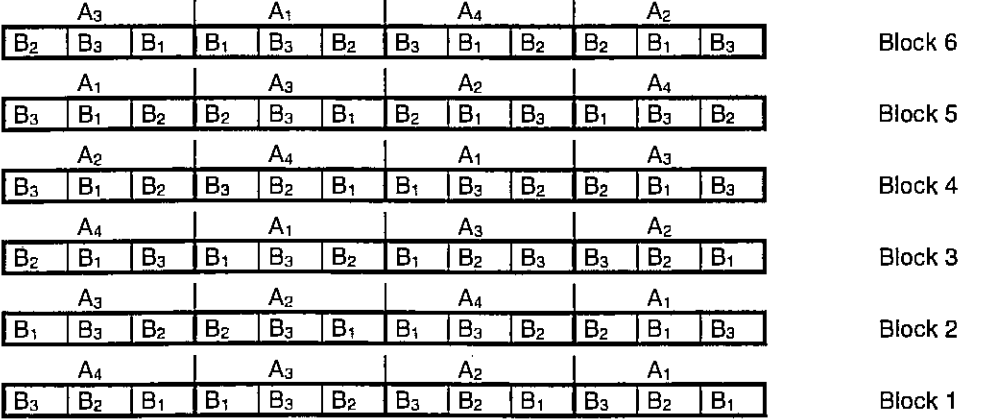

Spaltanlagen sind im Feldversuchswesen gebräuchliche Anlagen. Sie werden vor allem eingesetzt, wenn eine Behandlung eines einzelnen Prüfgliedes aufgrund der Technik nicht möglich ist und somit mehrerer Prüfglieder gemeinsam behandelt werden müssen, d. h. wenn technologisch bedingt für die Stufen eines Faktors größere Teilstücke notwendig sind. Die beiden Prüffaktoren werden allgemein mit Faktor A und Faktor B bezeichnet. Die Stufen des Faktors A werden den Großteilstücken und die Stufen des Faktors B innerhalb der Großteilstücke den Kleinteilslücken zufällig pro Block zugeordnet.

### Zur Versuchsplanung

## Ergebnis:

Die Stufen des Faktors A werden innerhalb jedes Blocks zufällig und innerhalb einer Stufe des Faktors A werden die Stufen des Faktors B zufällig angeordnet. Es handelt sich also um eine hierarchische Anlage.

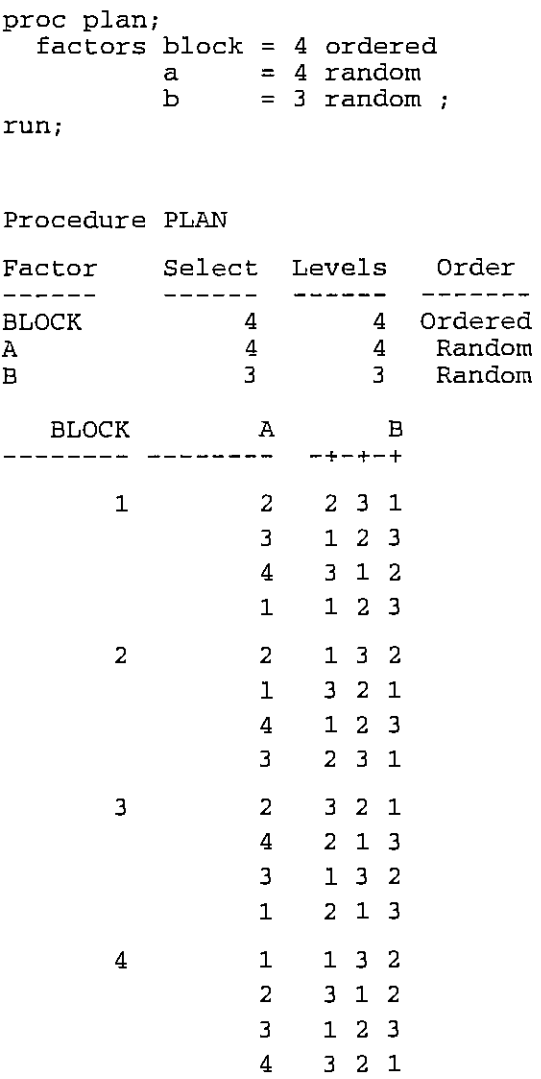

Wenn jeweils die erste Ziffer die Stufe des Faktors A und die zweite die des Faktors B angibt, ergibt sich als Lageplan für diese zweifaktorielle Spaltanlage (A/B)-BI:

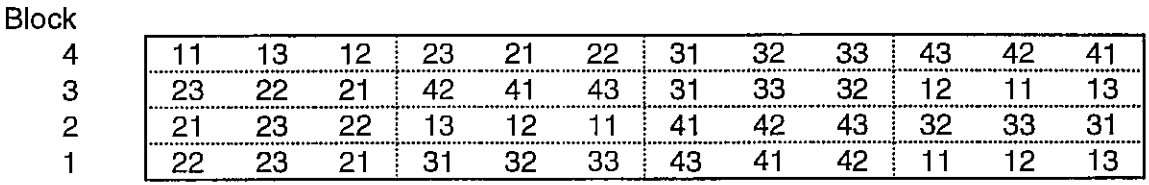

Sollten die Blocks so übereinander auf dem Feld angeordnet werden, würde links unten eine sehr starke Konzentration der Stufe A<sub>2</sub> auftreten. Da die Blocks die Bodenheterogenitäten möglichst ausgleichen sollen, wäre eine derartige Anordnung nicht ratsam. Ein neuer Lageplan muß konstruiert oder nur die erneute Randomisierung einiger Blocks durchgeführt werden.

 $\overline{\phantom{a}}$ 

 $\bullet$ 

- Aufgabe: Versuchen Sie selbst entweder mit der Tafel der Zufallszahlen oder mit SAS zufällige Anordnungen zu realisieren.
- Aufgabe 7.2: Der Ausschnitt aus dem Getreidefeld (s. Abb. 7.2) hat 8\*11 Pflanzen. Davon sollen zufällig 5 Pflanzen ausgewählt werden.

# **5 Einfache Datenanalyse - Beschreibende Statistik**

Aufgabe 5.1: Berechnen Sie mit Papier und Bleistift und EXCEL für die Punkte-Bewertung der Klassenarbeit der 5. Klasse (Beispiel 5.1) den Modalwert und die Ouartile der Häufigkeitsverteilung. Daten:

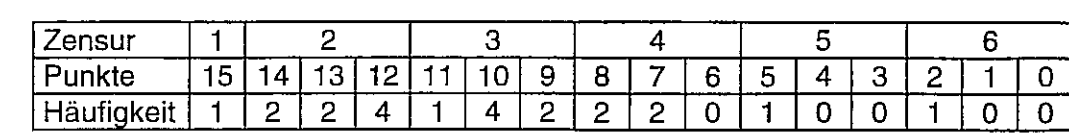

## Lösung:

Aus der Häufigkeitsverteilung (Abb. L.1) werden zwei Werte mit gleich großer Häufigkeit 4 abgelesen: die Punkte 12 und 10. Da der Modalwert der häufigste bzw. wahrscheinlichste Wert ist, kommt nur die Punktzahl 10 in Betracht.

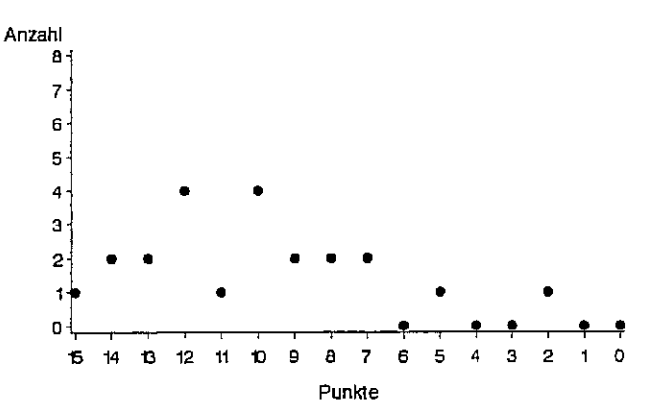

Abb. L.1: Häufigkeitsverteilung der Punkte aus dem Beispiel 5.1

Alle Punkte der Klassenarbeiten werden zum Auffinden des Medianwertes der Größe nach geordnet und mit ihrer Position versehen:

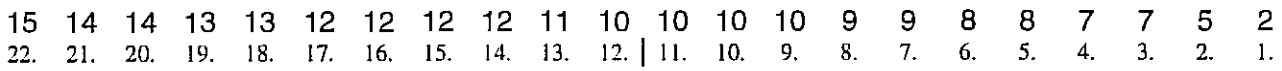

Das mittlere Element liegt zwischen den Punkten mit den Positionsnummern 11 und 12 und ist in seiner Lage markiert. Der Median und damit das 50%-0uantil bzw. 2. Ouartil hat damit die Punktanzahl 10. Das 25%-Quantil (01) wird durch den Punktwert mit der Positionsnummer 6 bestimmt. Es sind 8 Punkte, wobei eine Tendenz in Richtung der Position 7 geht, weil der Median zwischen dem 11. und 12. Wert liegt. Den Abschnitt vom Median zum höchsten Punktwert teilt das 3. Ouartil (03). Es wird durch die Punktzahl auf der Position 17 festgelegt. Die Tendenz in Richtung der Position 16 braucht nicht zu interessieren, da der 16. und 17. Wert dieselbe Punktzahl haben. Die Quartile sind:  $Q1 = 12$ ,  $Q2$  (Median) = 10 und  $Q3 = 8$ . Die Quartildifferenz ist  $Q3 - Q1 = 4$ .

# **EXCEL**

Die Punkte stehen in der EXCEL-Tabelle von Zelle A1 bis Zelle V1.

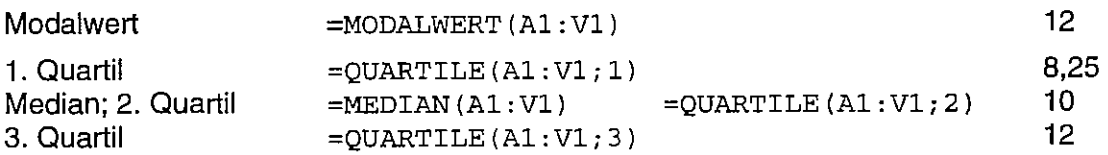

EXCEL berechnet Zwischenwertel Die benannte Richtung wird beim ersten Quartil mit 01 =8.25 sichtbar.

Aufgabe 5.2: Die Klausur im Fach Mathematik einer 13. Klasse wurde wie folgt bewertet.

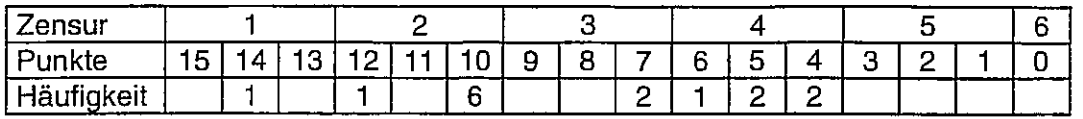

Zeichnen Sie die Häufigkeitsverteilungen der Zensuren und der Punkte und charakterisieren Sie sie mit geeigneten statistischen Maßzahlen.

## Lösung:

Die Häufigkeitsverteilung der Zensuren und Punkte ist in der Abb. L.2 dargestellt.

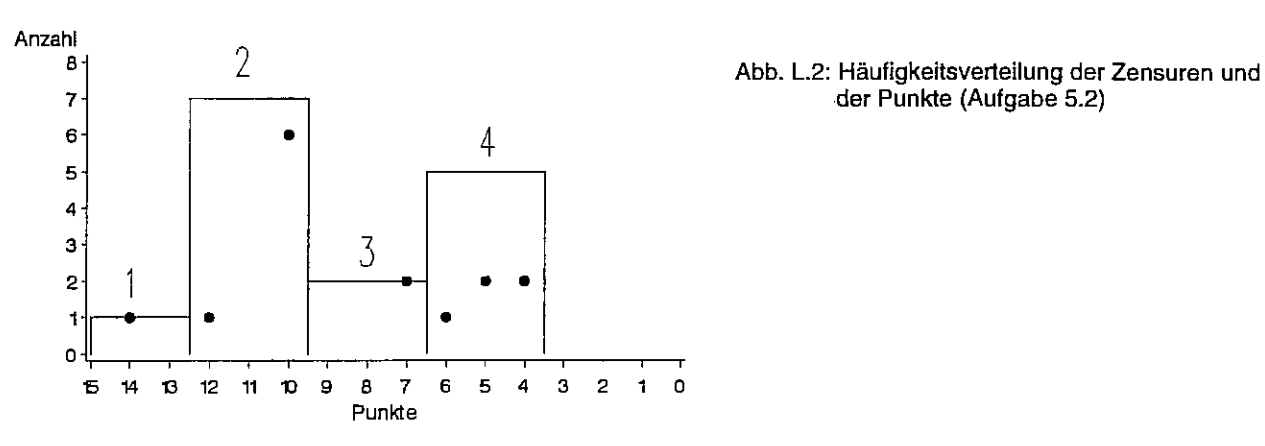

der Punkte (Aufgabe 5.2)

## Zensuren

Papier und Bleistift

Modalwert: 2 (s. Abb. L.2)

1 2 2 2 2 2 2 2 3 3 4 4 4 4 4 I. 2. 3. 4. 5. 6. 7. 8. 9. 10. II. 12. 13. 14. 15.  $Q1 = 2$  $Q2 = Median = 2$  $Q3 = 4$ 

**EXCEL** 

Die Zensuren stehen in der EXCEL-Tabelle von Zelle A1 bis Zelle O1.

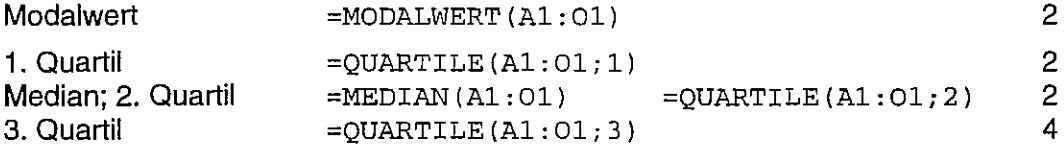

## *SAS*

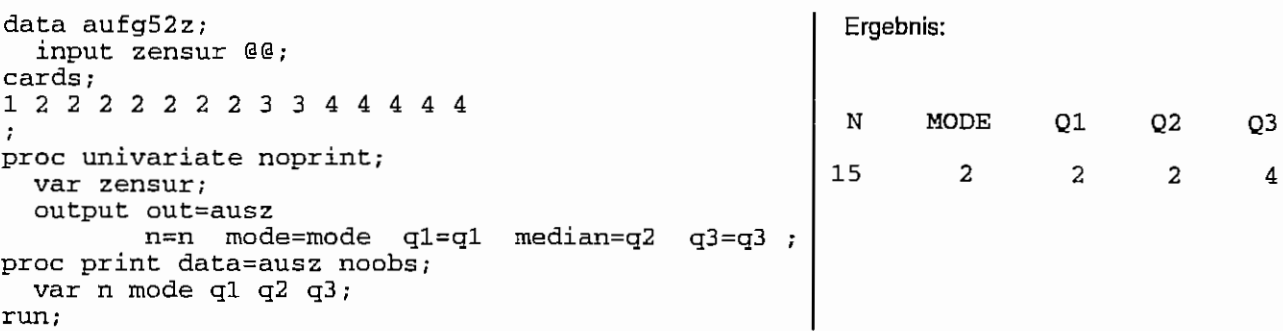

Punkte

Papier und Bleistift

Modalwert: 10 (s. Abb. L.2)

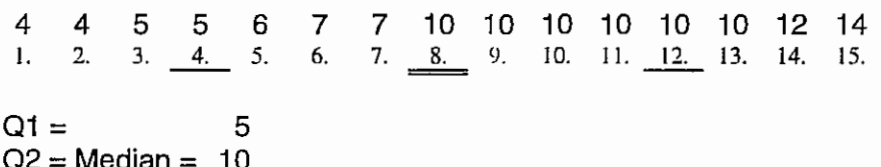

 $Q2 =$  Median = 10  $Q3 = 10$ 

# **EXCEL**

Die Zensuren stehen in der EXCEL-Tabelle von Zelle A1 bis Zelle 01 .

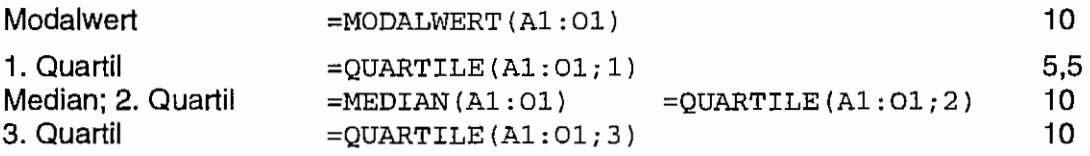

## *SAS*

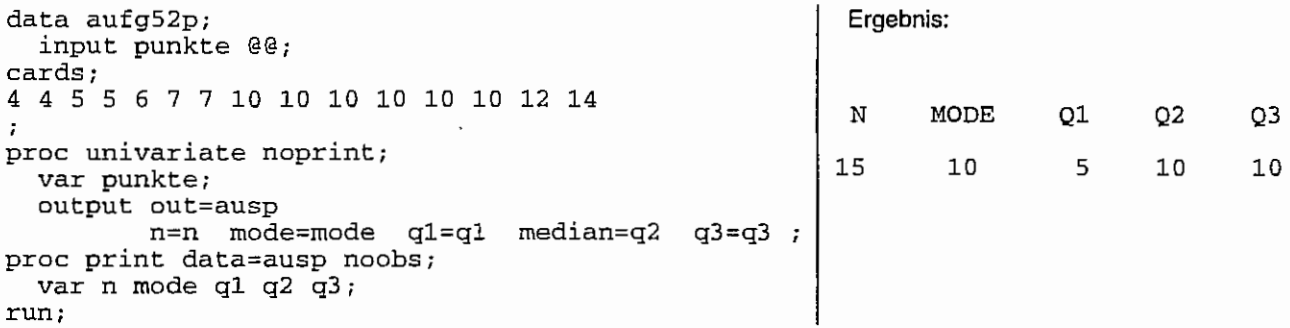

Die häufigste bzw. wahrscheinlichste Punktzahl, der 50%-Wert und der 75%-Wert liegen alle bei einer Punktzahl von 10. Da 02 (Median) = 03 , ist nur eine geringe Varibilität bei den höheren Punkten zu verzeichnen. Hingegen variiert der untere Punktebereich stärker. Die Punktzahl 10 repräsentiert die Leistung der Klasse im Mittel recht gut.

Während die Zensuren einer rechtsschiefen Verteilung nahe kommen: der Modalwert ist gleich dem 1. Quartil und dem Median, folgen die Punkte eher einer linksschiefen Verteilung, da Modalwert, Median und 3. Quartil mit dem gleichen Wert geschätzt werden.

Aufgabe 5.3: Berechnen Sie die Schätzwerte von Schiefe und Exzeß zu den Beobachtungsdaten<sup>29</sup> 10914117101281010810111291391089 .

### Lösung:

 $\mathbf{r}$ 

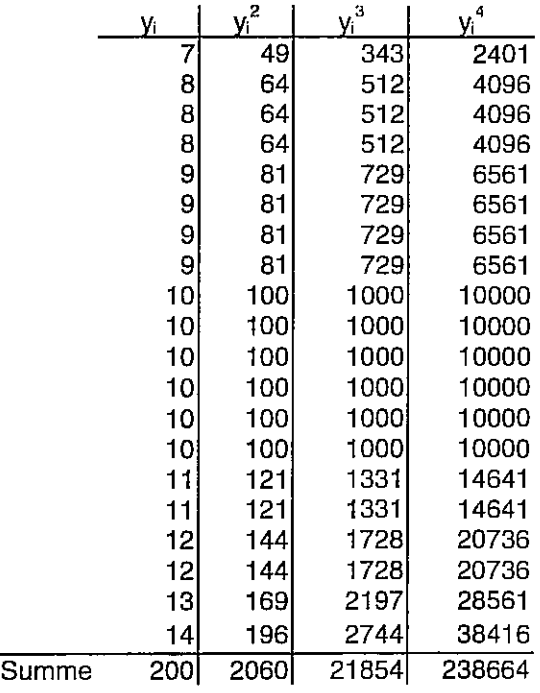

 $m_2 = 3.0$  $m_3 = 2.7$  $m_4 = 25.2$  $g_1 = 0.5196$  $g_2 = -0.2$ 

## **EXCEL**

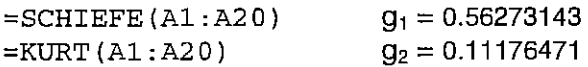

### *SAS*

```
data aufg53; 
  input wert @@; 
cards; 
10 9 14 11 7 10 12 8 10 10 8 10 11 12 9 13 9 10 8 9 
;<br>proc univariate data=aufg53 noprint;
  var wert; 
  output out=statist<br>var =
                var = s2 
          std = sskewness = g1kurtosis = g2proc print data=statist noobs; run; 
   s 
1.77705 
               S2 
            3.15789 
                           G1 
                        0.56273 
                                        G2 
                                    0.11176
```
<sup>&</sup>lt;sup>29</sup> RASCH, D., G. HERRENDÖRFER, J. BOCK, N. VICTOR, V. GUIARD: Verfahrensbibliothek Versuchsplanung und -auswertung, Band 1, R. Oldenbourg Verlag München Wien, 1996, Verfahren 2/11/0003, S. 592 f

Aufgabe 5.4: Berechnen Sie die Schätzwerte des Standardfehlers des Mittelwertes und des Variationskoeffizienten zu den (metrischen) Beobachtungsdaten 10 9 14 11 7 10 12 8 10 10 8 10 11 12 9 13 9 10 8 9 . (s. auch Aufgabe 5.3)

### Lösung:

Die Ergebnisse aus der Aufgabe 5.3 können gleich genutzt werden. Die Summe der Werte ist 200 und damit ist der Schätzwert des Mittelwertes 10;  $n = 20$ ,  $s = 1,78$ .

$$
s_{\overline{y}} = \frac{s}{\sqrt{n}} = \frac{1.78}{\sqrt{20}} = 0,4
$$
  

$$
s\% = \frac{s}{y} * 100 = \frac{1.78}{10} * 100 = 17,8
$$

**SAS** 

```
data aufg54;
 input wert @@;
cards;
10 9 14 11 7 10 12 8 10 10 8 10 11 12 9 13 9 10 8 9
proc univariate data=aufg54 noprint;
  var wert;
  output out=statist
               \begin{array}{rcl} \n= & n \\
= & \text{mean} \n\end{array}nmean
                   = sstd
          stdmean = stdmean
                    = cv\mathbf{cv}\cdotproc print data=statist noobs; run;
```
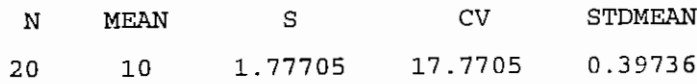

# **6 Vergleich von bis zu zwei Mittelwerten**

Aufgabe 6.1: Aus einer Menge von Mäusezwillingen wurden 10 Paare zufällig ausgewählt und so aufgeteilt, daß von jedem Paar eines in jede der beiden zu bildenden Gruppen "Kontrolle" und "Behandlung" kommt. Unterscheiden sich statistisch bei  $\alpha = 0.05$ (zweiseitig) die mittleren Körpergewichte dieser beiden Gruppen? Wählen Sie den (Vor-)Zeichen- und den Vorzeichen-Rangsummentest

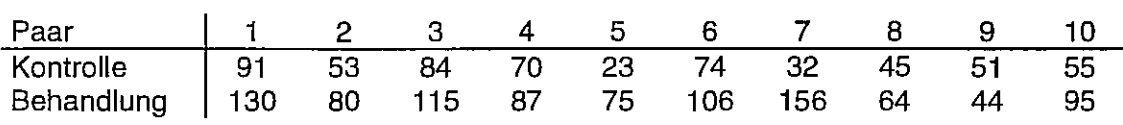

## **Lösung**

## Papier und Bleistift

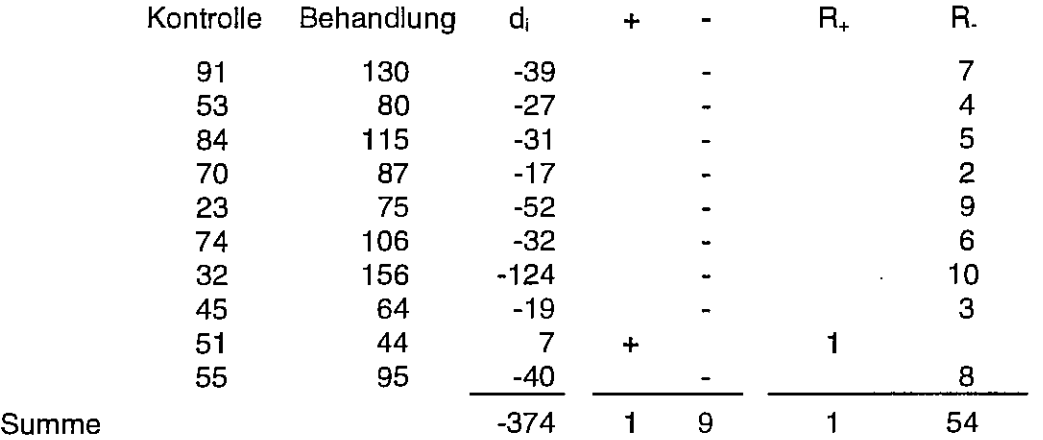

# (Vor-)Zeichentest

Anzahl "+"-Zeichen: 1 Anzahl "-"-Zeichen: 9

 $k = min(Anzahl, +<sup>n</sup>-Zeichen, Anzahl, -<sup>n</sup>-Zeichen) = 1$  $k_{1-\alpha;10} =$  1 (s. Tab. 6.2)

Da der Tabellen- und der berechnete Wert gleich sind, ist der kritische Wert gerade erreicht und die Nullhypothese muß angelehnt werden.

Vorzeichen-Rangsummentest von Wilcoxon

 $R_{+} = 1$  $R = 54$  $T = min(R_{+}; R) = 1$ 8 (s. Tab. 6.3)  $T_{1-\alpha:10} =$ 

Da T = 1 < T<sub>1-x10</sub> = 8 muß die Nullhypothese abgelehnt werden. Für das Prüfmerkmal Gewicht unterscheiden sich im Mittel die beiden Mäusegruppen "Kontrolle" und "Behandlung".

SAS

```
data aufg61; 
   input paar kont 
beh @@; 
  d = kont - beh;
cards; 
 1 91 130 2 53 
 6, 74, 106I 
proc univariate; 
  var d; 
run; 
                          80
                 7 32 156
Univariate Procedure 
Variable=D 
                     Moments 
 N 10 Sum Wgts<br>Mean 10 Sum
 Mean -37.4<br>Std Dev 34.36148
 Std Dev 34.36148 Variance<br>Skewness -1.87875 Kurtosis
 Skewness -1.87875 Kur<br>USS 24614 CSS
 uss 24614 css 
              -91.8756 Std Me<br>-3.44191 Pr>|T|T:Mean=0 -3.44191Num \approx 0 10 Num > 0
M(Sign) -4 Pr>=|M|San Rank -26.5 Pr>= |S|Quantiles(Def=5)
                                     84 
115 
                                  8 45
                                         64 
                                                10 
                                              -374 
                                         1180.711 
                                         5.128893 
                                          10626.4 
                                         10.86605 
                                                  4 70
                                                  9 51
                                                           87
                                                           44
                                                                   5 23 75 
                                                                  10 55 95 
                                           0.0074 \rightarrow liefert die Prüfgröße und die Überschreitungs-
                                                      wahrscheinlichkeit für den t-Test 
                                                 1 
                                           0.0215 \rightarrow liefert die Prüfgröße und die Überschreitungs-
                                                      wahrscheinlichkeit für den (Vor-)Zeichentest 
                                           0.0039 \rightarrow liefert die Prüfgröße und die Überschreitungswahr-
                                                      scheinlichkeit für den Vorzeichen-Rangsummentest 
                                                                      Extremes
```
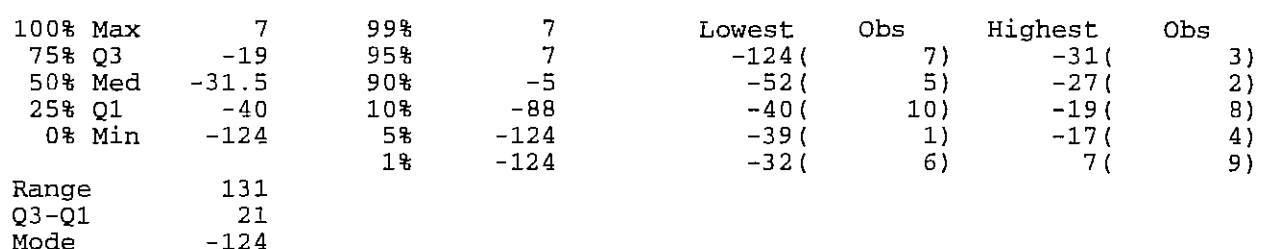

Bei einer zweiseitig vorgegebenen Irrtumswahrscheinlichkeit von 0.05 muß die ausgewiesene Überschreitungswahrscheinlichkeit mit *al2* = 0.025 verglichen ·werden. Die Überschreitungswahrscheinlichkeit ist 0.0215 und somit kleiner als *al2.* Folglich muß die Nullhypothese - die Differenzen unterscheiden sich im Mittel nicht von Null - verworfen werden. Der Rangsummentest liefert das gleiche Ergebnis, allerdings wesentlich eindeutiger. Die Verteilung der Differenzen kann als näherungsweise symmetrisch angesehen werden.

Aufgabe 6.2: Wie lautet für die mittlere Differenz aus dem Beispiel 6.4 das zweiseitige Konfidenzintervall bei einer Irrtumswahrscheinlichkeit  $\alpha$ =0.05? Wie interpretieren Sie das Ergebnis? Die mittlere Differenz ist:  $\overline{d}$  = -374/10 = -37,4, n = 10, der Schätzwert für die Standardabweichung:  $s_d = 34,36$ .

Lösung:

zweiseitiges Konfidenzintervall:  $\left\langle \overline{d} \cdot t_{1 \cdot \frac{a}{2} : n-1} \frac{s_d}{\sqrt{n}} \right\rangle$ ,  $\overline{d} + t_{1 \cdot \frac{a}{2} : n-1} \frac{s_d}{\sqrt{n}}$ 

 $t_{0.975 \,:\, 9} = 2,262$  (s. Tab. 5.4)

$$
t_{1.9/2; n-1} \frac{s_d}{\sqrt{n}} = 2,262 \frac{34,36}{\sqrt{10}} = 24,58
$$

$$
\left\langle \overline{d} - t_{1-\frac{\alpha}{2}; n-1} \frac{s_d}{\sqrt{n}} ; \overline{d} + t_{1-\frac{\alpha}{2}; n-1} \frac{s_d}{\sqrt{n}} \right\rangle = \left\langle -37, 4 - 24, 58 \, ; -37, 4 + 24, 58 \right\rangle = \left\langle -61, 98 \, ; -12, 82 \right\rangle
$$

Die Null liegt nicht innerhalb dieses Konfidenzintervalls. Bei der vorgegebenen Irrtumswahrscheinlichkeit  $\alpha$ =0.05 kann davon ausgegangen werden, daß die beiden Stichproben "Kontrolle" und "Behandlung" nicht derselben Grundgesamtheit entstammen.

Aufgabe 6.3: Berechnen Sie für den mittleren Ertrag der Sorte1 (Beispiel 6.6) das rechtsseitige und für den mittleren Ertrag der Sorte2 das linksseitige Konfidenzintervall ( $\alpha$ =0.025, einseitig). Was können Sie hinsichtlich der beiden Konfidenzintervalle feststellen?

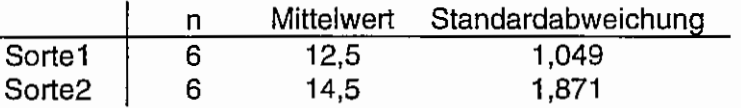

Lösung:

$$
(-\infty; \overline{y}_{\text{Softel}} + t_{1-\alpha; n-1} \frac{s_{\text{Sortel}}}{\sqrt{n_{\text{Sortel}}}})
$$
 rechtsseitiges Konfidenzinterval  

$$
\sqrt{\overline{y}_{\text{Sortel}} - t_{1-\alpha; n-1} \frac{s_{\text{Sortel}}}{\sqrt{n_{\text{Sortel}}}}}; +\infty}
$$
 linksseitiges Konfidenzinterval

 $t_{0.95 \div 5} = 2,015$  (s. Tab. 5.4)

$$
(-\infty; \overline{y}_{\text{Sort}+} + t_{+\alpha; n-1} \frac{s_{\text{Sort}+}}{\sqrt{n_{\text{Sort}+}}} = (-\infty; 12.5 + 2.015 \frac{1.049}{\sqrt{6}}) = (-\infty; 13.36)
$$

$$
\sqrt{\overline{y}_{\text{Sorte2}} \cdot t_{1-\alpha \, ; \, n \cdot 1} \cdot \frac{s_{\text{Sorte2}}}{\sqrt{n_{\text{Sorte2}}}}}; +\infty) = \sqrt{14.5 - 2.015 \frac{1.871}{\sqrt{6}}}; +\infty) = (12.96; +\infty)
$$

Die beiden Konfidenzintervalle überschneiden sich. Damit lassen sich beide Grundgesamtheiten nicht trennen und es muß angenommen werden, daß die beiden Stichproben aus einer Grundgesamtheit stammen.

Aufgabe 6.4: An zwei verschiedenen Standorten werden nach einer Behandlung Nematoden ausgezählt. Untersucht werden soll, ob sich beide Orte hinsichtlich der mittleren Nematodenanzahl nach der Behandlung unterscheiden. Die Irrtumswahrscheinlichkeit ist  $\alpha$ =0.05, zweiseitig. Wählen Sie zur Beantwortung der Versuchsfrage den parameterfreien Vorzeichen-Rangsummentest

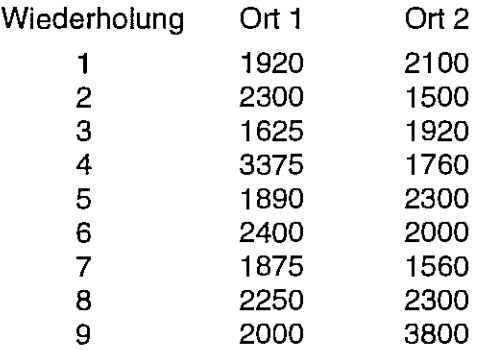

## Lösung:

Die Verteilung der Ränge für die Nematodenanzahl unabhängig vom Ort

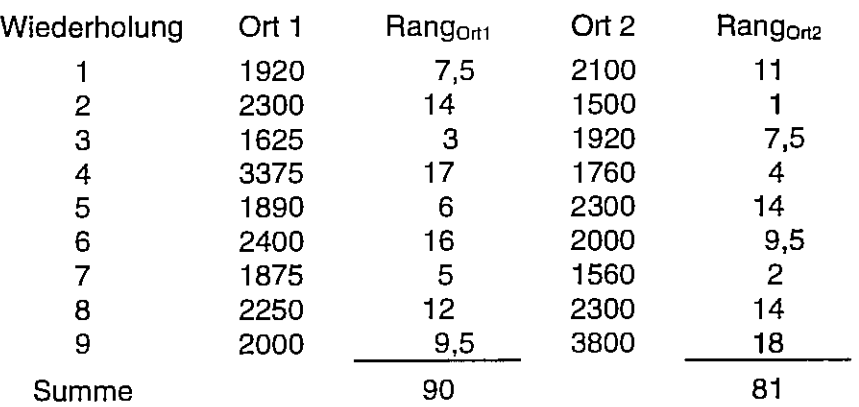

$$
U_1 = n_1 * n_2 + \frac{n_1}{2}(n_1 + 1) - R_1 = 9 * 9 + \frac{9}{2}(9 + 1) - 90 = 36
$$
  

$$
U_2 = n_1 * n_2 + \frac{n_2}{2}(n_2 + 1) - R_2 = 9 * 9 + \frac{9}{2}(9 + 1) - 81 = 45
$$

 $U_{1-\alpha/2;\,n_1,\,n_2} = U_{0,975;\,9,9} = 17$  (Tab. 6.4)

Da  $U_1 = U = 36 > U_{1-\alpha/2 \,;\, n_1,\,n_2} = U_{0,975 \,;\, 9,9} = 17$  kann die Nullhypothese nicht abgelehnt werden.

Offensichtlich ist aber die Anzahl der Bindungen:

2 \* Rang 7,5 2 \* Rang 9,5 3 \* Rang 14

## Streichen paarweise gleicher Ränge

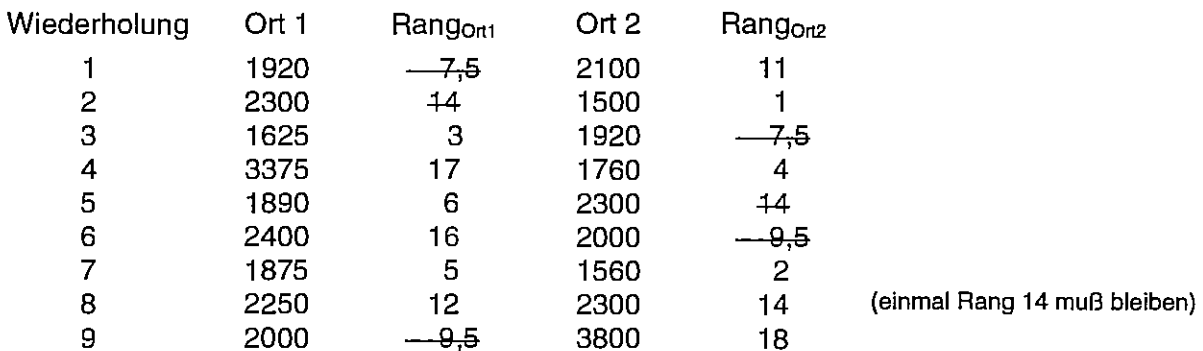

und erneute Vergabe der Ränge:

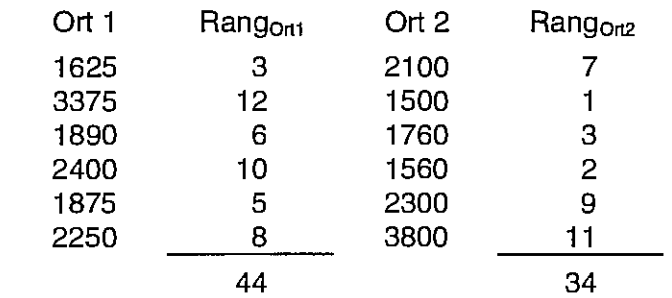

Summe

$$
U_1 = n_1 * n_2 + \frac{n_1}{2} (n_1 + 1) - R_1 = 6 * 6 + \frac{6}{2} (6 + 1) - 44 = 13
$$
  

$$
U_2 = n_1 * n_2 + \frac{n_2}{2} (n_2 + 1) - R_2 = 6 * 6 + \frac{6}{2} (6 + 1) - 34 = 23
$$

 $U_{1-\alpha/2; n_1, n_2} = U_{0.975; 6, 6} = 5$  (Tab. 6.4)

Da  $U_1 = U = 13 > U_{1 \cdot \alpha/2 \, ; \, n_1, n_2} = U_{0.975 \, ; \, 6, 6} = 5$  kann die Nullhypothese nicht abgelehnt werden.

Vergleich mit den Quantilen der Normalverteilung unter Berücksichtigung der Bindungen

$$
\sum_{i=1}^{r} (t_i^3 - t_i) = 2^3 - 2 + 2^3 - 2 + 3^3 - 3 = 36
$$

$$
Var(U) = n_1 * n_2 \frac{(n_1 + n_2)^3 - (n_1 + n_2) - \sum_{i=1}^{I} (t_i^3 - t_i)}{12(n_1 + n_2)(n_1 + n_2 - 1)} = 9 * 9 \frac{(9+9)^3 - (9+9) - 36}{12(9+9)(9+9-1)} = 128,2309
$$

$$
\sqrt{\text{Var}(U)} = 11,324
$$

$$
U_1 = U = 36
$$
  $\overline{U} = \frac{n_1 * n_2}{2} = \frac{9 * 9}{2} = 40.5$ 

$$
u = \frac{U - \overline{U}}{\sqrt{Var(U)}} = \frac{36 - 40,5}{11,324} = -0,397
$$

Für  $\alpha$  = 0.05 (zweiseitig) ist  $u_{1-\alpha/2}$  = 1.95996. Die Testgröße u ist unabhängig vom Vorzeichen kleiner als dieser kritische Wert, deshalb kann die Nullhypothese nicht abgelehnt werden.

SAS

```
data aufg64; 
  input ort $ anzahl @@; 
cards;<br>19 ort1
Ort1 1920<br>Ort1 2300
Ort1 2300<br>Ort1 1625
Ort1 1625<br>Ort1 3375
Ort1 3375 
      1890
Ort1 2400<br>Ort1 1875
      1875
Ortl 2250 
Ort1 2000 
                Ort2 
                Ort2 
                Ort2 
                Ort2 
                Ort2 
                Ort2 
                Ort2 
                Ort2 
                Ort2 
                        2100 
                        1500 
                        1920 
                        1760 
                        2300 
                       2000 
                       1560 
                       2300 
                       3800 
proc npar1way data=aufg64 wilcoxon; 
  class ort; 
  var anzahl; 
run; 
N P A R 1 W A Y P R 0 C E D U R E 
Wilcoxon Scores (Rank Sums) for Variable ANZAHL
Classified by Variable ORT 
                       Sum of Expected Std Dev 
  ORT N Scores Under HO Under HO 
  0rt1 9 90.0 85.5000000 11.2896361<br>0rt2 9 81.0 85.5000000 11.2896361
                          81.0 85.5000000 11.2896361
Average Scores Were Used for Ties
Wilcoxon 2-Sample Test (Normal Approximation)
(with Continuity Correction of .5)
S = 90.0000 Z = 0.354307 Prob > |Z| = 0.7231T-Test Approx. Significance = 0.7275
Kruskal-Wallis Test (Chi-Square Approximation)<br>CHISQ = 0.15888 DF = 1 Prob > CHISQ =
                                    Prob > CHISQ = 0.6902Mean 
                                                                 Score 
                                                                  10.0 
                                                                   9.0
```
Die approximativen Überschreitungswahrscheinlichkeiten des U-Testes von Mann-Withney bzw. des Wilcoxon-Testes: Prob> IZI = 0.7231

und des H-Testes von Kruskal und Wallis: Prob > CHISQ = 0.6902

zeigen, daß die Nullhypothese nicht abgelehnt werden kann. Signifikante Unterschiede zwischen beiden Orten können hinsichlieh der mittleren Anzahl von Nematoden nicht nachgewiesen werden. Aufgabe 6.5; Blätter der Linde wurden einem Wasserstreß ausgesetzt. Nach dieser Behandlung wurde die Photosynthese, Menge der CO<sub>2</sub>-Veratmung des grünen Blattes, mit technischen Mitteln gemessen. Zum Vergleich wurde die Atmung unbehandelter Blätter gemessen.

> Unterscheidet sich bei einer Irrtumswahrscheinlichkeit  $\alpha = 0.05$ , zweiseitig die mittlere Atmung der behandelten Blätter von der der unbehandelten?

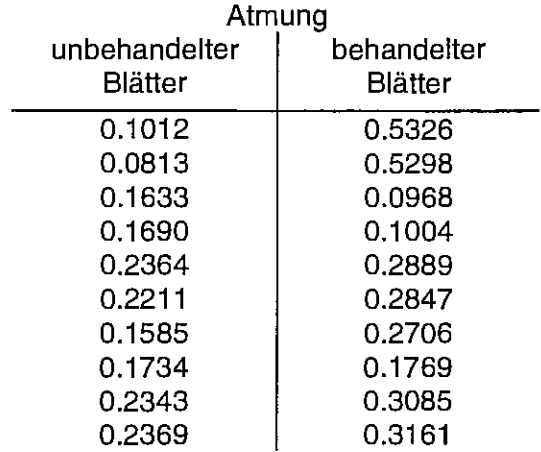

### Lösung:

Als Test wird der t-Test für unabhängige Stichproben gewählt. Gleiche Varianzen in den beiden Grundgesamtheiten werden angenommen.

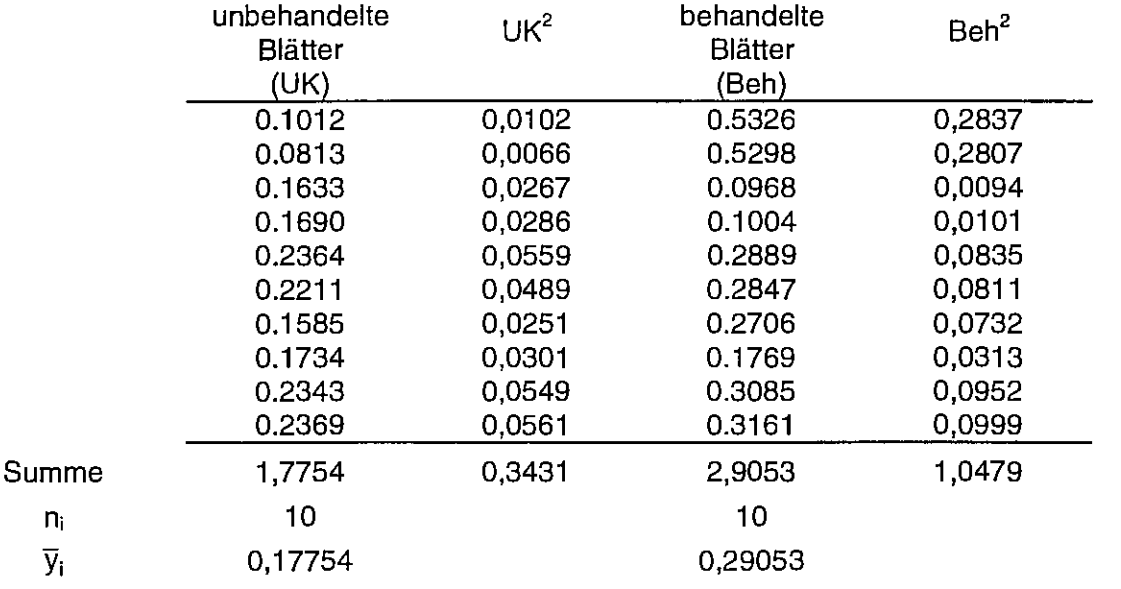

$$
s^{2} = \frac{\sum_{i=1}^{n_{1}} y_{i1}^{2} - \frac{1}{n_{1}} \left( \sum_{i=1}^{n_{1}} y_{i1} \right)^{2} + \sum_{j=1}^{n_{2}} y_{j2}^{2} - \frac{1}{n_{2}} \left( \sum_{j=1}^{n_{2}} y_{j2} \right)^{2}}{\sum_{i=1}^{n_{1}} y_{i1}^{2} - 2} = \frac{0.3431 - \frac{1}{10}1.7754^{2} + 1.0479 - \frac{1}{10}2.9053^{2}}{10 + 10 - 2} = 0.0129
$$

 $s = 0,1135$ 

$$
t = \frac{\overline{y}_1 - \overline{y}_2}{s} \sqrt{\frac{n_1 * n_2}{n_1 + n_2}} = \frac{0.17754 - 0.29053}{0.1135} \sqrt{\frac{10 * 10}{10 + 10}} = -2.2260
$$

 $FG = 10 + 10 - 2 = 18$ 

 $t_{1-\alpha/2; FG} = t_{0.975; 18} = 2,101$  $(Tab. 5.4)$ 

Das Vorzeichen des berechneten t-Wertes zeigt, daß der Mittelwert der unbehandelten Blätter kleiner ist als der der behandelten. Für den (zweiseitigen) Test ist es ohne Bedeutung.

Der berechnete t-Wert ist (absolut) größer als der tabellarische. Die Nullhypothese (es bestehen keine Unterschiede zwischen diesen beiden Mittelwerten; sie stammen aus derselben Grundgesamtheit) muß also verworfen werden. Es ist davon auszugehen, daß die beiden Stichprobenmittelwerte unterschiedlichen Grundgesamtheiten zugerechnet werden müssen. Zwischen ihnen bestehen signifikante Unterschiede.

### **EXCEL**

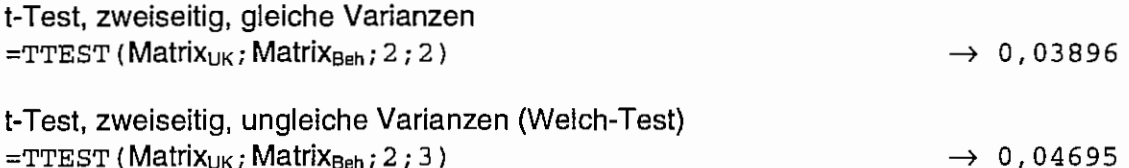

Sowohl für den t-Test als auch für den Welch-Test ist für  $\alpha = 0.05$  (zweiseitig) die Nullhypothese zu verwerfen.

### **SAS**

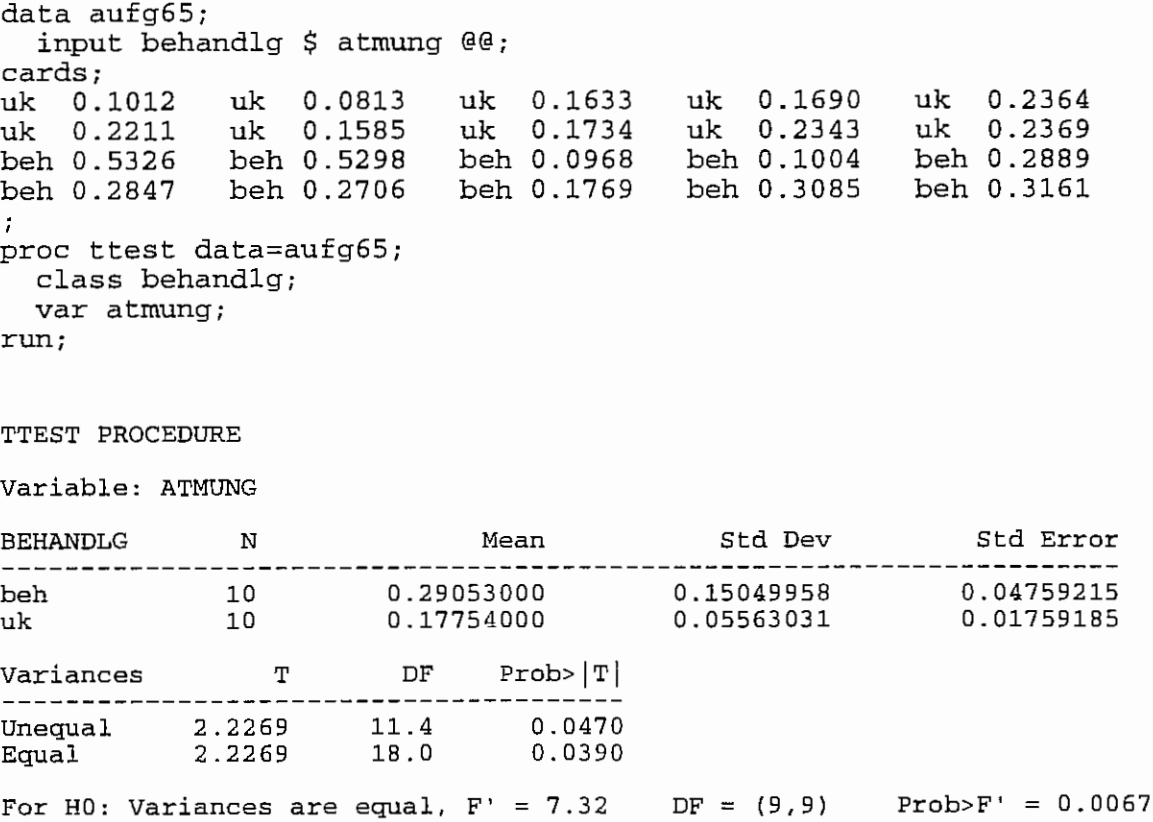

Das SAS-Output liefert die gleichen Ergebnisse wie die obigen Rechnungen. Die Annahme, daß die Varianzen gleich sind, bestätigt der durchgeführte F-Test.

# **7 Zur Versuchsplanung**

Aufgabe 7.1: Es sollen die mittleren Parzellenerträge zweier Tomatensorten verglichen werden. Die Varianzen sind nicht gleich:  $\sigma_1^2 \neq \sigma_2^2$ . Aus diversen Vorversuchen hat man die Schätzwerte  $s_1^2 = 1.5$  und  $s_2^2 = 3$  gewonnen. Wie groß muß der notwendige Stichprobenumfang sein, wenn als Mindestdifferenz d = 2 kg/Parzelle,  $\alpha$  = 0,05 und  $\beta$  = 0.2 vorgegeben werden?

### Lösung:

Da ungleiche Varianzen zugrunde gelegt werden, muß der Welch-Test herangezogen werden.

<sup>d</sup>= 2 kg/Parzelle  $\alpha = 0.05$  $\beta_0 = 0,2$  $s_1^2 = 1,5$ <br> $s_2^2 = 3$ 

Für n<sub>1</sub> werden die t-Quantile aus der Tab. 5.4 entnommen bzw. mit Hilfe der SAS-Funktion tinv berechnet:

$$
\begin{aligned} \n\mathsf{n}_1 &= \text{KleinsteinGanzeZahl}\left(\left(\mathsf{t}_{1-\alpha/2;\text{FG}} + \mathsf{t}_{1-\beta_0;\text{FG}}\right)^2 * \frac{\mathsf{s}_1(\mathsf{s}_1 + \mathsf{s}_2)}{\mathsf{d}^2}\right) \\ \n\mathsf{n}_2 &= \text{KleinsteinGanzeZahl}\left(\frac{\mathsf{s}_2}{\mathsf{s}_1} * \mathsf{n}_1\right) \n\end{aligned}
$$

mit

$$
FG = \frac{\left(\frac{s_1^2}{n_1} + \frac{s_2^2}{n_2}\right)^2}{\frac{1}{n_1 - 1} \left(\frac{s_1^2}{n_1}\right)^2 + \frac{1}{n_2 - 1} \left(\frac{s_2^2}{n_2}\right)^2}
$$

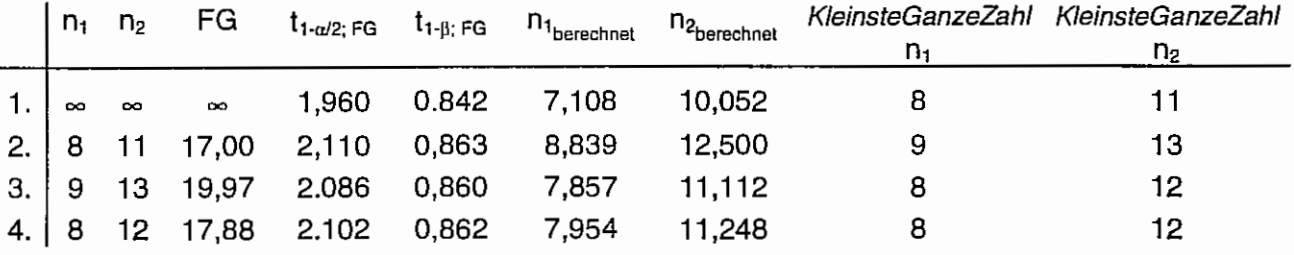

Notwendig ist mindestens ein Stichprobenumfang von 8 für die Stichprobe aus der Grundgesamtheit mit der geringeren Varianz und von 12 für die andere. CADEMO liefert als notwendigen Stichprobenumfang  $n_1 = 8$  und  $n_2 = 11$ .
## Lösungen

Aufgabe 7.2: Der Ausschnitt aus dem Getreidefeld (s. Abb. 7.2) hat 8\*11 Pflanzen. Davon sollen zufällig 5 Pflanzen ausgewählt werden.

Lösung:

Die Pflanzen werden durchnummeriert von 1 bis 88.

ln der Tafel der Zufallszahlen (Tab. 7.1) wird ein Startwert zufällig ausgewählt. Die diesem Startwert in der Zeile oder Spalte folgenden 5 Ziffern, die im Intervall von 1 bis 88 liegen, kennzeichnen die auszuwählenden Pflanzen.

*SAS* 

```
proc plan; 
   -- Film:<br>factors pflanze = 88 random;
run;
```
Procedure PLAN

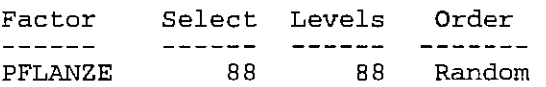

PFLANZE

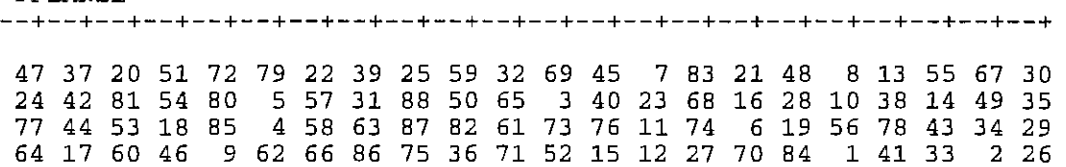

Die ersten 5 Ziffern sind den zufällig auszuwählenden Pflanzen zuzuordnen: 47 37 20 51 72 .

Eine andere Möglichkeit ist, die zufällige Auswahl über Zeile und Spalte vorzunehmen. Dazu wird eine Hilfsgröße verwendet. Die Spaltenanzahl ist zweistellig, deshalb wird der Faktor 100 für diese Hilfsgröße verwendet:  $ZS = Zeilenanzah!*100 + Spaltenanzahl = 8*10 + 11 = 811$ .

Es werden jetzt Zufallszahlen im Bereich von 1 bis 811 ausgewählt. Wird die Zufallstafel zugrunde gelegt, müssen natürlich auch solche Zahlen wie beispielsweise 728 , das wäre die 7. Zeile und 28. Spalte, oder 400 (4. Zeile, 0. Spalte) gestrichen werden, da nur Zeilen von 1 bis 8 und Spalten von 1 bis 11 vorhanden sind.

ln SAS kann das programmiert werden:

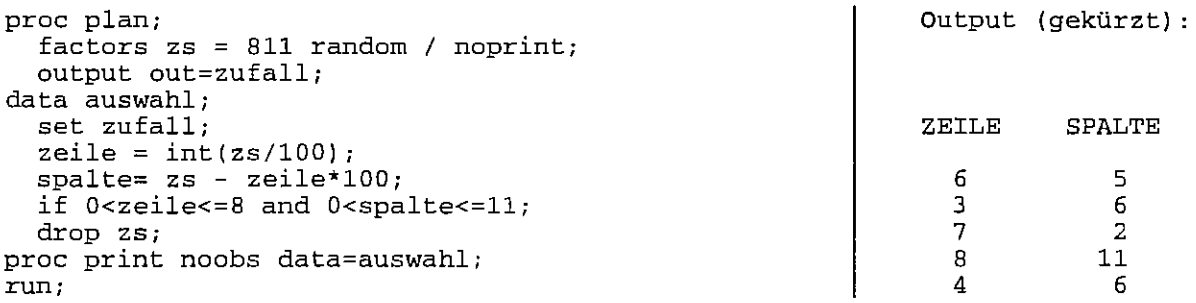

Der Output wird nur auf die ersten 5 Datenzeilen begrenzt. Er liefert die Positionsangaben der 5 zufällig auszuwählenden Pflanzen.

## **Tabellenverweis**

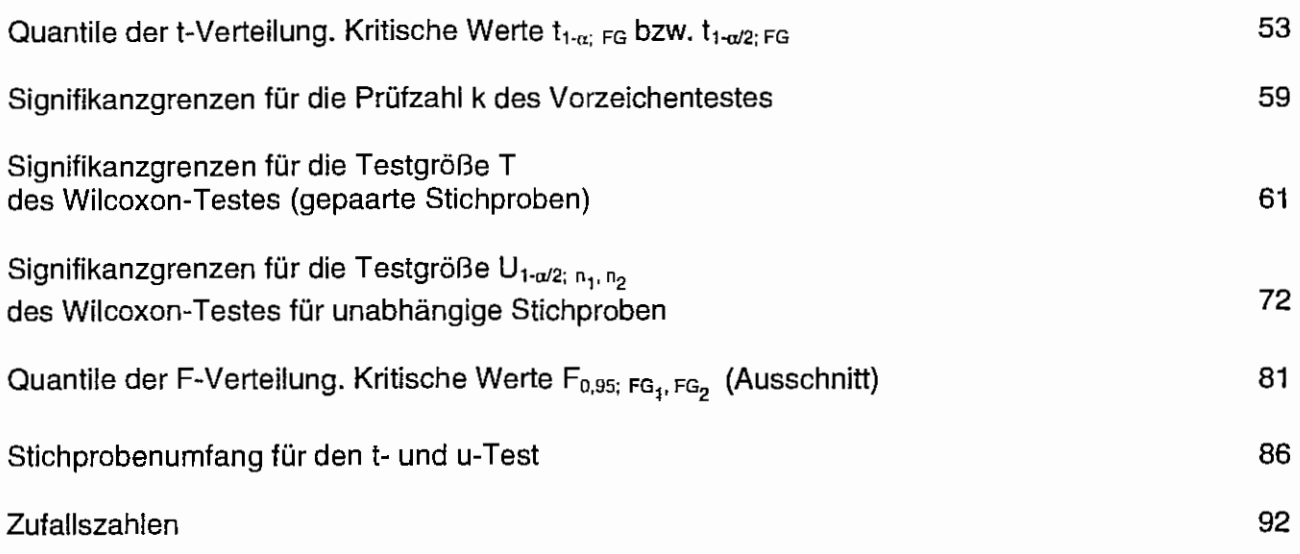